# **Τεχνολογικό Εκπαιδευτικό Ίδρυμα Κρήτης**

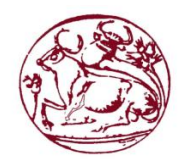

 **Σχολή Τεχνολογικών Εφαρμογών**

 **Τμήμα Εφαρμοσμένης Πληροφορικής και Πολυμέσων**

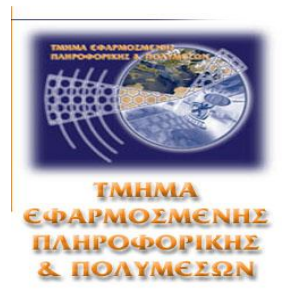

# **Πτυχιακή Εργασία**

# **Τίτλος:**

# **Περιγραφή και σύγκριση λειτουργικών συστημάτων έξυπνων κινητών και δημιουργία εφαρμογής σε Windows Phone**

# **Παντοπούλου Ασημίνα (Α.Μ: 1068)**

**Επιβλέπων Καθηγητής: Γεώργιος Τριανταφυλλίδης**

**Επιτροπή Αξιολόγησης:**

**Ημερομηνία Παρουσίασης:**

i

#### **Abstract**

In recent decades there has been a rapid increase in research on the scientific field of information technology (IT) and more particularly in telecommunications. There is an increasing widespread desire for daily access into a wide range of information, regardless of geographical location. Among many other ways, the latter desire is also expressed by the increasing use of mobile devices by more and more people worldwide.

Therefore, the history of the evolution of mobile devices and their operating systems is of great importance. For this reason, in this study a survey was conducted on the historical background and the development of the so called "smart" mobile devices. To make a more understandable presentation, the background study was divided into four different periods. A similar work has been carried out on the evolution of operating systems, dividing it in two different time periods.

Furthermore, to understand how the most popular operating systems differentiate between each other, a detailed description and comparison to various features (such as user interface, applications and availability of free software, synchronization and consolidation of data, adaptability) was also conducted.

In relation with the above statements, the present study tried to investigate a specific kind of information wanted by a specific group of people, i.e. the students of the Department of Applied Informatics and Multimedia (TEI of Crete) in our case. It was observed that the specific kind of information to which the students would like to have access to (regardless of their geographical location), is the score of their exams and the calculation of their final degree grade.

Wanting to provide a solution to the above problem, an application for mobile devices (windows phone) using the platform PhoneGap was implemented. The use of this application can help undergraduate students of the Department of Applied Informatics and Multimedia (TEI of Crete) to access their exam scores and their final degree grade in accordance with the respective credit points. Also, this application helps the Department's teaching staff to have access to a summarizing list with the overall grades of each student.

### **Σύνοψη**

Τις τελευταίες δεκαετίες παρατηρούμε μια ραγδαία αύξηση στην έρευνα γύρω από τα επιστημονικά πεδία της πληροφορικής και πιο συγκεκριμένα των τηλεπικοινωνιών. Όλο και περισσότεροι επιθυμούν στην καθημερινή τους ζωή να έχουν πρόσβαση σε ένα ευρύ φάσμα πληροφοριών, ανεξάρτητα από τη γεωγραφική τους θέση. Σημαντικό ρόλο σε αυτό έχει παίξει και η μεγάλη αύξηση και χρήση των κινητών συσκευών από ολοένα και περισσότερους ανθρώπους.

Αξίζει να μελετηθεί η ιστορία της εξέλιξης των κινητών συσκευών καθώς και των λειτουργικών τους συστημάτων. Για το λόγο αυτό στην παρούσα εργασία έγινε έρευνα και ιστορική αναδρομή σχετικά με την εξέλιξη των «έξυπνων συσκευών». Για να γίνει πιο κατανοητή η παρουσίαση της ιστορικής αναδρομής, χωρίστηκε σε τέσσερις διαφορετικές περιόδους. Αντίστοιχη εργασία πραγματοποιήθηκε σχετικά και με την ιστορική αναδρομή των λειτουργικών συστημάτων, χωρίζοντάς την σε δύο διαφορετικές χρονικές περιόδους.

Παράλληλα, για να κατανοήσουμε το πώς διαφοροποιούνται τα πιο δημοφιλή λειτουργικά συστήματα, πραγματοποιήσαμε αναλυτική περιγραφή και σύγκρισή τους ως προς διάφορα χαρακτηριστικά, όπως η διεπαφή χρήστη, οι εφαρμογές και η διαθεσιμότητα ελεύθερου λογισμικού, ο συγχρονισμός και η ενοποίηση δεδομένων και τέλος η προσαρμοστικότητα.

Σε συνάρτηση με τα παραπάνω, παρατηρήσαμε πως μια πληροφορία στην οποία οι φοιτητές θα επιθυμούσαν έχουν πρόσβαση από οποιοδήποτε σημείο και αν βρίσκονται, είναι η βαθμολογία στα μαθήματά τους καθώς και ο υπολογισμός του τελικού τους βαθμού καθ'όλη τη διάρκεια της ακαδημαϊκής πορείας.

Θέλοντας να παρέχουμε μια λύση στο παραπάνω πρόβλημα, υλοποιήσαμε στα πλαίσια της διπλωματικής εργασίας, μια εφαρμογή για κινητές συσκευές (windows phone) με τη χρήση της πλατφόρμας του PhoneGap. Η λειτουργία της εφαρμογής αυτής είναι να δίνει τη δυνατότητα στους προπτυχιακούς φοιτητές του τμήματος Εφαρμοσμένης Πληροφορικής και Πολυμέσων να βλέπουν ανά πάσα στιγμή τους βαθμούς που έχουν εισάγει καθώς και τον τελικό μέσο όρο (βαθμό πτυχίου) σύμφωνα με τις αντίστοιχες διδακτικές μονάδες. Τέλος οι καθηγητές μπορούν να παρατηρούν συνοπτικά σε μια λίστα τους μέσους όρους κάθε φοιτητή του τμήματος.

## **Πίνακας Περιεχομένων**

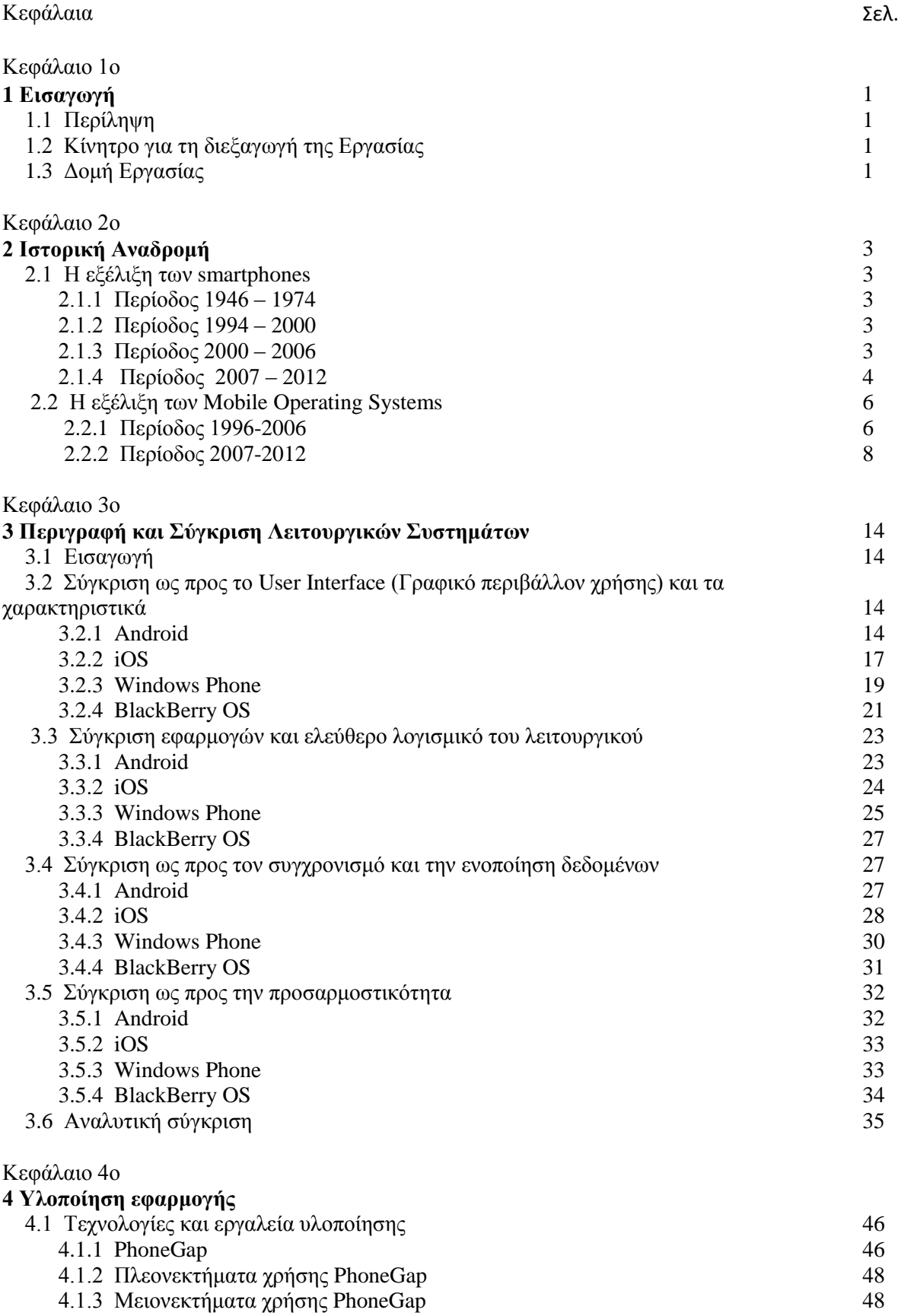

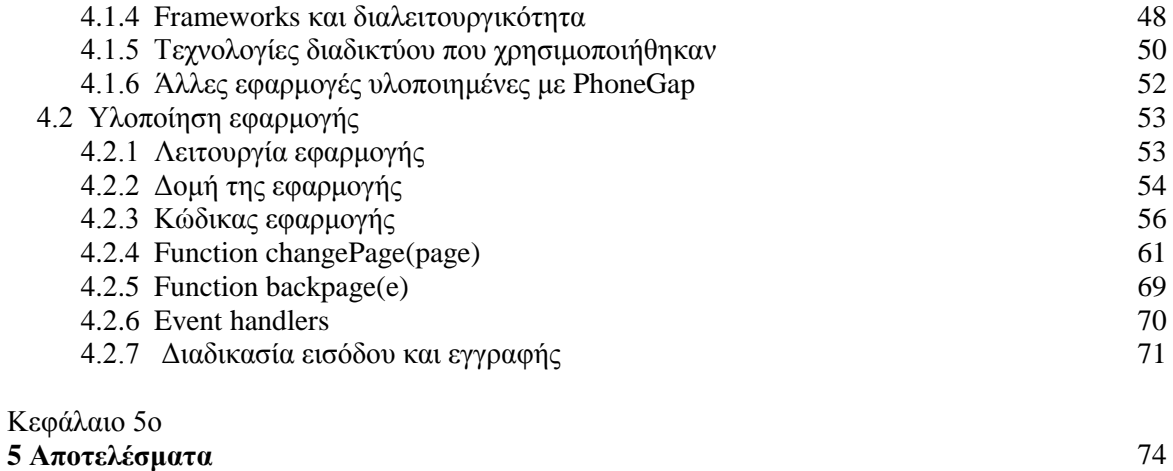

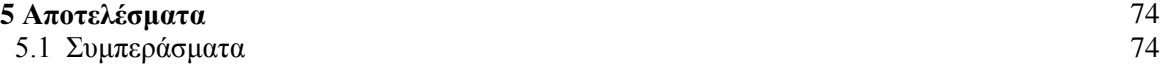

### **Πίνακας Εικόνων**

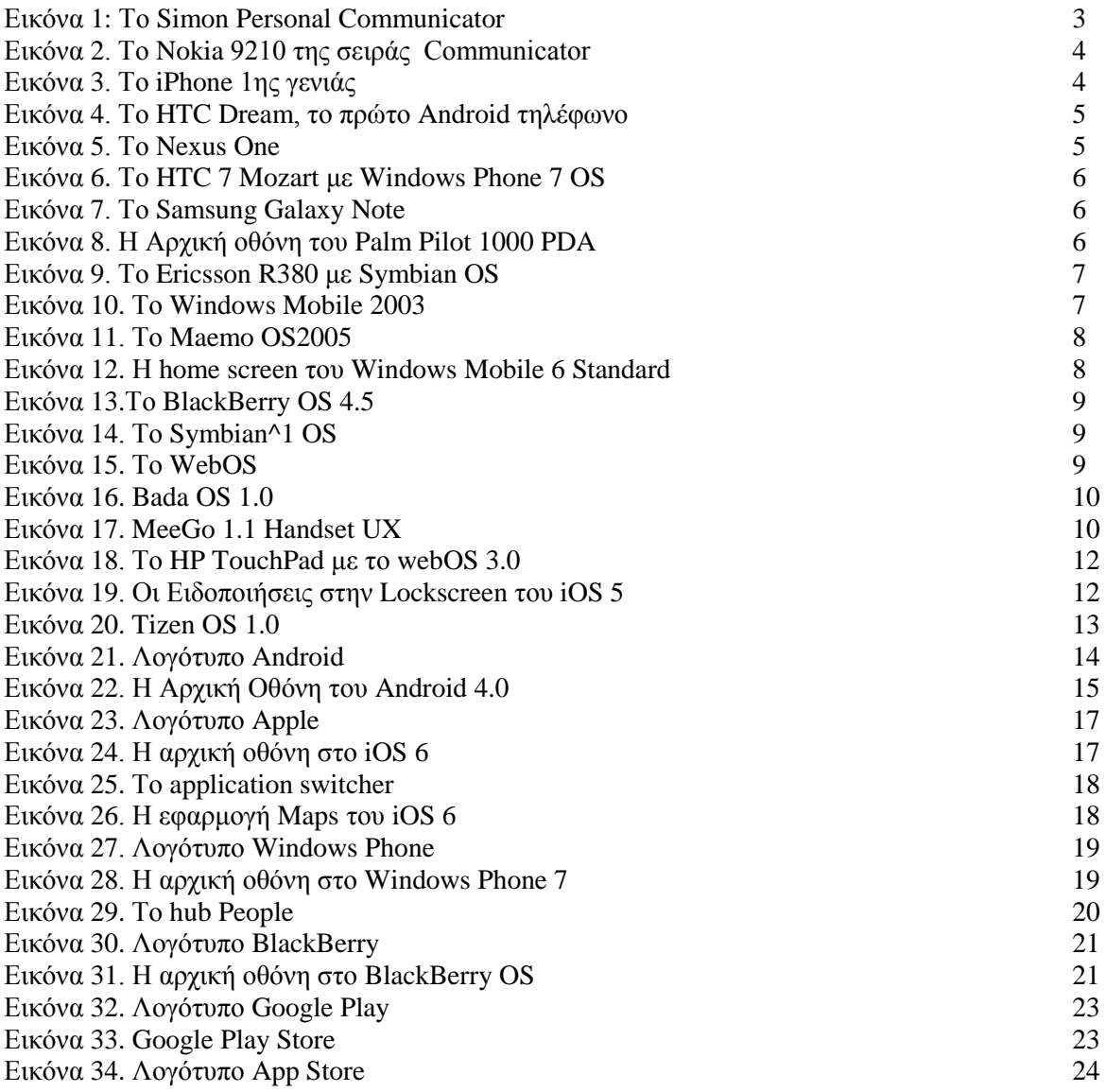

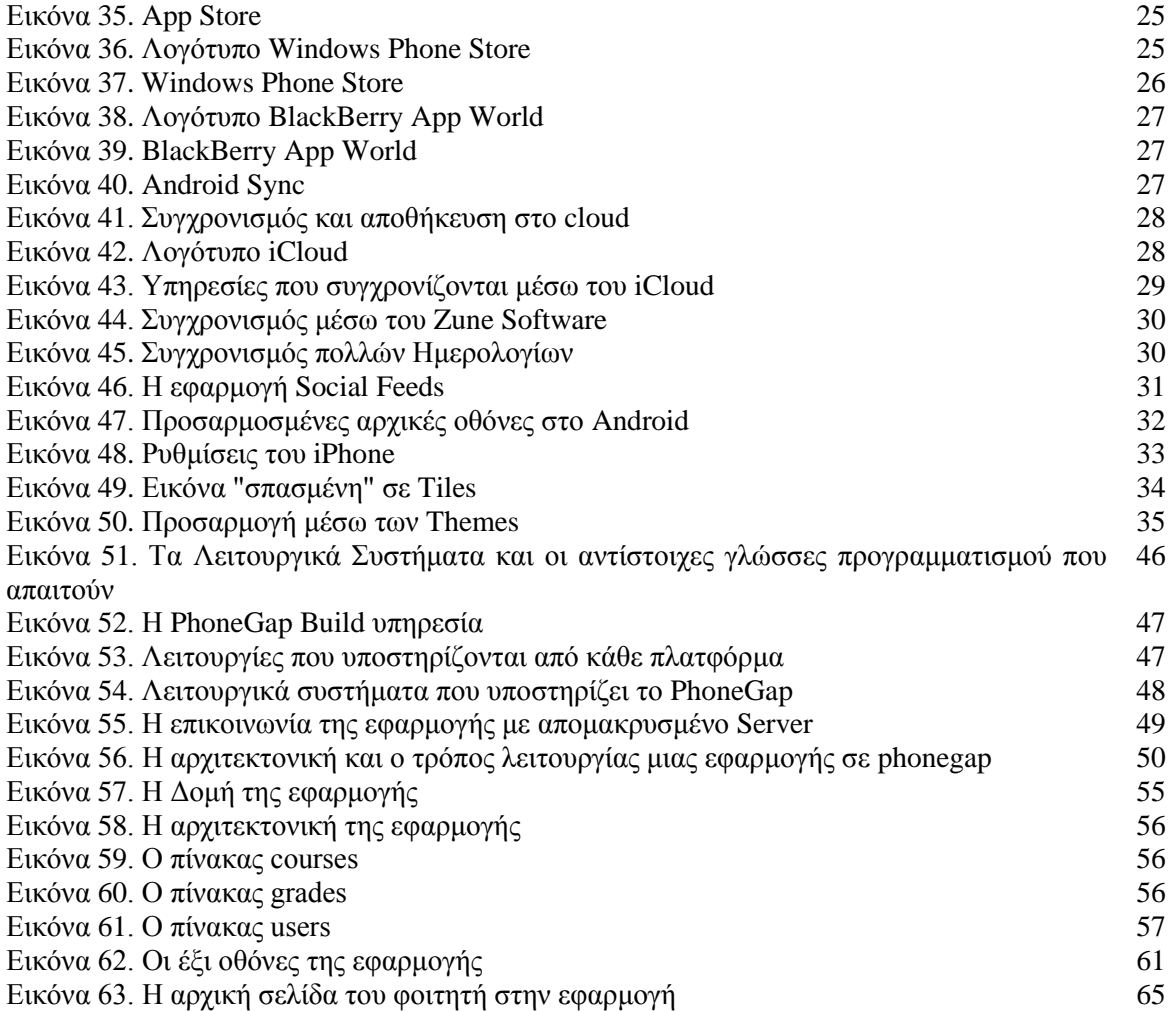

### **Λίστα Πινάκων**

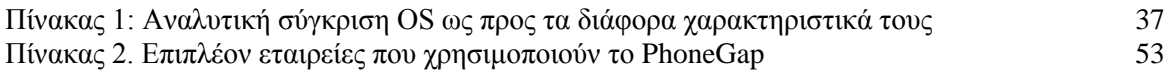

### **1 Εισαγωγή**

Στην σημερινή εποχή γινόμαστε μάρτυρες μιας τεράστιας και ταχείας ανάπτυξης στην πληροφορική και τις τηλεπικοινωνίες. Οι άνθρωποι θέλουν να έχουν πρόσβαση στις πληροφορίες που τους ενδιαφέρουν σε όποιο σημείο και αν βρίσκονται, και για αυτό τον λόγο υπάρχει μεγάλη ανάπτυξη στις κινητές πλατφόρμες. Συσκευές όπως κινητά τηλέφωνα, tablets, notebooks, mp3 players, και άλλες φορητές συσκευές έχουν γίνει αναπόσπαστο κομμάτι της καθημερινότητας μας.

Τα smartphones είναι κινητά τηλέφωνα τελευταίας γενιάς τα οποία παρέχουν προηγμένες δυνατότητες σε σχέση με ένα τυπικό κινητό τηλέφωνο, όπως οι δυνατότητες επικοινωνίας και διασύνδεσης με ανεπτυγμένη υπολογιστική ισχύ. Αποτελούν ένα συνδυασμό ενός προσωπικού ψηφιακού βοηθού (PDA) και ενός κινητού τηλεφώνου, δηλαδή εκτός από τις βασικές λειτουργίες που παρέχει ένα τυπικό κινητό τηλέφωνο όπως τηλεφωνικές κλήσεις και αποστολή μηνυμάτων, δίνουν τη δυνατότητα παροχής πρόσθετων και προηγμένων λειτουργιών όπως οθόνες αφής υψηλής ανάλυσης, σύνδεση στο Διαδίκτυο, εκτέλεση ενσωματωμένων και «προσλήψιμων» εφαρμογών, φωτογραφικές και βίντεο κάμερες, media players, GPS πλοήγηση και πολλών άλλων υπηρεσιών.

Λόγω του ευρέως φάσματος λειτουργιών που παρέχουν, τα smartphones απαιτούν ένα ενισχυμένο λογισμικό, παρόμοιο με το λειτουργικό σύστημα ενός υπολογιστή. Τα λειτουργικά συστήματα κινητών (Mobile OS) που χρησιμοποιούνται από τα σύγχρονα smartphones περιλαμβάνουν τα iOS της Apple, Android της Google, Windows Phone της Microsoft, Symbian της Nokia και Accenture, BlackBerry OS της RIM (Research In Motion), Bada της Samsung, webOs της Hewlett-Packard και τις διανομές με ενσωμάτωση Linux Λειτουργικού Συστήματος όπως το Maemo και MeeGo. Τέτοια συστήματα μπορούν να εγκατασταθούν σε πολλά διαφορετικά μοντέλα κινητών τηλεφώνων, να λάβουν πολλές ενημερώσεις του λογισμικού τους και μπορούν να τρέξουν εφαρμογές τρίτων χρησιμοποιώντας μία διασύνδεση προγραμματισμού εφαρμογών (API). Έτσι ο χρήστης μπορεί να επιλέξει μέσα από ένα φάσμα εφαρμογών αυτή που τον εξυπηρετεί περισσότερο.

Σε κάθε Λειτουργικό αντιστοιχεί και ένας πάροχος εφαρμογών, όπως το Apple Store για το κοινό του iPhone, το Google Play για το κοινό του Android, το Windows Phone Store για το κοινό του Windows Phone, το BlackBerry App World για το κοινό του BlackBerry κ.α. Το κάθε κοινό λαμβάνει τις εφαρμογές του δωρεάν ή επί πληρωμή από τους αντίστοιχους φορείς, μέσα από το Λειτουργικό Σύστημα της συσκευής του. Η κάθε εταιρία διανέμει τα δικά της εργαλεία προγραμματισμού και παραγωγής εφαρμογών και έχει καθιερώσει τα δικά της πρότυπα και προαπαιτήσεις για τις εφαρμογές που θα διανέμονται για το προϊόν τους.

#### **1.1 Περίληψη**

Σκοπός της παρούσας πτυχιακής εργασίας ήταν η μελέτη, σχεδίαση και ανάπτυξη μιας εφαρμογής για έξυπνες κινητές συσκευές που διαθέτουν λειτουργικό Windows Phone 7/8. Στα πλαίσια της εκπόνησης της εργασίας μελετήθηκαν επίσης τα λειτουργικά Android, iOS και Blackberry OS και πραγματοποιήθηκε σύγκριση ως προς τα χαρακτηριστικά τους, τη διεπαφή χρήστη και την προσαρμοστικότητα. Επιπλέον έγινε ιστορική αναδρομή στην εξέλιξη και την πορεία του κάθε λειτουργικού και των κινητών συσκευών. Τέλος υλοποιήθηκε εφαρμογή με χρήση του εργαλείου Visual Studio και της πλατφόρμας του PhoneGap.

#### **1.2 Κίνητρο για την Διεξαγωγή της Εργασίας**

Οι τεχνολογίες της πλατφόρμας του PhoneGap και των εργαλείων που προσφέρει, χρήζουν μελέτης και ενασχόλησης, λόγω κυρίως των δυνατοτήτων που προσφέρει και λόγω του γεγονότος ότι το PhoneGap αποτελεί μια σχετικά νέα μέθοδο προγραμματισμού σε κινητές συσκευές. Έτσι, με απώτερο σκοπό, την κατανόηση του τρόπου υλοποίησης και λειτουργίας μιας εφαρμογής σε κινητές συσκευές, καθώς και των εργαλείων που χρησιμοποιήθηκαν, αποφασίστηκε η δημιουργία μιας τέτοιας εφαρμογής.

#### **1.3 Δομή Εργασίας**

Η εργασία αποτελείται από τέσσερα κεφάλαια. Το πρώτο είναι η εισαγωγή με μία σύντομη περίληψη για τον σκοπό και το κίνητρο της διεξαγωγής της παρούσας εργασίας. Στο δεύτερο κεφάλαιο γίνεται μία ιστορική αναδρομή στα πρώτα και σημαντικότερα στην πορεία έξυπνα κινητά και τα λειτουργικά τους συστήματα, τόσο αυτών όσο και άλλων κινητών συσκευών. Στο τρίτο κεφάλαιο ακολουθεί αναλυτική περιγραφή και σύγκριση των πιο δημοφιλών λειτουργικών συστημάτων Android, iOS, Windows Phone 7 και BlackBerry OS. Το τέταρτο και τελικό κεφάλαιο περιγράφει και αναλύει την υλοποίηση της εφαρμογής για το λειτουργικό Windows Phone 7, καθώς και τις τεχνολογίες και τα εργαλεία που χρησιμοποιήθηκαν.

### **2 Ιστορική Αναδρομή**

#### **2.1 Η εξέλιξη των Smartphones**

#### **2.1.1 Περίοδος 1946 – 1974**

Το πρώτο δίκτυο κινητής τηλεφωνίας δημιουργήθηκε από την πολυεθνική εταιρία AT&T μέσα σε ένα φορτηγό, όταν ο οδηγός του έκανε την πρώτη ασύρματη τηλεφωνική κλήση στις 17 Ιουνίου 1946. Η συσκευή σαφώς ήταν ογκώδης και ο εξοπλισμός ζύγιζε περίπου 40 κιλά. Η υπηρεσία ήταν κινητή αλλά όχι κυψελοειδής και ο σταθμός βάσης είχε εμβέλεια περίπου στα 100 χλμ. Η χωρητικότητα του δικτύου ήταν μικρή αφού 50 ή περισσότεροι χρήστες προκαλούσαν κορεσμό του συστήματος.

Το 1974 ο Θεόδωρος Γεωργίου Παρασκευάκος κατοχύρωσε με δίπλωμα ευρεσιτεχνίας τη βασική ιδέα του Smartphone. Ήδη από το 1973, πριν από την εφεύρεση του κινητού τηλεφώνου και 20 χρόνια πριν από την πώληση του πρώτου Smartphone, ο Παρασκευάκος εισήγαγε τις έννοιες της νοημοσύνης και της δυνατότητας επεξεργασίας δεδομένων, καθώς και τις οθόνες οπτικής απεικόνισης σε τηλέφωνα οι οποίες οδήγησαν στο "Smartphone". Οι πρώτες πατέντες του κάλυψαν την έννοια της τραπεζικής συναλλαγής και την πληρωμή λογαριασμών κοινής ωφελείας μέσω τηλεφώνου. Πήρε πάνω από 30 χρόνια στην τεχνολογία για να τον φτάσει. [1]

#### **2.1.2 Περίοδος 1994 – 2000**

Το 1994 η IBM συνδύασε ένα κινητό τηλέφωνο με ένα PDA, σχηματίζοντας κ βγάζοντας στην κυκλοφορία το Simon Personal Communicator. Αυτός ο πρόγονος του σύγχρονου Smartphone ήταν ικανός εκτός από την πραγματοποίηση τηλεφωνικών κλήσεων – για γραπτά μηνύματα σε πληκτρολόγιο αφής (!), αποστολή και λήψη φαξ και ηλεκτρονικό ταχυδρομείο (e-mail). Επίσης περιλάμβανε ημερολόγιο, ρολόι με βάση τη ζώνη ώρας, ατζέντα, αριθμομηχανή, κειμενογράφο και εικονικό πληκτρολόγιο. Τα μόνα σημεία στην ουσία που το Simon μειονεκτεί με τα σύγχρονα έξυπνα κινητά είναι η κάμερα υψηλής ευκρίνειας και η εγκατάσταση εφαρμογών τρίτων που εκείνη την εποχή δεν υπήρχαν. Η συσκευή είχε λιανική τιμή 1.099 δολάρια, ή 899 δολάρια αν ο αγοραστής υπέγραφε για διετή σύμβαση παροχής υπηρεσιών. [1]

Λίγα χρόνια μετά, το 1996, η Nokia παρουσίασε το πρώτο προϊόν της σειράς Communicator, το N9000. Το μοντέλο αυτό ήταν μοναδικό γιατί συνδύαζε το PDA της Hewlett-Packard και της δημοφιλέστερης συσκευής της Nokia. Εξωτερικά έμοιαζε με οποιοδήποτε άλλο ακριβό κινητό τηλέφωνο, με πληκτρολόγιο και οθόνη. Ωστόσο η έκπληξη κρυβόταν όταν το άνοιγες! Στο άνοιγμα της συσκευής υπήρχε ένα ενσωματωμένο πληκτρολόγιο που επέτρεπε την πρόσβαση σε e-mail, αποστολή σύντομων μηνυμάτων, φαξ και ίντερνετ. Επίσης παρείχε λειτουργίες προσωπικού organizer, όπως ημερολόγιο, βιβλίο διευθύνσεων και αριθμομηχανή. Χρησιμοποιούσε το λειτουργικό σύστημα GEOS 3.0 και το διαδέχτηκαν τα N9110 και N9110i το 1998 και 2000 αντίστοιχα. [2]

Ο τιμητικός τίτλος του πρώτου smartphone είναι διαπιστευμένος με το Ν9000 Communicator της Nokia, αλλά ο όρος smartphone επινοήθηκε ένα χρόνο αργότερα, το 1997, όταν κυκλοφόρησε το GS88 από την Σουηδική Ericsson. Ήταν το πρώτο κινητό τηλέφωνο του οποίου η νοημοσύνη θεωρήθηκε να είναι άνω του μέσου όρου και το πρώτο με την ένδειξη του «έξυπνου» κινητού. [3] Το 2000 η Ericsson κυκλοφόρησε το πρώτο εμπορικό smartphone, το R380, μια πρωτοποριακή συσκευή και η πρώτη που χρησιμοποίησε το τότε νέο λειτουργικό Symbian OS. Θεωρείται ο πρόδρομος της δημοφιλούς σειράς P800/P900 των smartphones που κυκλοφόρησαν το 2002 και 2003 αντίστοιχα. Το P800 είναι το πρώτο smartphone που περιλάμβανε και κάμερα. [4]

#### **2.1.3 Περίοδος 2000 – 2006**

Στις 21 Νοεμβρίου 2000, η Nokia παρουσίασε το Nokia 9210 της σειράς Communicator, ένα smartphone 3<sup>ης</sup> γενιάς, το οποίο ήταν βελτιωμένη έκδοση του μοντέλου 2<sup>ης</sup> γενιάς Nokia 9110

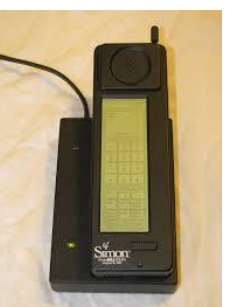

**Εικόνα 1. Το Simon Personal Communicator**

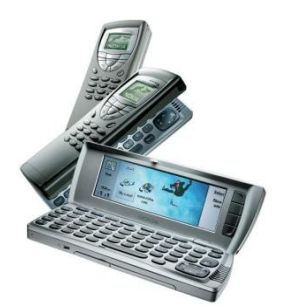

**Εικόνα 2. Το Nokia 9210 της σειράς Communicator**

Communicator, αφού παρείχε έγχρωμη οθόνη και χρησιμοποιούσε Symbian OS πλατφόρμα και ARM επεξεργαστή. Στην ίδια σειρά, ακολούθησε το Nokia 9500, το οποίο έτρεχε στην βασισμένη σε Symbian, Series 90 πλατφόρμα και ήταν το πρώτο με κάμερα από την Nokia και με δυνατότητα ασύρματης διασύνδεσης Wi-Fi. Λίγο μετά κυκλοφόρησε το μοντέλο 9300, που αν και έμοιαζε πολύ με το 9500, ήταν λιγότερο ακριβό και μικρότερο. Το τελευταίο της σειράς Communicator ήταν το E90, το οποίο ήταν το πρώτο από τη σειρά αυτή που διέθετε UMTS/HSDPA συνδεσιμότητα και ενσωματωμένο καθοδηγητή GPS. [5] [6] [7]

Τον Φεβρουάριο του 2001 κυκλοφόρησε το Kyocera 6035 από την Palm, ένα από τα πρώτα smartphones που εμφανίστηκαν στην Αμερική. Η συσκευή αυτή ήταν από τις πρώτες που αποτελούσε συνδυασμό ενός PDA και ενός ασύρματου τηλεφώνου, το οποίο ήταν συνδεδεμένο στο Verizon

Wireless δίκτυο. Το Palm OS του PDA επωφελείτο από το συνυφασμένο κινητό τηλέφωνο, χρησιμοποιώντας το ως ενσωματωμένο μόντεμ, κάνοντας εύκολη τη διαχείριση των επαφών του PDA από το τηλέφωνο. Επίσης η συσκευή μπορεί να χρησιμοποιηθεί σαν εξωτερικό ασύρματο μόντεμ για τον υπολογιστή, μέσω του HotSync cradle. [8]

Την ίδια χρονιά, η Microsoft ανακοίνωσε ότι το λειτουργικό της Windows CE Pocket PC OS, θα προσφερθεί ως Microsoft Windows Powered Smartphone 2002. Τα Pocket PC 2002 Smartphones ήταν κυρίως GSM συσκευές τα οποία δεν είχαν οθόνες αφής, είχαν χαμηλότερη ανάλυση οθόνης από τα Pocket PCs και ήταν προορισμένα να λειτουργούν πιο αποτελεσματικά με το ένα χέρι. [9]

Στις αρχές του επόμενου χρόνου, η Handspring εξέδωσε το Palm OS Treo Smartphone και συγκεκριμένα το Treo 180. Η συσκευή αυτή περιλάμβανε ενσωματωμένο πληκτρολόγιο τύπου υπολογιστή, τροχό κύλισης για εύκολη περιήγηση στο μενού, δυνατότητα ασύρματης περιήγησης στον Ιστό, αποστολή και λήψη e-mail και sms, τηλεφωνικό κατάλογο με GSM, ημερολόγιο, εικονικό πληκτρολόγιο, δυνατότητα συνδιάσκεψης τριών ατόμων και λειτουργία ανοιχτής ακρόασης. Ακολούθησαν τα Treo 180g και Treo 270 την ίδια χρονιά, το οποίο 180g ήταν το ίδιο με το 180, με την διαφορά ότι δεν είχε πληκτρολόγιο αλλά χώρο Graffiti. Τα επόμενα smartphones της σειράς Palm Treo ήταν τα Treo 600, Treo 650 και 700 που κυκλοφόρησαν το 2003, 2004 και 2006 αντίστοιχα. [10]

Τον Μάρτιο του 2002 η RIM κυκλοφόρησε την πρώτη BlackBerry συσκευή με ενσωματωμένο τηλέφωνο και ηλεκτρονικό ταχυδρομείο. Ενώ παρείχε υποστήριξη για ασύρματη περιήγηση στο Ίντερνετ και γραπτά μηνύματα, είχε ένα μειονέκτημα: δεν διέθετε ενσωματωμένο μικρόφωνο και μεγάφωνο με αποτέλεσμα να χρειάζονται ακουστικά για την πραγματοποίηση των κλήσεων. Τον Σεπτέμβρη του 2006 η Research In Motion κυκλοφόρησε την σειρά BlackBerry Pearl, της οποίας η πρώτη συσκευή, το 8100, ήταν η πρώτη BlackBerry συσκευή με ενσωματωμένη κάμερα και Media Player. [11]

#### **2.1.4 Περίοδος 2007 - 2012**

Το 2007 η Hewlett Packard παρουσίασε το πρώτο Smartphone iPaq Pocket PC, το οποίο έμοιαζε με ένα κανονικό κινητό τηλέφωνο με δυνατότητα VoIP.

Η σειρά ήταν η HP iPAQ 500 Series Voice Messenger. [12]

Στις 29 Ιουνίου 2007 η Apple κυκλοφόρησε στις ΗΠΑ το πρώτο iPhone. Το iPhone είναι ένα έξυπνο κινητό το οποίο συνδυάζει πρόγραμμα αναπαραγωγής πολυμέσων, φωτογραφική μηχανή / βιντεοκάμερα και κινητό τηλέφωνο με ασύρματη πρόσβαση στο Ίντερνετ. Το πρώτο iPhone δεν υποστήριζε ακόμη την εγκατάσταση εφαρμογών τρίτων κατασκευαστών και την τεχνολογία 3G, αλλά παρόλα αυτά ήταν από τα πρώτα κινητά που λειτουργούσε αποκλειστικά με οθόνη αφής, το πρώτο που διέθετε χωρητική οθόνη πολυαφής και είχε αρκετά εξελιγμένο web

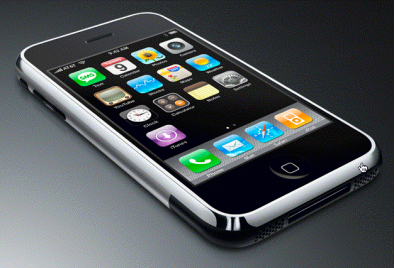

**Εικόνα 3. Το iPhone 1ης γενιάς**

browser με σύνδεση σε Wi-Fi. Λίγο αργότερα, μέσω μιας διαδικασίας που ονομάστηκε Jail-Break, δόθηκε ανεπίσημα το δικαίωμα για εγκατάσταση εφαρμογών τρίτων και βελτιώσεων, ή άλλων τροποποιήσεων στη συσκευή. [13]

Τον ίδιο χρόνο η Nokia εξέδωσε το Nokia N95 το οποίο αποτελεί μέρος της σειράς "Nseries" της Nokia. Η προηγμένη αυτή συσκευή διέθετε έναν πρωτότυπο 2-way sliding μηχανισμό, που δίνει πρόσβαση σε αριθμητικό πληκτρολόγιο από τη μία μεριά και σε κουμπιά αναπαραγωγής πολυμέσων από την άλλη. Επίσης είχε κάμερα ανάλυσης 5 megapixel, ενσωματωμένο GPS, υποδοχή τοποθέτησης καρτών miniSD, 3G και Wi-Fi σύνδεση με το Internet μέσω της τεχνολογίας 802.11b/g, υποστήριξη της τεχνολογίας HSDPA και έξοδο TV-out. [14]

Ένα χρόνο αργότερα, το 2008, η Apple κυκλοφόρησε το iPhone δεύτερης γενιάς, το iPhone 3G, που περιελάμβανε την υποστήριξη κινητής τηλεφωνίας 3G και εγκατάστασης εφαρμογών τρίτων

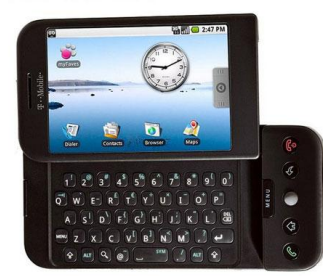

**Εικόνα 4. Το HTC Dream, το πρώτο Android τηλέφωνο**

κατασκευαστών. Επίσης το 3G περιλάμβανε το νέο App Store, παρέχοντας στους χρήστες του iPhone πλήθος ελεύθερων και επί πληρωμή εφαρμογών. [15]

Τον Οκτώβρη της ίδιας χρονιάς κυκλοφόρησε στην Αμερική το HTC Dream, το πρώτο κινητό με το λειτουργικό σύστημα Android, το οποίο αγοράστηκε και αναπτύχθηκε από την Google για να συναγωνιστεί το Symbian και το iPhone της Apple. Η συσκευή διέθετε οθόνη αφής σαν του iPhone, με τη διαφορά ότι η οθόνη ολίσθαινε για να αποκαλύψει από κάτω ένα πλήρες φυσικό πληκτρολόγιο πέντε

σειρών. Στη συσκευή υπήρχαν προεγκατεστημένες αρκετές εφαρμογές της Google, όπως το Gmail και το Google Talk, το Ημερολόγιο, οι

Χάρτες και ένας πλήρης HTML περιηγητής διαδικτύου βασισμένος στην μηχανή απόδοσης WebKit. Οι εφαρμογές τρίτων ήταν διαθέσιμες μέσα από το Android Market που κοινοποίησε η Google, το σημερινό Google Play. [16]

Ένα μήνα μετά στα τέλη του 2008, βγήκε στην κυκλοφορία από την RIM το BlackBerry Storm, συσκευή από τη σειρά BlackBerry 9500, η οποία ήταν η πρώτη από την εταιρία με οθόνη αφής και χωρίς καθόλου φυσικό πληκτρολόγιο. Ήταν μια προσπάθεια από την RIM να ανταγωνιστεί το iPhone της Apple καθώς το μερίδιο αγοράς της άρχιζε να μειώνεται. Το πρόβλημα ήταν ότι η συσκευή δεν ήταν τόσο προηγμένη και αποκριτική όσο το iPhone, αφού μέχρι στιγμής της έλειπε ένα ολοκληρωμένο App Store και οι πιστοί της BlackBerry ακόμα επιμένουν στην ύπαρξη του εικονικού φυσικού πληκτρολογίου. Λίγους μήνες αργότερα, τον Απρίλη του 2009, η RIM δημοσιοποίησε το BlackBerry App World σε μια προσπάθεια να διεκδικήσει μία θέση στη μάχη για την κορυφή των smartphones. [17]

Τον Οκτώβριο του 2009 βγαίνει στην αγορά το Motorola Droid το οποίο τρέχει το Android 2.0 OS της Google. Η συσκευή κυκλοφόρησε στην Ευρώπη με το όνομα Motorola Milestone και παρείχε συρόμενη σχεδίαση η οποία αποκάλυπτε ένα QWERTY πληκτρολόγιο τεσσάρων σειρών, αρκετά μεγάλη οθόνη αφής, κάμερα 5 megapixel, υποδοχή microSDHC, GPS με turn-by-turn navigation και Wi-Fi δικτύωση. Το τηλέφωνο ήταν το πρώτο που αποστάλθηκε με

δωρεάν εγκατεστημένη την εφαρμογή Google Maps Navigation. [18]

Στις αρχές Ιανουαρίου του 2010 η Google παρουσίασε το πρώτο της κινητό τηλέφωνο, το Nexus One, κατασκευασμένο από την HTC με μία μεγάλη ατραξιόν: το νέο Android 2.1. Το έξυπνο αυτό κινητό υποστήριζε multitasking, ικανότητα μεταγραφής φωνής σε κείμενο, δύο μικρόφωνα όπου το ένα διέθετε δυναμική καταστολή του θορύβου και turn-by-turn GPS. Ένα από τα ατού του ήταν η AMOLED οθόνη 3,7 ιντσών και η υποδοχή για κάρτες επέκτασης μνήμης microSD έως 32 GB. Στην αρχή η συσκευή διατίθετο μέσω της ιστοσελίδας της

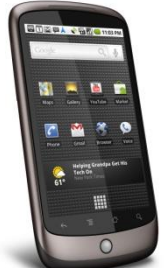

Google, αλλά στη συνέχεια η εταιρία ανακοίνωσε το κλείσιμο του web store, έτσι ώστε να διανείμει το προϊόν μέσω των συνεταίρων της. Το Nexus One ήταν ένας

**Εικόνα 5. Το Nexus One**

ισχυρός ανταγωνιστής του iPhone αλλά μειονεκτούσε σε απλότητα UI και σε ποιότητα κατασκευής. [19]

Πέντε μήνες αργότερα κυκλοφόρησε από την Dell ένα smartphone/tablet υβρίδιο ή αλλιώς "phablet", το Dell Streak 5. Τα δυνατά χαρακτηριστικά του ήταν η 5 ιντσών πολλαπλής αφής οθόνη του και οι δύο κάμερες, όπου η μία στο πίσω μέρος με αισθητήρα 5 megapixels, διπλό φλας και αυτόματη εστίαση, και η άλλη εμπρόσθια, VGA ανάλυσης για βιντεοκλήσεις. Επίσης διέθετε πολύ καλή GPS λειτουργία με δωρεάν την υπηρεσία Google Maps και 3G ή Wi-Fi σύνδεση στο Internet.

Αρχικά έτρεχε το Android 1.6 αλλά στη συνέχεια ανανέωσε την έκδοση του στο Android 2.2, το οποίο ενσωματώθηκε άριστα από την Dell. [20]

Την ίδια ημερομηνία, συγκεκριμένα στις 4 Ιουνίου 2010, η HTC έκανε διαθέσιμο στην αγορά το HTC Evo 4g, το πρώτο κινητό με 4g τεχνολογία. Η υπερσύγχρονη αυτή συσκευή εφάρμοζε την τεχνολογία WiMAX, επιτρέποντας εμβέλεια επικοινωνίας 35 χιλιομέτρων και πάνω. Επίσης είχε τη

δυνατότητα να γίνει access point, voice to text, θύρα HDMI, 2 κάμερες και έτρεχε σε Android 2.1. Τέσσερις μήνες μετά η ίδια εταιρία έκανε πάλι την πρωτοπορεία, αφου εξέδωσε το HTC 7 Mozart, το πρώτο smartphone με Windows Phone λειτουργικό και συγκεκριμένα το Windows Phone 7. Τα ιδιαίτερα χαρακτηριστικά του ήταν η κορυφαία ποιότητα ήχου λόγω των Dolby Mobile και SRS WOW HD τεχνολογιών που προσφέρουν virtual surround ήχο υψηλής πιστότητας και η ενσωμάτωση του Microsoft Zune, δίνοντας τη δυνατότητα συγχρονισμού του HTC Mozart με τον υπολογιστή. [21] [22]

Λίγες μέρες αργότερα, στις 21 Ιουνίου 2010, η Apple ανακοίνωσε την εξέλιξη του iOS, το iOS 4 και τρεις μέρες μετά άρχισε να βγαίνει σε διαθεσιμότητα το ανανεωμένο iPhone, το iPhone 4. Η

συσκευή είχε πολλά νέα χαρακτηριστικά και αλλαγές σε σχέση με τον προκάτοχό του, το iPhone 3Gs που είχε κυκλοφορήσει πριν ένα χρόνο, όπως μία νέα εμπρόσθια κάμερα για video calling με το ανοιχτό πρότυπο FaceTime και δεύτερο μικρόφωνο για καλύτερη ποιότητα επικοινωνίας, τη "Retina" οθόνη με 4 φορές υψηλότερη ανάλυση, αναβαθμισμένο επεξεργαστή, γυροσκόπιο και πολλά άλλα. Οι προηγούμενες συσκευές αναβαθμίστηκαν μέσω ενημερώσεων στο νέο λειτουργικό. [23]

Ένα χρόνο και τέσσερις μήνες μετά ακολούθησε η ανανέωση του iOS 4 από το iOS 5 με επακόλουθο την κυκλοφορία του διαδόχου του iPhone 4, το iPhone 4S. Στο ανανεωμένο κινητό παρέμενε ίδιο το μέγεθος, η οθόνη Retina και η σχεδίαση, αλλά υπήρχαν αρκετές βελτιώσεις στο υλικό και ενημερώσεις λογισμικού. Για παράδειγμα η νέα iSight κάμερα 8MP, ο Α5 επεξεργαστής που το έκανε 2 φορές ταχύτερο από το 4, η κεραία που προσέφερε πιο γρήγορο download, ο αποθηκευτικός χώρος iCloud, η μπαταρία και ξεχώριζε η εφαρμογή έξυπνου βοηθού "Siri" που

προσέφερε χρήση του κινητού μέσω φωνητικών εντολών. [24]

Τον ίδιο μήνα, τον Οκτώβριο του 2011, η Samsung έκανε μια νέα προσπάθεια ως προς αυτό που η βιομηχανία αποκαλεί "phablet" και με την κυκλοφορία του Samsung Galaxy Note άνοιξε τις πόρτες για την αποδοχή των μεγαλύτερων οθονών στα τηλέφωνα και την επαναφορά της γραφίδας. Το Samsung Galaxy Note έκανε εντύπωση για την HD 5,3 ιντσών Super AMOLED τεχνολογίας οθόνη του και του συμπεριλαμβανομένου S-Pen stylus. Το λειτουργικό της συσκευής ήταν το Android 2.3.6 (Gingerbread).

[25]

Φτάνοντας στο κοντινό παρελθόν, στις 21 Σεπτέμβρη 2012 ξεκίνησε η διαθεσιμότητα της τελευταίας έκδοσης του iPhone, το iPhone 5. Με νέο

ενημερωμένο λειτουργικό iOS 6, μεγαλύτερη οθόνη 4 ιντσών, βελτιωμένο Α6 επεξεργαστή, υποστήριξη LTE, λεπτότερο και ελαφρύτερο, το iPhone 5 σηματοδοτεί το τέλος μιας εποχής και οδηγεί σε επανασχεδιασμούς και νέα διεπαφή χρήστη στην επόμενη επανάληψη του iPhone και του iOS. [26]

#### **2.2 Η εξέλιξη των Mobile Operating Systems**

#### **2.2.1 Περίοδος 1996-2006**

Το 1996 πρωτοκυκλοφόρησε το Palm OS με τη παρουσίαση του Palm Pilot 1000 PDA. Το Palm OS 1.0 περιείχε τις κλασικές PIM εφαρμογές για διαχείριση επαφών και υποχρεώσεων, ημερολόγιο, σημειωματάριο, αριθμομηχανή και μια εφαρμογή ασφαλείας. [27]

Την ίδια χρονιά παρουσιάστηκε το Windows CE μαζί με τις πρώτες Handheld PC συσκευές που το έτρεχαν, ένα λειτουργικό από τη Microsoft

6 **Εικόνα 8. Η Αρχική οθόνη του Palm Pilot 1000 PDA**

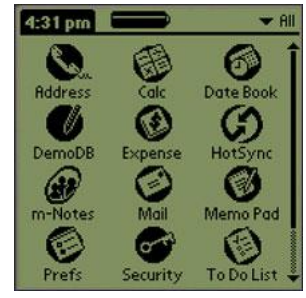

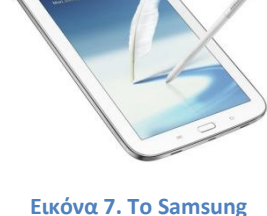

**Galaxy Note**

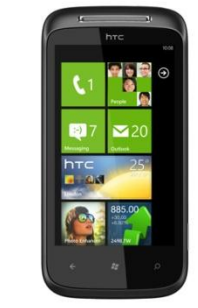

**Εικόνα 6. Το HTC 7 Mozart με Windows Phone 7 OS**

για μικρούς υπολογιστές, προσωπικούς βοηθούς και ενσωματωμένα συστήματα. Το Windows CE διέφερε από τα Windows για προσωπικούς υπολογιστές και βασίστηκε σε ξεχωριστό πυρήνα. [28]

Την επόμενη χρονιά, το 1997, κυκλοφόρησε το Palm OS 2.0 μαζί με τα PDA δεύτερης γενιάς της Palm, PalmPilot Personal και Professional. Αυτή η έκδοση πρόσθεσε στο ήδη υπάρχον 1.0 υποστήριξη TCP/IP δικτύου, τεχνολογία HotSync, φωτιζόμενη οθόνη, εφαρμογή για διαχείριση οικονομικών και πρόγραμμα ηλεκτρονικού ταχυδρομείου. Επίσης ενισχύθηκαν οι PIM εφαρμογές. Τον Σεπτέμβρη του 1998 εισήχθη το Palm OS 3.0 με το λανσάρισμα της σειράς Palm III και του IBM Work Pad II. Η τρίτη έκδοση προσέθεσε IrDA θύρες υπερύθρων, ενισχυμένη υποστήριξη γραμματοσειρών και ενημερώσεις στις PIM εφαρμογές. Οι υπόλοιπες υποεκδόσεις του Palm OS 3.0, 3.1, 3.2, 3.3 και 3.5 προσέθεσαν υποστήριξη HotSync, Web Clipping και υποστήριξη 8-bit χρώματος. [27]

Το 1999 ανακοινώθηκε επίσημα το Nokia S40 OS με την κυκλοφορία της συσκευής Nokia 7110. Αυτή η πλατφόρμα λογισμικού και εφαρμογή διεπαφής χρήστη χρησιμοποιήθηκε από μεγάλο φάσμα τηλεφώνων της Nokia αλλά όχι από smartphones και είναι μία από τις πιο ευρέως χρησιμοποιούμενες πλατφόρμες κινητών τηλεφώνων στον κόσμο. Το S40 προσέφερε επίσης τεχνολογίες Java και web apps για τους προγραμματιστές. [29]

Το ντεμπούτο του Windows Mobile, Pocket PC 2000, κυκλοφόρησε τον Απρίλιο του 2000 και ήταν κυρίως για Pocket PC συσκευές. Βασισμένο στο Windows CE 3.0 προσέφερε δυνατότητα υπέρυθρης μεταφοράς δεδομένων και έιχε παρόμοια εμφάνιση με τα Windows 98, Windows Me και

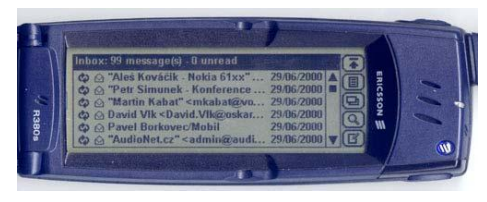

**Εικόνα 9. Το Ericsson R380 με Symbian OS**

Windows 2000. Η αργική έκδοση είχε πολλές ενσωματωμένες εφαρμογές παρόμοιες με τις desktop αντίστοιχές τους όπως οι Microsoft Reader και Money, ο Pocket Internet Explorer και ο Windows Media Player. Επίσης περιλαμβανόταν μία έκδοση του Microsoft Office suite με τα αντίστοιχα Pocket Word, Excel και Outlook και παρείχε υποστήριξη αναγνώρισης γραφικού χαρακτήρα. [28]

Την ίδια χρονιά, το Symbian έγινε το πρώτο σύγχρονο λειτουργικό σύστημα σε smartphone με την κυκλοφορία του Ericsson R380. [30]

Το Palm OS 4.0 βγήκε στην αγορά τον Μάρτιο του 2001 μαζί με την σειρά προσωπικών ψηφιακών βοηθών Palm m500 και εισήγαγε μία τυποποιημένη διεπαφή για πρόσβαση σε εξωτερικό σύστημα αρχείων όπως υποδοχές για κάρτες μνήμης MMC και SD. Επίσης παρουσιάστηκε η Universal Connector θύρα με υποστήριξη USB. Η τέταρτη έκδοση του Palm OS πρόσθεσε έναν attention manager για να συντονίζει πληροφορίες από διαφορετικές εφαρμογές χρησιμοποιώντας ήχο, φωτοδίοδο που αναβοσβήνει ή δόνηση. Επίσης σε αυτή την έκδοση υποστηρίζονται έγχρωμες οθόνες 16 bit, βελτιώσεις στο UI και διαφορετικές ζώνες ώρας. [27]

Επτά μήνες αργότερα κυκλοφόρησε το Pocket PC 2002 το οποίο εκτός από QVGA Pocket PC συσκευές χρησιμοποιήθηκε και σε Pocket PC τηλέφωνα και για πρώτη φορά σε smartphones. Τα νέα προγράμματα που προστέθηκαν και ανανεώθηκαν ήταν το Windows Media Player 8 με δυνατότητα streaming, το MSN Messenger και το Microsoft Reader 2. Επίσης αναβαθμίστηκαν τα Pocket Word και Outlook και βελτιώθηκε το UI και η συνδεσιμότητα με δυνατότητα file beaming σε μη Microsoft συσκευές. Τον επόμενο χρόνο εισήχθηκαν τα πρώτα Pocket PC smartphones.

[28]

Το Palm OS 5 παρουσιάστηκε τον Ιούνιο του 2002 και ήταν η πρώτη έκδοση που υποστήριζε ARM συσκευές με υποστήριξη για DragonBall εφαρμογές, μέσω του Palm Application Compatibility Environment (PACE) εξομοιωτή. Προστέθηκαν Bluetooth stack και IEEE 802.11 WiFi stack. Επίσης η PalmSource ανέπτυξε τον PalmSource Web Browser για αυτό το λειτουργικό. [27]

Δώδεκα μήνες μετά, δηλαδή στα μέσα του 2003, εκδόθηκε το Windows Mobile 2003, η πρώτη έκδοση OS από τη Microsoft σαν Windows Mobile η οποία κυκλοφόρησε σε 4 εκδόσεις: Windows Mobile 2003 για Pocket PC σε premium και professional έκδοση, για smartphones και phone edition. Υπήρξαν βελτιώσεις στην διεπαφή των επικοινωνιών όπου εμπλουτίστηκε με

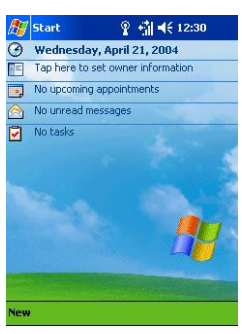

**Εικόνα 10. Το Windows Mobile 2003**

ολοκληρωμένη δυνατότητα Bluetooth, στα multimedia με υποστήριξη MIDI αρχείων κ νέο Media Player 9, και στα Pocket Outlook και Internet Explorer. Η επόμενη έκδοση του Windows Mobile 2003, γνωστή ως Windows Mobile 2003 SE, κυκλοφόρησε ένα χρόνο μετά, τον Μάρτιο του 2004. Αυτή η αναβάθμιση επέτρεψε την εναλλαγή σε Portrait και Landscape mode και προστέθηκε Wi-Fi Protected Access (WPA) υποστήριξη για πιο ασφαλή ασύρματη πρόσβαση στο Διαδίκτυο. [28]

Στις 10 Φεβρουαρίου 2004 παρουσιάστηκε το Palm OS Cobalt (6.0), το οποίο εισήγαγε σύγχρονα χαρακτηριστικά λειτουργικού συστήματος σε ένα ενσωματωμένο OS βασισμένο σε έναν νέο πυρήνα, όπως έναν μοντέρνο σκελετό πολυμέσων και γραφικών, νέα χαρακτηριστικά ασφαλείας και προσαρμογές των PIM αρχείων. Το Palm OS Cobalt 6.1 παρουσίασε τυποποιημένες βιβλιοθήκες επικοινωνίας για τις τηλεπικοινωνίες, το WiFi και τη Bluetooth συνδεσιμότητα. [27]

Τον Μάιο του 2005 η Microsoft εισήγαγε το Windows Mobile 5.0 όπου στο OS αυτό παρουσιάστηκε μια νέα έκδοση του Office, η Microsoft Office Mobile η οποία περιλάμβανε τα

PowerPoint Mobile, Excel Mobile και Word Mobile με νέες δυνατότητες. Ο εμπλουτισμός του Media management με το Picture and Video package συνέκλινε στην διαχείριση των εικόνων και βίντεο, και του Windows Media Player 10 Mobile. Επίσης βελτιώθηκαν η υποστήριξη του Bluetooth και του QWERTY πληκτρολογίου και η διαχείριση διεπαφής του GPS. [28]

Λίγους μήνες μετά η RIM παρουσίασε το BlackBerry OS 4.1. [31]

Τον Νοέμβριο του 2005 η Nokia εισήγαγε το Maemo OS

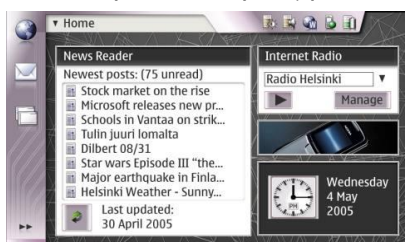

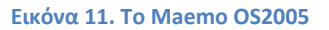

με την κυκλοφορία του πρώτου Internet tablet της, Nokia 770, μία πλατφόρμα βασισμένη στο λειτουργικό σύστημα Debian GNU/Linux. Το Maemo έιναι βασισμένο σε ανοιχτό κώδικα και αντλεί μεγάλο μέρος του σκελετού, των βιβλιοθηκών και του GUI του από το GNOME project. Η πρωταρχική έκδοσή του περιλάμβανε τον Opera web browser, τον Flash 6, basic email και RSS clients, audio και video players, PDF και image viewers, γραφικό APT, διαχείριση εφαρμογών και μία ποικιλία απλών παιχνιδιών και βοηθητικών προγραμμάτων. [32]

Την ίδια χρονιά η Google αγόρασε την Android Inc. [31]

#### **2.2.2 Περίοδος 2007-2012**

Στις 9 Ιανουαρίου 2007 η Apple παρουσίασε την πρώτη έκδοση του iPhone χωρίς να καθορίσει ένα ξεχωριστό όνομα για το λειτουργικό του σύστημα, δηλώνοντας ότι το iPhone τρέχει το OS X. Μερικούς μήνες αργότερα η Apple ανακοίνωσε ότι ήταν σε φάση ανάπτυξης ένα εγγενές Software Development Kit (SDK) και ότι σύντομα θα το παραλάμβαναν οι προγραμματιστές της. Τον Μάρτιο του 2008 η Apple κυκλοφόρησε την πρώτη έκδοση beta μαζί με ένα νέο όνομα για το

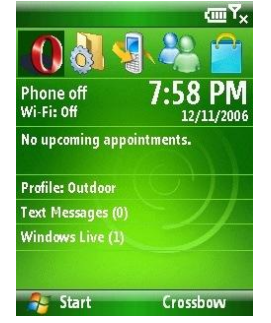

**Εικόνα 12. Η home screen του Windows Mobile 6 Standard**

λειτουργικό σύστημα: "iPhone OS". [33]

Το Windows Mobile 6 κυκλοφόρησε στις 12 Φεβρουαρίου 2007 και βγήκε σε 3 διαφορετικές εκδόσεις: την "Windows Mobile 6 Standard" για smartphones χωρίς οθόνες αφής, την "Windows Mobile 6 Professional" για Pocket PCs με λειτουργικότητα τηλεφώνου και την "Windows Mobile 6 Classic" για Pocket PCs χωρίς ραδιοεπικοινωνία κυψελών. Βασισμένο στο Windows CE 5.0, είναι στενά συνδεδεμένο με το Windows Live και το Exchange 2007 και στη λειτουργικότητα είναι ίδιο με το Windows Mobile 5 αλλά με πολύ καλύτερη σταθερότητα. Επίσης ανακοινώθηκε το Office Mobile 6.1 με πρόσθετο το OneNote Mobile και έγιναν βελτιώσεις στις υπάρχουσες εφαρμογές του όπως η HTML email υποστήριξη στο Outlook Mobile και για τους προγραμματιστές είναι προεγκατεστημένο το .NET Compact Framework v2 SP2 για την ενίσχυση του development. Επίσης οι προγραμματιστές και οι

χρήστες μπορούν να έχουν πρόσβαση στην Microsoft SQL Server 2005 Compact Edition βάση δεδομένων, για αποθήκευση και ανάκτηση πληροφοριών. [28]

Δύο μήνες μετά βγήκε το BlackBerry OS 4.2 με την επιλογή Voice Notes η οποία προσφέρει διαδραστική εγγραφή φωνής για την λήψη και αποστολή μηνυμάτων / σημειώσεων και την δυνατότητα αποθήκευσης email και sms σε ξεχωριστούς φακέλους. [31]

Την ίδια χρονιά σχηματίστηκε η Open Handset Alliance (OHA), μία κοινοπραξία μεταξύ των επιχειρήσεων Google, HTC, Sony, Dell, Intel, Motorola, Qualcomm, Texas Instruments, Samsung Electronics, LG Electronics, T-Mobile, Sprint Nextel, Nvidia και Wind River Systems για την ανάπτυξη ανοιχτών προτύπων για κινητές συσκευές. [30]

Μια μικρή αναβάθμιση της Windows Mobile 6 πλατφόρμας, το Windows Mobile 6.1, ανακοινώθηκε την 1 Απριλίου 2008, με διάφορες βελτιώσεις απόδοσης και μια επανασχεδιασμένη Home screen με οριζόντια tiles που επεκτείνονται με το πάτημα τους. Άλλες αλλαγές περιλαμβάνουν το threaded SMS, το ζουμ πλήρης σελίδας στον Internet Explorer και τη λειτουργικότητα "Domain Enroll" για τη σύνδεση της συσκευής στον System Center Mobile Device Manager 2008, ένα λογισμικό για τη διαχείριση των κινητών συσκευών. [28]

Τον Ιούλιο του 2008 κυκλοφόρησε η δεύτερη μεγάλη έκδοση του iOS, το iPhone OS 2.0, το οποίο έγινε διαθέσιμο μαζί με το νέο iPhone 3G και έφερε μια σειρά από βελτιώσεις και νέα

χαρακτηριστικά όπως η υποστήριξη για την τεχνολογία Exchange ActiveSync της Microsoft, η οποία παρέχει "push" email, ημερολόγιο και επαφές στις κινητές συσκευές για εταιρικά περιβάλλοντα. Επίσης προσέφερε την νέα MobileMe suite της Apple για υπηρεσίες Διαδικτύου, με την οποία οι iPhone και iPod χρήστες μπορούν να συγχρονίσουν δεδομένα στις φορητές συσκευές τους με αυτά στο Mac ή στο PC τους,

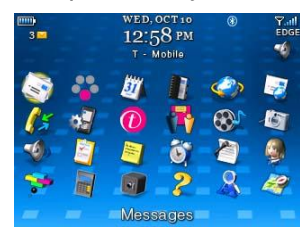

χωρίς να συνδέσουν τις συσκευές στον υπολογιστή τους. Το μεγαλύτερο νέο χαρακτηριστικό είναι η υποστήριξη για εφαρμογές τρίτων

**Εικόνα 13.Το BlackBerry OS 4.5**

κατασκευαστών και το νέο App Store μέσω του οποίου γίνονται διαθέσιμες οι εφαρμογές στα iPhone και iPod touch. [34]

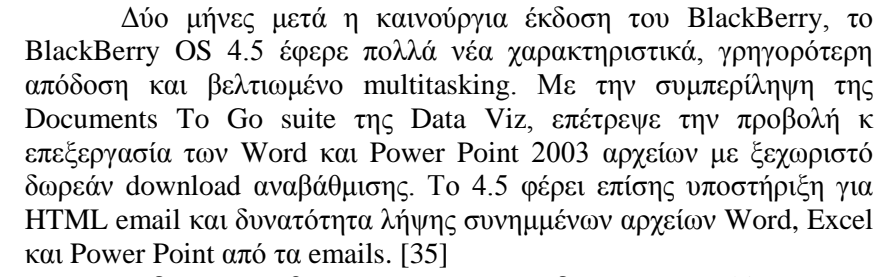

Την ίδια χρονιά βγήκε και η πρώτη έκδοση του Symbian OS, το Symbian<sup> $\wedge$ 1, που βασίστηκε στο S60 5<sup>th</sup> Edition το οποίο τρέχει στη</sup> Symbian OS version 9.4. Τα κυριότερα χαρακτηριστικά του ήταν τα

Desktop interactive widgets και το FaceBook IM chat. [36] Η Open Handset Alliance κυκλοφόρησε το Android 1.0 τον Σεπτέμβρη της ίδιας χρονιάς, μαζί με το HTC Dream (T-Mobile G1), το πρώτο Android τηλέφωνο. [30]

Τον Ιανουάριο του 2009 η Palm λάνσαρε το WebOS ως τον διάδοχο του Palm OS. Είναι βασισμένο σε Linux πυρήνα και η πρώτη συσκευή που το έτρεξε ήταν το Palm Pre. Τον Απρίλιο του 2010 η HP αγόρασε την Palm. Τα κυριότερα χαρακτηριστικά του είναι η υποστήριξη multi-touch gestures, το σύστημα "cards" της διεπαφής για την εύκολη διαχείριση των εφαρμογών σε multitasking περιβάλλον και η τεχνολογία "Synergy" όπου συγκεντρώνει αυτόματα όλα τα δεδομένα του χρήστη από διάφορες πηγές. [37]

**Εικόνα 14. Το Symbian^1 OS**

Η ενημερωμένη έκδοση του Android 1.0, το Android 1.1, κυκλοφόρησε στις 9 Φεβρουαρίου 2009, άλλαξε το API (API level 2) και πρόσθεσε νέα χαρακτηριστικά όπως υποστήριξη για αποθήκευση συνημμένων από MMS και marquee στα layouts. Έπειτα από δύο μήνες βγήκε το ανανεωμένο Android 1.5 (API level 3) όπου ήταν το πρώτο που χρησιμοποίησε επίσημα όνομα γλυκού ("Cupcake"), ένα θέμα που χρησιμοποιήθηκε για όλες

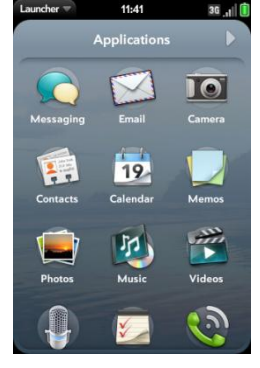

**Εικόνα 15. Το WebOS**

τις μετέπειτα εκδόσεις. Σε αυτή την ανανέωση υπήρξαν τροποποιήσεις στο UI, υποστήριξη stereo Bluetooth (A2DP και AVRCP) και Google applications όπως ανέβασμα βίντεο στο YouTube και ανέβασμα φωτογραφιών στο Picasa. Τον Σεπτέμβριο ακολούθησε το Android 1.6 (API level 4) με τίτλο "Donut", υποστήριξη WVGA ανάλυσης οθόνης και δωρεάν turn-by-turn navigation της Google.

Η έκδοση Android 2.0 "Eclair" (API level 5), παρουσιάστηκε στις 26 Οκτωβρίου του 2009, ενώ τον Ιανουάριο του 2010 επανεκδόθηκε σε Αndroid 2.1 Eclair (MR1). Σε αυτή την έκδοση υπάρχει ταχύτερη απόκριση του υλικού σε σχέση με τις δυο προηγούμενες, υποστηρίζονται περισσότερες οθόνες και αναλύσεις, υπάρχει νέος browser ο οποίος υποστηρίζει το πρότυπο HTML5, νέο User Interface, υποστήριξη Exchange Server και βελτιωμένοι χάρτες Google (Google Maps 3.1.2). Υποστηρίζεται Bluetooth 2.1 και έχει βελτιωθεί και το πληκτρολόγιο. [38]

Η επόμενη και τελευταία έκδοση της Microsoft σαν Windows Mobile, το Windows Mobile 6.5, κυκλοφόρησε στις 11 Μαΐου 2009, με τις πρώτες συσκευές που το τρέχουν να εμφανίζονται στα τέλη Οκτωβρίου του 2009. Τα νέα πρόσθετα χαρακτηριστικά που έφερε περιλαμβάνουν το ανανεωμένο γραφικό περιβάλλον, νέα Today οθόνη με ετικέτες κάθετης κύλισης ("Titanium") και νέο Internet Explorer Mobile 6 με βελτιωμένο Interface. Στους μήνες που ακολούθησαν αυτή την έκδοση η ανάπτυξη μετατοπίστηκε από το Windows Mobile, στον διάδοχο του, το Windows Phone. Ωστόσο ακολούθησαν τρεις μικρές ενημερώσεις μετά το Windows Mobile 6.5, οι 6.5.1, 6.5.3 και 6.5.5, με την 6.5.3 να φέρνει το χαρακτηριστικό της multitouch οθόνης. [28]

Ένα μήνα μετά έγινε διαθέσιμο στην αγορά το iPhone OS 3.0 μαζί με το iPhone 3GS. Η έκδοση αυτή πρόσφερε τις επιλογές cut, copy & paste, δυνατότητα αποστολής MMS, λήψη ειδοποιήσεων (push notifications) από διάφορες υπηρεσίες / εφαρμογές, εγγραφή φωνητικών σημειώσεων (voice memos), πλοήγηση turn-by-turn κ.α. Ακολούθησε ένα δωρεάν update του 3.0, το 3.1, όπου κάνουν την εμφάνιση τους οι Genius (κάτι σαν έξυπνοι οδηγοί με προτάσεις), με προτάσεις για εφαρμογές που πιθανόν να ενδιαφέρουν τους χρήστες και δημιουργία μουσικών μίξεων στο iTune. [39]

Η ανανεωμένη έκδοση του BlackBerry, το OS 5.0 βγήκε τον Οκτώβρη του 2009 κ έδωσε

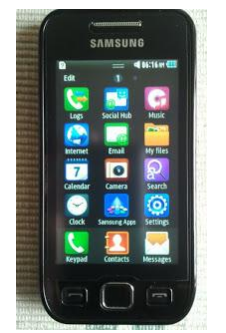

βελτιωμένο web browser με γρηγορότερη JavaScript και CSS επεξεργασία, υποστήριξη Gears και BlackBerry widgets. Οι χρήστες έχουν τη δυνατότητα να τρέξουν τον BlackBerry Enterprise Server 5 και να ρυθμίσουν την παρακολούθηση των Flags, να διαχειριστούν τους email φακέλους του Microsoft Exchange, να έχουν πρόσβαση σε απομακρυσμένα file shares και να επωφεληθούν από τις βελτιώσεις ασύρματου συγχρονισμού για τις Επαφές, συμπεριλαμβάνοντας συχρονισμό για φακέλους πολλαπλών επαφών, προσωπικές Λίστες Διανομής και επαφές σε Public/Share φακέλους. [40]

Ένα μήνα μετά η Samsung ανακοίνωσε το Bada OS 1.0, με την

παρουσίαση του Samsung S8500. [30] **Εικόνα 16. Bada OS** 

Στις αρχές της επόμενης χρονιάς, τον Φεβρουάριο του 2010, η Nokia και η Symbian Foundation ανακοίνωσαν επίσημα την πλατφόρμα Symbian<sup>^3</sup>, η οποία αποτέλεσε την πλήρη και ανοιχτού κώδικα ανανέωση του δημοφιλούς λειτουργικού, δίνοντάς του ένα πλήρως **1.0**

ανακαινισμένο 2D και 3D interface, με μια αρχιτεκτονική που μας παραπέμπει σε συσκευές του μέλλοντος. Το Symbian^3 υποστηρίζει multitouch, εξόδους HDMI, διαχειρίζεται πιο σωστά τη μνήμη, είναι ταχύτερο στη δικτύωση, χρησιμοποιεί hardware acceleration για τα video και τα 3D αντικείμενα, μπορεί να διαχειριστεί πολλαπλές εργασίες ταυτόχρονα (multitasking) και έχει ενσωματωμένο browser βασισμένο σε WebKit. Η προηγούμενη έκδοση του, το Symbian^2 χρησιμοποιήθηκε μόνο από Ιάπωνες κατασκευαστές. [36]

Στις 15 Φεβρουαρίου του 2010, η μεγαλύτερη εταιρεία κατασκευής επεξεργαστών για υπολογιστές παγκοσμίως και η μεγαλύτερη εταιρεία παγκοσμίως κατασκευής κινητών τηλεφώνων, Intel και Nokia αντίστοιχα, αποφάσισαν να ενώσουν τις δυνάμεις τους και να ξεκινήσουν ένα νέο project ανοικτού λογισμικού ονόματι MeeGo, του οποίου η ανάπτυξη τελεί υπό την αιγίδα του Linux Foundation. To MeeGo ήταν μια νέα πλατφόρμα, ικανή να τρέξει σε ένα μεγάλο πλήθος υπολογιστικών συστημάτων όπως, κινητά, netbooks, τηλεοράσεις, multimedia συστήματα αυτοκινήτων (GPS Navigation,

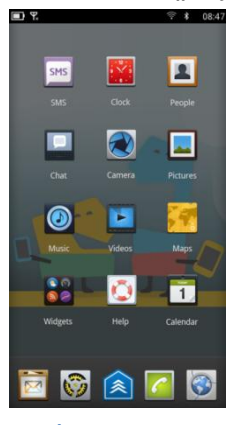

**Εικόνα 17. MeeGo 1.1 Handset UX**

MultiMedia Players) και φυσικά είναι βασισμένο στο Linux. Ακόμη μπορεί να εγκατασταθεί και σε Desktops και Laptops. Το λειτουργικό κυκλοφόρησε στις 26 Μαΐου 2010, ενώ τον Σεπτέμβρη του 2011 η Linux Foundation ακύρωσε το MeeGo για χάρη του νέου Tizen. Τον Ιούλιο του 2012 η Φιλανδική Jolla ανακοίνωσε ότι θα αναπτύξει ένα νέο OS με κωδική ονομασία Sailfish, το οποίο είναι βασισμένο στον διάδοχο του MeeGo, Mer. [41]

Τρεις μήνες μετά αποκαλύφθηκε το Android 2.2 με την κωδική ονομασία "Froyo" από την Google και οι σημαντικότερες αλλαγές και χαρακτηριστικά που έφερε ήταν οι αυξημένες επιδόσεις και η έως 5 φορές μεγαλύτερη ταχύτητα από το 2.1 λόγω του JIT compiler, η δυνατότητα εγκατάστασης των εφαρμογών στην κάρτα μνήμης, tethering και Wi-Fi hotspot, συγχρονισμός και διαμοιρασμός μουσικής και φωτογραφιών, υποστήριξη του Adobe Flash 10.1 και ένα πλουσιότερο σετ από νέα API και υπηρεσίες. Τον Δεκέμβριο η Google ανήγγειλε την έκδοση Android 2.3 με κωδικό όνομα "Gingerbread" και τα εξής σημαντικά χαρακτηριστικά και αλλαγές: γρηγορότερα animations/transitions κατά την πλοήγηση, ανανεωμένο copy paste, υποστήριξη βιντεοκλήσεων, δυνατότητα τηλεφωνικών κλήσεων μέσω VoIP/SIP, καλύτερα γραφικά στα παιχνίδια με υποστήριξη του OpenGL ES, υποστήριξη για γυροσκόπιο, ανανεωμένο πληκτρολόγιο, αλλαγές στο γραφικό περιβάλλον, δυνατότητα απενεργοποίησης (κλεισίματος) μιας εφαρμογής και υποστήριξη τεχνολογίας NFC (Near Field Communication). [38]

Στις 21 Ιουνίου 2010 κυκλοφόρησε για το κοινό το iOS 4.0 περιλαμβάνοντας πάνω από 100 νέα χαρακτηριστικά για τους χρήστες του iPhone και του iPod touch και πάνω από 1500 νέα APIs για τους προγραμματιστές. Κάποια από τα νέα χαρακτηριστικά είναι multitasking για τον χρήστη και τους προγραμματιστές, οργάνωση των εφαρμογών σε φακέλους, βελτιωμένος email client, υποστήριξη iBooks, καλύτερη υποστήριξη Enterprise, κυκλοφορία του Game Center και η διαφημιστική πλατφόρμα iAd με την οποία οι διαφημίσεις θα προσφέρουν διαδραστικότητα με τον χρήστη. [33]

Δύο μήνες αργότερα το νέο BlackBerry OS 6.0 βγαίνει στην αγορά προσφέροντας μία γκάμα από συναρπαστικά χαρακτηριστικά και λειτουργίες όπως η εξίσου υποστήριξη πλήκτρων και οθόνης αφής με νέες χειρονομίες, υποστήριξη multitouch και βελτιωμένο feedback για τον χρήστη (kinetic scrolling, rubber banding). Επιπλέον στα χαρακτηριστικά περιλαμβάνονται ανακαινισμένο UI και αρχική οθόνη, νέος πολύ γρήγορος WebKit browser, καθολική αναζήτηση, λειτουργία συγχρονισμού των media και βελτιωμένος media player, πολύ καλή σύνδεση στις σελίδες κοινωνικής δικτύωσης (Social Feed) και υποστήριξη trackpad για κινήσεις swipe. [42]

Στις 11 Οκτωβρίου 2010 η Microsoft ανακοίνωσε τις συσκευές που θα τρέξουν το νέο της λειτουργικό με καινούργιο όνομα πλέον, Windows Phone 7, το οποίο ξεκίνησε τις πωλήσεις του δέκα μέρες αργότερα. Το ανανεωμένο OS προσέφερε μία καινούργια διεπαφή χρήστη βασισμένη στο σχεδιαστικό σύστημα Metro, όπου η αρχική οθόνη αποτελείται από "Live Tiles" τα οποία είναι σύνδεσμοι σε εφαρμογές, λειτουργίες και προσωπικά στοιχεία, και ανανεώνονται σε πραγματικό χρόνο. Επίσης υπάρχει πιο έξυπνη οργάνωση του περιεχομένου του κινητού μέσω των hubs, με τα οποία όλο το υλικό που διαθέτει ο χρήστης ομαδοποιείται σε κατηγορίες, προσφέροντας έλεγχο σε αυτό από ένα κεντρικό σημείο. Επίσης αξίζει να σημειωθεί η υποστήριξη multitasking για τις εφαρμογές και cloud-based υπηρεσιών. [43]

Η νέα έκδοση του Android, το Android 3.0 με κωδική ονομασία "Honeycomb", κυκλοφόρησε στις 22 Φεβρουαρίου 2011 και ήταν το πρώτο Android update μόνο για tablets. Στις σημαντικές αλλαγές και αναβαθμίσεις περιλαμβάνονται η υποστήριξη γραφικών 3D, multitasking, video chat με υποστήριξη της υπηρεσίας GTalk, βελτιωμένα animations, εντελώς νέο περιβάλλον εργασίας, εύκολη διαχείριση των εφαρμογών από τα διάφορα widgets, μεταφορά αρχείων και φακέλων με drag & drop, προσθήκη συστήματος ειδοποιήσεων και νέα υποστήριξη για Bluetooth tethering. Ακολούθησαν οι εκδόσεις 3.1 και 3.2 και τον Οκτώβριο η Google αποκάλυψε το Android 4.0 με ονομασία Ice Cream Sandwich, νέα χαρακτηριστικά και εγκωμιαστικά σχόλια. Οι πιο σημαντικές αλλαγές και χαρακτηριστικά είναι το ανασχεδιασμένο πληκτρολόγιο με voice-to-text, νέα χαρακτηριστικά στις ειδοποιήσεις, ανανεωμένος browser, ξεκλείδωμα οθόνης με αναγνώριση προσώπου, αναβαθμισμένο Gmail, προσθήκη της χειρονομίας pinch to zoom στο ημερολόγιο, η προσθήκη της εφαρμογής Data Usage για την διαχείριση των δεδομένων από/προς το διαδίκτυο, αναβάθμιση στον τρόπο διαμοιρασμού των φωτογραφιών και των βίντεο, μετονομασία της εφαρμογής Contacts σε People με νέα στοιχεία και το νέο χαρακτηριστικό Android Beam, το οποίο μεταφέρει δεδομένα μεταξύ συσκευών με NFC δυνατότητα, με ένα απλό άγγιγμα. [38]

Τον Μάρτιο του 2011 έγινε διαθέσιμη η 2.1.0 έκδοση του WebOS στα Pre 2 smartphones της Palm μέσω OTA (Over The Air) ενημέρωσης και στα Pre Plus μέσω USB-tethered ενημέρωσης. Το επόμενο OTA update 2.2.3 πραγματοποιήθηκε στις 28 Σεπτεμβρίου 2011 για το Pre 3 της Hewlett Packard. Ακολούθησε η 2.2.4 τον Δεκέμβριο για το Pre 2 προσθέτοντας Skype, κρυπτογράφηση Data-At-Rest και TouchPad sharing γωρίς Touchstone. Την 1<sup>η</sup> Ιουλίου 2011 η Hewlett-Packard λάνσαρε το HP TouchPad με το webOS 3.0 το οποίο πρόσφερε video chat, ασύρματη εκτύπωση (μόνο για τους εκτυπωτές της HP), ολοκληρωμένο email, ebooks, περιήγηση στον Ιστό,

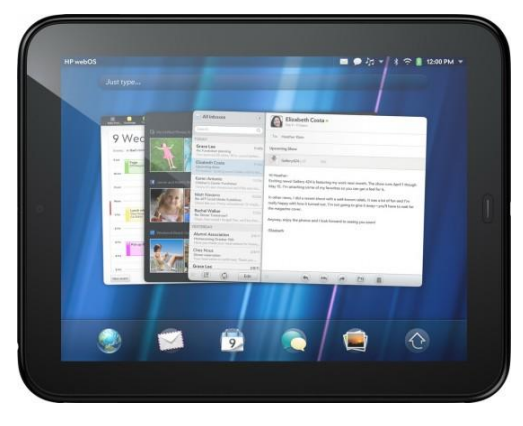

**Εικόνα 18. Το HP TouchPad με το webOS 3.0**

επεξεργασία εγγράφων, multitasking και πρόσβαση στον "HP Catalog", όπου μπορούν να κατεβαστούν επιπρόσθετες εφαρμογές. Ένα μήνα μετά δόθηκε η 3.0.2 ενημέρωση για το HP TouchPad και τον Οκτώβριο η OTA update 3.0.4 με δυνατότητα σύνδεσης τηλεφώνων χωρίς WebOS με το HP TouchPad και νέο Camera app για φωτογραφίες και βίντεο. Επίσης έδωσε υποστήριξη για αναπαραγωγή Ogg Vorbis και FLAC αρχείων. [44]

Τον Αύγουστο της ίδιας χρονιάς έγινε διαθέσιμο το BlackBerry 7 OS με τεχνολογία liquid γραφικών, Augmented Reality, NFC επικοινωνία, εγγραφή HD video, προεγκατεστημένες εφαρμογές και υπηρεσίες, ταχύτερο browser, φωνητική αναζήτηση, απάντηση κλήσεων χωρίς επαφή, βελτιώσεις στο Bluetooth και στην παρουσίαση εικόνων και την υπηρεσία αναγνώρισης BlackBerry ID. [45] Τον ίδιο μήνα η Nokia παρουσίασε επίσημα το Symbian OS 10.1 ή αλλιώς Symbian Belle, για τα τρία νέα της smartphones, Nokia 600, Nokia 700, και Nokia 701, και αργότερα μετονόμασε το Symbian Belle σε Nokia Belle. Το λειτουργικό αυτό είχε μία ολοκαίνουργια εμφάνιση με περισσότερες αρχικές οθόνες και πιο ευκρινή μενού, νέα widget, αναπτυσσόμενες ειδοποιήσεις, νέα γραμμή κατάστασης και εργαλείων, νέα εφαρμογή Χάρτες Nokia, βελτιωμένη εγγραφή βίντεο, πρόγραμμα περιήγησης στο web και άλλα. [36]

Η Microsoft ξεκίνησε την διάδοση του Windows Phone 7.5 στις διεθνείς αγορές στις 27 Σεπτεμβρίου 2011. Το ανανεωμένο OS με κωδική ονομασία "Mango" είχε εκατοντάδες βελτιώσεις και νέες δυνατότητες. Κάποιες από αυτές είναι ο βελτιωμένος Mobile Internet Explorer 9 με υποστήριξη των ίδιων web standards και ικανότητας γραφικών με την desktop version, multitasking στις εφαρμογές τρίτων, ενσωμάτωση του Twitter για το People Hub, πρόσβαση στο Windows Live SkyDrive, οπτικό voicemail, φωνητικές εντολές, ενσωμάτωση συνομιλιών sms και κοινωνικών δικτύων σε μία συζήτηση, «καρφίτσωμα» των σημαντικότερων ομάδων στην οθόνη έναρξης, βελτιωμένα Live Tile και συγχρονισμός με το SkyDrive. [43]

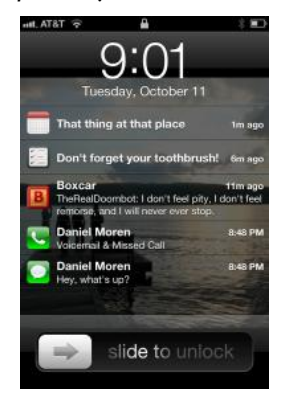

**Εικόνα 19. Οι Ειδοποιήσεις στην Lockscreen του iOS 5**

Στις 12 Οκτωβρίου 2011 κυκλοφόρησε η πέμπτη μεγάλη έκδοση του iOS, το iOS 5 και οι βασικότερες προσθήκες του ήταν το Notification Center, το οποίο αντικαθιστά το push notification system με όλα τα notifications να είναι μαζεμένα στην lock screen, το Newsstand (Κιόσκι) που επιτρέπει στους χρήστες να αγοράζουν και να ανανεώνουν ψηφιακά περιοδικά και εφημερίδες, η ενσωμάτωση του twitter απ' ευθείας στο λειτουργικό της συσκευής και άμεση πρόσβαση για tweets από παντού (Safari, Photos, Maps, Youtube κτλ), η προσθήκη tabs και των δύο νέων λειτουργιών Reader και Reading List στον Mobile Safari, η νέα To-Do list εφαρμογή Reminders, shortcut για την κάμερα, για γρήγορη πρόσβαση από την Lock Screen, χρησιμοποιώντας το κουμπί έντασης της συσκευής για τη λήψη και νέα εφαρμογή Mail με δυνατότητες rich text formatting, Indentation (tabbed text), αναζήτηση στο περιεχόμενο (και όχι μόνο στους τίτλους), Flag/unflag. Επίσης το χαρακτηριστικό PC Free που επιτρέπει ενεργοποίηση των συσκευών χωρίς σύνδεση με υπολογιστή, OTA αναβαθμίσεις λογισμικού, αναβαθμίσεις στο Game Center με προσθήκη

φωτογραφιών στα προφίλ των χρηστών, προτάσεις παιχνιδιών και νέα Turn-based games, το νέο σύστημα μηνυμάτων iMessage με βίντεο, φωτογραφίες, κείμενα και επαφές και η νέα υπηρεσία iCloud για αποθήκευση δεδομένων και ασύρματο συγχρονισμό αυτόματα σε όλες τις iOS και Mac συσκευές. [46]

Στο τέλος του Δεκέμβρη του 2011 κυκλοφόρησε το Bada 2.0 με πολλές νέες λειτουργίες και βελτιώσεις, εισάγοντας χαρακτηριστικά όπως νέο GUI με 4x4 διάταξη των εφαρμογών στην οθόνη και Live panel, βελτιωμένο copy & paste, πλήρες multitasking, N screen file sharing λειτουργία με τεχνολογία Wifi-Direct και πολύ καλή λειτουργία φωνητικής αναζήτησης, εντολών και υπαγόρευσης. Επίσης εισήγαγε υπηρεσίες όπως την ChatON (ένα λογισμικό για ανταλλαγή άμεσων μηνυμάτων), την Caster για συλλογή και μοίρασμα περιεχομένου από τον Ιστό και την Music Hub (ηλεκτρονικό κατάστημα μουσικής παρόμοιο με το iTunes). [47]

Μπαίνοντας στο 2012 και συγκεκριμένα στις 12 Ιανουαρίου, το WebOS αναβαθμίστηκε στην έκδοση 3.0.5, βελτιώνοντας τα Email, Calendar, τις βίντεο κλήσεις και την διαχείριση των MP3 αρχείων. Επίσης προστέθηκαν νέα χαρακτηριστικά στην εισαγωγή και επεξεργασία κειμένου και υποστήριξη για HTTP Live Streaming. Το webOS 3.0.5 είναι το τρέχον λειτουργικό του HP Touchpad. [44]

Την 1<sup>η</sup> Μαρτίου 2012 η Nokia ανακοίνωσε μία Feature Pack 1 ενημέρωση για το Nokia Belle

OS, η οποία έγινε διαθέσιμη για τις Nokia 603, 700, 701 και 808 PureView συσκευές. Το Nokia Belle Refresh είναι η τελευταία έκδοση λογισμικού για τα πρώτης γενιάς Symbian Belle smartphones της Nokia. Η Nokia Belle Feature Pack 2 είναι η τελευταία μεγάλη ενημέρωση για το Symbian, η οποία κυκλοφόρησε τον Οκτώβριο της ίδιας χρονιάς για τις παραπάνω συσκευές. [36]

Στις 30 Απριλίου κυκλοφόρησε η έκδοση 1.0 του open source Tizen OS με κωδικό όνομα Larkspur. Στις δυνατότητες και τα χαρακτηριστικά συμπεριλαμβάνονται νέος simulator βασισμένος σε browser για το τρέξιμο και διόρθωση των web εφαρμογών, ευελιξία στα πρότυπα και στα debugging tools του IDE και πιο γρήγορος emulator. [48]

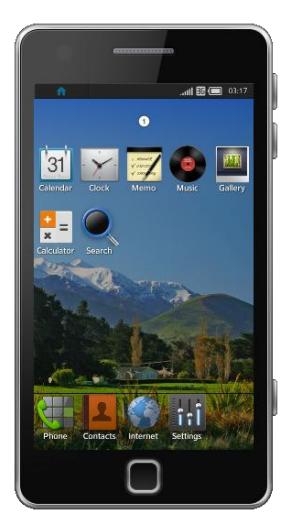

**Εικόνα 20. Tizen OS 1.0**

### **3 Περιγραφή και Σύγκριση Λειτουργικών Συστημάτων**

### **3.1 Εισαγωγή**

Σε αυτό το κεφάλαιο συγκρίνονται τα πιο διαδεδομένα λειτουργικά συστήματα για κινητά τηλέφωνα. Θα δούμε αναλυτικά κάποια χαρακτηριστικά από τα λειτουργικά Android, iOS, Windows Phone και Blackberry. Τα προηγούμενα χρόνια ηταν αξιοσημείωτα για τα smartphones, με την αλματώδη αύξηση του λειτουργικού συστήματος της Goggle, το Android OS, την επανεκκίνηση της στρατηγικής της Microsoft με την έκδοση των Windows Phone 7, τη συνεχιζόμενη επιτυχία του iPhone της Apple και την αυξανόμενη βελτίωση του BlackBerry της RIM.

Ποτέ άλλοτε δεν υπήρχαν τόσες πολλές επιλογές στην αγορά των κινητών, με αποτέλεσμα να υπάρχουν πολλές διαφημίσεις και υπερβολές, όσον αφορά την επιλογή του κατάλληλου smartphone. Η επιλογή του κατάλληλου κινητού σχετίζεται πιο πολύ με το λειτουργικό σύστημα που τρέχει στο τηλέφωνο παρά με το ίδιο το hardware. Στη συνέχεια θα συγκριθούν τα τέσσερα πιο διαδεδομένα λειτουργικά συστήματα για smartphones, Android 4.0, iOS 5, Windows Phone 7 και BlackBerry OS 7.

Υπάρχουν επίσης και άλλα λειτουργικά συστήματα όπως τα Symbian και WebOS με λίγο μικρότερο ποσοστό όπου δεν θα συμπεριληφθούν στη σύγκριση. Παρόλο που η RIM έχει ένα σημαντικό μερίδιο στην αγορά, αυτό συνεχίζει να μειώνεται και μόνο περίπου 20.000 εφαρμογές είναι διαθέσιμες, παρά το ότι βρίσκεται στην αγορά για πολύ περισσότερο απο τις πλατφόρμες του iPhone και Android. Γι' αυτό το λόγο προσπαθεί να βελτιώσει τις συσκευές και το λειτουργικό για να καταφέρει να συγχρονιστεί με τον ανταγωνισμό. Οι εφαρμογές για τη νέα πλατφόρμα Windows Phone 7 συνεχίζουν να αυξάνονται. Με άλλα λόγια οι βασικοί αντίπαλοι είναι τα τέσσερα λειτουργικά που προαναφέρθηκαν.

Για τη σύγκριση θα χρησιμοποιηθούν τα εξής τηλέφωνα:

- Galaxy Nexus για Android
- HTC Surround για Windows Phone
- $\bullet$  iPhone 5 για το iOS
- BlackBerry Torch 9810 για BlackBerry OS

Η σύγκριση των πλατφορμών περιλαμβάνει διάφορες κατηγορίες, όπως η ευκολία χρήσης, η διαθεσιμότητα εφαρμογών, χαρακτηριστικά, ενσωμάτωση με εφαρμογές desktop και Web, προσαρμογή (customization) και ελευθερία του λογισμικού της πλατφόρμας (openness).

#### **3.2 Σύγκριση ως προς το User Interface (Γραφικό περιβάλλον χρήσης) και τα χαρακτηριστικά**

#### **3.2.1 Android**

Η Apple παραμένει πολλά χρόνια σταθερή στη συνταγή επιτυχίας με το

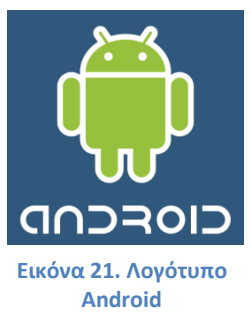

σχεδιασμό του iOS, κρατώντας το απλό και κομψό, παντρεύοντας το υλικό με το λειτουργικό σύστημα με τον καλύτερο δυνατό τρόπο. Εντωμεταξύ, η Google, πιστή στις τεχνολογικές της ρίζες, δίνει ένα λειτουργικό όπου μπορούμε να το βελτιώσουμε και να το τροποποιήσουμε ανάλογα με τα ενδιαφέροντα μας, παρόλο που αυτό μπορεί να μας μπερδέψει και να μας παιδέψει αρκετά. Αυτό που πέτυχε η Microsoft είναι η σχεδίαση ενός τηλεφώνου όπου στο επίκεντρο είναι η πρόσβαση σε πληροφορίες και όχι η

εκτέλεση εφαρμογών. Από την άλλη η RIM έχει εξελίξει το λογισμικό της να προσφέρει ένα interface πολλών όψεων με διαισθητική πλοήγηση.

Το Android, όπως και το iOS, είναι βασισμένο στις εφαρμογές. Μία τυπική οθόνη Android αποτελείται από εικονίδια εφαρμογών και widgets, τα οποία εμφανίζουν ζωντανό και αυτόματα ενημερωμένο περιεχόμενο όπως η πρόβλεψη του καιρού, τα εισερχόμενα emails ή ένα news ticker, απευθείας στην αρχική οθόνη.

Η αρχική οθόνη (home screen) αποτελείται από αρκετές οθόνες επιφάνειες εργασίας, στις οποίες ο χρήστης μπορεί να μετακινηθεί, σύροντας το δάχτυλο αριστερά και δεξιά ή απλά αγγίζοντας την τελεία στο κάτω ή πάνω μέρος της οθόνης όπου αναπαριστά κάθε μία οθόνη. Κάθε μία από τις οθόνες μπορεί να τροποποιηθεί προσθέτοντας widgets, συντομεύσεις ή αρχεία. Έτσι για παράδειγμα, μπορούμε να αφιερώσουμε μια οθόνη για κοινωνική δικτύωση και επικοινωνίες, μία άλλη για νέα και τροφοδοσίες, άλλη για διασκέδαση κ.α. Το interface του Android είναι σε μεγάλο βαθμό προσαρμόσιμο και μπορεί να αλλάζει ανάλογα με τις προτιμήσεις του χρήστη, σε σημείο που να μιμείται την εμφάνιση άλλων λειτουργικών, με τη βοήθεια εφαρμογών τρίτων από το Google Play.

Στο πάνω μέρος της οθόνης βρίσκεται μία μπάρα κατάστασης (status bar), η οποία εμφανίζει πληροφορίες για τη συσκευή και τη συνδεσιμότητα της. Η μπάρα μπορεί να «τραβηχτεί» κάτω για να αποκαλύψει μία οθόνη ειδοποιήσεων, όπου εφαρμογές εμφανίζουν σημαντικές πληροφορίες ή ενημερώσεις, όπως ένα νέο e-mail ή sms, με τρόπο που δεν διακόπτει ή ενοχλεί τον χρήστη. Στις παλαιότερες εκδόσεις, ο χρήστης έπρεπε να κάνει tap στις ειδοποιήσεις για να ανοίξουν τη σχετική εφαρμογή, αλλά πρόσφατες ενημερώσεις έχουν παράσχει αυξημένη

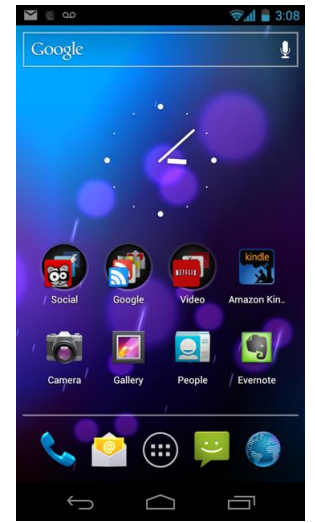

**Εικόνα 22. Η Αρχική Οθόνη του Android 4.0**

λειτουργικότητα, όπως την ικανότητα να καλέσουμε έναν αριθμό απευθείας από την ειδοποίηση αναπάντητης κλήσης, χωρίς να χρειάζεται να ανοίξουμε την εφαρμογή κλήσης. Οι ειδοποιήσεις εμμένουν στο Notification bar, μέχρι να διαβαστούν ή να απορριφθούν από τον χρήστη.

Γενικά η διεπαφή χρήστη του Android είναι βασισμένη στον άμεσο χειρισμό, χρησιμοποιώντας εισόδους αφής, όπως ελαφρύ χτύπημα (tapping), σύρσιμο (swiping), τσίμπημα (pinching) και reverse pinch, για τη διαχείριση των αντικειμένων της οθόνης. Το Android είναι σχεδιασμένο έτσι ώστε να έχει άμεση απόκριση στην είσοδο του χρήστη, σε ένα ρευστό περιβάλλον αφής, χρησιμοποιώντας τις δυνατότητες δόνησης που έχει, για να παρέχει οπτική ανάδραση στον χρήστη. Για να ανταποκριθεί σε επιπρόσθετες ενέργειες του χρήστη, στο εσωτερικό του υλικό χρησιμοποιεί γυροσκόπια, επιταχυνσιόμετρα και αισθητήρες εγγύτητας, όπως για παράδειγμα η εναλλαγή από portrait σε landscape mode. [49]

Το Ice Cream Sandwich έφερε μεγάλη αλλαγή στην πλοήγηση έτσι ώστε τα φυσικά κουμπιά να μην είναι απαραίτητα. Αντί για αυτά, στο κάτω μέρος της οθόνης βρίσκεται μια σειρά από πλήκτρα λειτουργιών για την επαναφορά στην αρχική οθόνη, για να πηγαίνει πίσω κατά μία οθόνη, να ανοίξει εφαρμογές που εκτελούνται, ή να εμφανίσει το μενού μιας εφαρμογής (αυτή η επιλογή εμφανίζεται μόνο όταν είναι απαραίτητο). Όταν χρησιμοποιούνται εφαρμογές πλήρους οθόνης όπως η Κάμερα ή το YouTube, τα πλήκτρα λειτουργιών εξαφανίζονται έτσι ώστε να μην παραβιάζουν την εμπειρία.

Στην κορυφή της μπάρας πλοήγησης βρίσκεται ένα dock για την αποθήκευση τον πιο συχνά χρησιμοποιούμενων εφαρμογών, κάτι που είναι φανερά κλεμμένο από το iOS, αλλά που έπρεπε να συμβεί. Με το μεσαίο κουμπί ανοίγει η πλήρης λίστα των εφαρμογών και δίνει μεγαλύτερο έλεγχο στο τι εμφανίζεται στην αρχική οθόνη, αφού ο χρήστης μπορεί να επιλέξει να διατηρήσει κρυμμένες τις εφαρμογές που δεν χρησιμοποιεί συχνά. Ακόμη υπάρχει μία πανταχού παρούσα μπάρα αναζήτησης της Google στο πάνω μέρος κάθε αρχικής οθόνης. Ο χρήστης μπορεί να κάνει αναζήτηση στο διαδίκτυο και να ψάξει για εφαρμογές, επαφές, μουσική κ.α.

Το Android επιτρέπει το «καρφίτσωμα» επαφών στην αρχική οθόνη, αλλά το ICS δίνει περισσότερες επιλογές. Οι χρήστες έχουν τη δυνατότητα να ομαδοποιήσουν τις επαφές τους σε φακέλους και να αποφασίσουν αν θέλουν το εικονίδιό τους να συνδεθεί με SMS λειτουργία, ή με φωνητική κλήση. Επίσης το αναδυόμενο από πάνω προς τα κάτω μενού των ειδοποιήσεων προστέθηκε στην οθόνη κλειδώματος, στην ίδια μπάρα με την διάρκεια ζωής της μπαταρίας, το ρολόι, το Wi-Fi κ.α.

Με το Android 4.0, η Google ενημέρωσε πολλές από τις εγγενείς εφαρμογές της. Το Gmail περιλαμβάνει από τα emails και μια εύχρηστη γραμμή εργασιών για την αρχειοθέτηση, την διαγραφή και την δημιουργία ετικέτας στα μηνύματα. Η νέα εφαρμογή της Google Calendar έρχεται ενσωματωμένη στο ICS με δυνατότητα συγχρονισμού πολλών ημερολογίων και προσφέρει στους

χρήστες μεγάλη ευκολία να παρακολουθούν τα καθήκοντά τους μέσα στην ημέρα. Κάθε ημερολόγιο είναι χρωματικά κωδικοποιημένο με κάθετες στοιβαγμένες μπάρες που δείχνουν πότε συμβαίνει κάθε γεγονός μέσα στην ημέρα.

Επίσης το λειτουργικό έχει ενσωματωμένο ένα data monitor, δηλαδή έναν μηχανισμό για τον έλεγχο των δεδομένων. Η εφαρμογή αυτή ενημερώνει τους χρήστες με ακρίβεια για το ποιες και πόσες εφαρμογές χρησιμοποιούν οι χρήστες περισσότερο, αφού αν περάσουν το όριο, το κόστος από τους πάροχους κινητής τηλεφωνίας είναι μεγάλο. Με το ICS οι χρήστες μπορούν να ορίσουν ένα όριο για τον όγκο των δεδομένων που χρησιμοποιούν κάθε μήνα. Αν υπερβούν αυτό το όριο, το τηλέφωνο θα διακόψει αμέσως τα δεδομένα κινητής τηλεφωνίας, εκτός και αν του δώσουν την άδεια να συνεχίσει. Εκτός από τις εφαρμογές, η Google έκανε σημαντικές αναβαθμίσεις στην μεταγραφή φωνής και στην λειτουργία copy and paste. Ο φωνητικός έλεγχος είναι σαφής και ακριβής, ενώ ο χρήστης μπορεί να πατήσει και να σύρει λέξεις ή φράσεις με το δάχτυλό του.

Το Android ήταν πάντα πολύ καλό όσον αφορά την πολυδιεργασία, αλλά με το Ice Cream Sandwich πήγε σε επόμενο επίπεδο. Τώρα οι χρήστες μπορούν να δουν τις εφαρμογές που εκτελούνται σε μία λεία λίστα, πατώντας το δεξί κουμπί λειτουργίας στο κάτω μέρος της οθόνης. Για να κλείσουν μία εφαρμογή, το μόνο που έχουν να κάνουν είναι να σύρουν επάνω στη λίστα.

H τεχνολογία NFC πρωτοεμφανίστηκε από την Google, με το Nexus S και αν τότε φαινόταν σαν κίνηση εντυπωσιασμού, σήμερα με το Android 4.0 Ice Cream Sandwich και το Android Beam, μοιάζει απόλυτα σχεδιασμένη. Με το Android Beam οι χρήστες μπορούν να μοιράζονται κάθε δεδομένο τους με τα Android κινητά με NFC, με μια απλή επαφή των δύο συσκευών. Όλες οι εφαρμογές της Google είναι σχεδιασμένες για να καταλαβαίνουν τους διάφορους τύπους δεδομένων που μοιράζονται και να αλληλεπιδρούν με τον κατάλληλο τρόπο.

#### **Πλεονεκτήματα και μειονεκτήματα ως προς τα χαρακτηριστικά και το User Interface**

Πλεονεκτήματα

- Εκλεπτυσμένο interface, επιτρέπει στους χρήστες να πλοηγηθούν με απλές και διαισθητικές χειρονομίες.
- Πολύ προσαρμόσιμο και εύκολο στη χρήση, οι χρήστες είναι ελεύθεροι να χρησιμοποιούν το λογισμικό σύμφωνα με τις επιθυμίες και τις ανάγκες τους.
- Ομαλά και μοναδικά animations.
- Μεγάλη ποικιλία συσκευών από διαφορετικούς κατασκευαστές.
- Υπάρχουν 7 επιφάνειες εργασίας διαθέσιμες οι οποίες είναι προσαρμόσιμες. Τα διαθέσιμα widgets σε αυτές τις οθόνες είναι μοναδικά χαρακτηριστικά, μπορούν να αλλάξουν μέγεθος και δεν είναι διαθέσιμα σε όλα τα άλλα λειτουργικά για smartphones.
- Το χαρακτηριστικό του ορθογραφικού ελέγχου παρέχει πολλές προτάσεις συμπλήρωσης λέξεων και όχι μόνο μία.
- Δυνατότητα ομαδοποίησης των επαφών σε φακέλους.
- Εύκολο multitasking.
- Ενσωματωμένο Data Usage Monitor για τον έλεγχο των δεδομένων.
- Το μενού Ειδοποιήσεων είναι στην οθόνη κλειδώματος.
- Η κάμερα τραβάει φωτογραφίες αμέσως και περιλαμβάνει πανοραμική λειτουργία.
- Η φωνητική υπαγόρευση υπάρχει σε όλα τα ICS και Gingerbread τηλέφωνα.
- Η τεχνολογία Android Beam.
- Πλούσιες και διαδραστικές κοινοποιήσεις.
- Δυνατότητα γρήγορων απαντήσεων κειμένου στις εισερχόμενες κλήσεις.
- Ισχυρή μηχανή φωνητικών εντολών που επιτρέπει την συνεχή υπαγόρευση.
- Προσβασιμότητα σε τυφλούς ή σε άτομα με προβλήματα όρασης.
- Σχεδόν όλες οι εφαρμογές και τα παιχνίδια μπορούν να εγκατασταθούν σε διαφορετικές εκδόσεις του Android. [50]

Μειονεκτήματα

- Το multitasking μπορεί να γίνει μειονέκτημα, λόγω του πλήθους των εφαρμογών που δουλεύουν στο παρασκήνιο, αφού επιβαρύνουν τη RAM και τη μπαταρία.
- Από την στιγμή που ενεργοποιείται μία σύνδεση στο Internet, όλες οι εφαρμογές που χρησιμοποιούν το διαδίκτυο θέλουν να συνδεθούν χωρίς να το γνωρίζει ο χρήστης, με αποτέλεσμα πάλι την επιβάρυνση της RAM.
- Η συχνότητα κάποιων Android συσκευών είναι περιορισμένη και αρκετά χαμηλή, προκαλώντας καθυστερήσεις στην πληκτρολόγηση και στην χρήση των εφαρμογών.
- Απαιτούνται πολλαπλές ακολουθίες πλήκτρων για απλές ενέργειες όπως το ξεκλείδωμα του τηλεφώνου.
- Δεν υποστηρίζεται ενιαίος φάκελος εισερχομένων για πολλαπλούς Gmail λογαριασμούς.
- Στην εφαρμογή Επαφές μας δίνεται η πλήρης λίστα των επαφών, συμπεριλαμβανομένων αυτών που έχουν εισαχθεί από το Gmail και αυτών από σελίδες κοινωνικής δικτύωσης, κάτι που δεν συμβαίνει στην εφαρμογή Κλήσεις. [50]
- Τα χειριστήρια αφής στο Ice Cream Sandwich είναι ελαφρώς αργά και ασταθή.

#### **3.2.2 iOS**

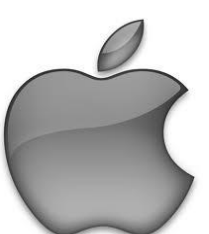

Η Διεπαφή Χρήστη του iOS είναι και αυτή βασισμένη στον άμεσο χειρισμό, χρησιμοποιώντας χειρονομίες πολλαπλής αφής (multi-touch gestures) και στοιχεία ελέγχου όπως μπάρες ολίσθησης, διακόπτες και κουμπιά. Η αλληλεπίδραση με το λειτουργικό γίνεται με χειρονομίες όπως tap, swipe, pinch και reverse pinch. Για να ανταποκριθεί η συσκευή στο κούνημα του χρήστη στις τρεις διαστάσεις, διαθέτει εφαρμογές που χρησιμοποιούν εσωτερικά επιταχυνσιόμετρα.

Η αρχική οθόνη (γνωστή και ως SpringBoard), είναι το εικονικό σχέδιο που

**Εικόνα 23. Λογότυπο Apple**

έχουν συσχετίσει οι άνθρωποι με τα smartphones. Αποτελείται από εικονίδια εφαρμογών και ένα dock στο κάτω μέρος της οθόνης, όπου οι χρήστες μπορούν

να «καρφιτσώσουν» (pin) τις εφαρμογές που χρησιμοποιούνε πιο συχνά. Η διάταξη dock αποτελείται από τα 4 εικονίδια Phone, Mail, Safari και Music. Όποτε ο χρήστης ανοίγει τη συσκευή ή πιέζει το κουμπί Home, το οποίο είναι φυσικό στη συσκευή, εμφανίζεται η Homescreen. Επίσης όταν ο χρήστης ανοίξει τη συσκευή, θα πρέπει να ορίσει κωδικό πρόσβασης, για να μεταφερθεί στην οθόνη κλειδώματος. Κάποια από τα apps που περιέχει η homescreen είναι προεπιλεγμένα ή ρυθμισμένα να είναι κρυμμένα, αλλά μπορούν να επεξεργαστούν και να προσπελαστούν από τον χρήστη μέσα από την εφαρμογή Ρυθμίσεις. Πολλές από τις εφαρμογές είναι σχεδιασμένες να μοιράζονται δεδομένα μεταξύ τους (π.χ. ένας αριθμός τηλεφώνου μπορεί να επιλεγεί από ένα e-mail και να αποθηκευτεί ως Επαφή ή να κληθεί).

Στο πάνω μέρος της οθόνης υπάρχει μια γραμμή κατάστασης (status bar), για να εμφανίζει δεδομένα όπως η ώρα, αν υπάρχει σύνδεση 3G, η ισχύς του σήματος, το επίπεδο της μπαταρίας κ.α.

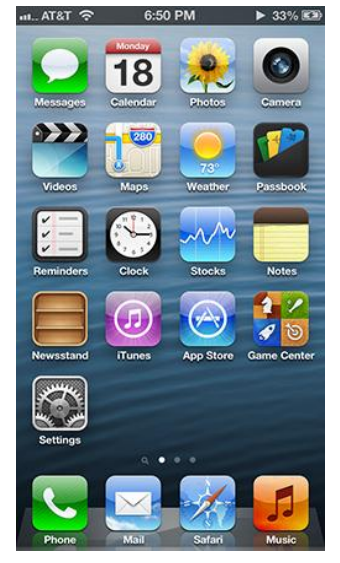

**Εικόνα 24. Η αρχική οθόνη στο iOS 6**

Μία λειτουργία αναζήτησης Spotlight είναι διαθέσιμη από το iOS 3.0 και

μετά, στην αριστερή μεριά της αρχικής οθόνης και επιτρέπει στους χρήστες να κάνουν αναζήτηση μέσα από media, applications, e-mails, επαφές, μηνύματα, υπενθυμίσεις, συμβάντα ημερολογίου και παρόμοια αρχεία.

Από το iOS 3.2 και έπειτα ο χρήστης μπορεί να ορίσει μια εικόνα ως φόντο της αρχικής οθόνης. Η 4.0 έκδοση εισήγαγε ένα απλό σύστημα φακέλων. Όταν οι εφαρμογές βρίσκονται σε "jiggle" λειτουργία, οποιεσδήποτε δύο (εκτός από την Newsstand στο iOS 5 και μετά), μπορούν να συρθούν η μία πάνω στην άλλη και να δημιουργήσουν ένα φάκελο. Από αυτό το σημείο και μετά μπορούν να προστεθούν περισσότερες εφαρμογές στον φάκελο με την ίδια διαδικασία, μέχρι 12 εφαρμογές στο iPhone 4S και μετά και 16 στο iPhone 5. Ο τίτλος του φακέλου επιλέγεται αυτόματα από την κατηγορία των εφαρμογών που έχει μέσα. Το όνομα μπορεί να αλλάξει από τον χρήστη.

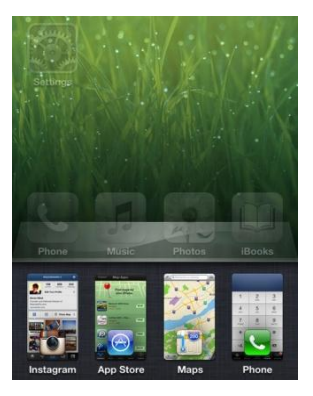

**Εικόνα 25. Το application switcher**

Επίσης όταν κάνουμε διπλό κλικ στο κουμπί home, ενεργοποιείται το application switcher, ένα κυλιόμενο dock το οποίο εμφανίζεται από το κάτω μέρος της οθόνης μετακινώντας τα περιεχόμενα της οθόνης προς τα πάνω, το οποίο μας δείχνει αρχικά τις τέσσερις τελευταίες εφαρμογές που ανοίξαμε και οι οποίες βρίσκονται στο παρασκήνιο και κάνοντας swipe από δεξιά προς τα αριστερά βλέπουμε και τις υπόλοιπες. Από τα αριστερά εμφανίζονται με σύρσιμο εικονίδια τα οποία λειτουργούν ως χειριστήρια μουσικής, ένα κλείδωμα περιστροφής και ένας ελεγκτής έντασης (από το iOS 4.2 και μετά). Κρατώντας τα εικονίδια για λίγο τα κάνει να τινάσσονται (jiggle) και μας επιτρέπει να κλείσουμε τις εφαρμογές που θέλουμε, αγγίζοντας απλά τον κόκκινο μείον κύκλο που εμφανίζεται στη γωνία κάθε εικονιδίου.

Μία από τις μεγαλύτερες αλλαγές που έφερε το iOS 4.0 ήταν αναμφισβήτητα το Multitasking. Πριν το iOS 4.0 αυτή η δυνατότητα

περιοριζόταν σε κάποιες native εφαρμογές του iPhone όπως για παράδειγμα το iPod.app το οποίο μπορούσε να παίζει μουσική και από το παρασκήνιο ενώ εσείς κάνατε κάτι άλλο. Στο iOS 4.0 αυτή η δυνατότητα είναι πλέον διαθέσιμη για όλες τις εφαρμογές με κάποιους όμως περιορισμούς. Προκειμένου η Apple να μη ρισκάρει τη μείωση στην απόδοση της μπαταρίας και της συσκευής λόγω μειωμένης RAM και επεξεργαστικής ισχύος, κατά τη διάρκεια της πολυεργασίας δημιούργησε ένα δικό της μοντέλο για multitasking. Σύμφωνα με αυτό έδωσε στους developers των εφαρμογών 7 APIs που μπορούν να χρησιμοποιήσουν ώστε να τρέχουν οι εφαρμογές τους στο παρασκήνιο. Με την κυκλοφορία του iOS 5 προστέθηκαν άλλα τρία. [51]

Το λειτουργικό διαθέτει και αυτό κέντρο ειδοποιήσεων (Notification Center), σε ένα συρόμενο παράθυρο στο πάνω μέρος της οθόνης, το οποίο σύρεται προς τα κάτω και όταν ο χρήστης πατήσει μια ειδοποίηση ανοίγει η αντίστοιχη εφαρμογή. Από το iOS 5.0 και μετά, η εφαρμογή Message προσφέρει την έκδοση του iMessage στην οποία οι iOS συσκευές ανταλλάσουν μεταξύ τους δωρεάν μηνύματα κειμένου ή πολυμέσων. Επίσης μπορούμε να μεταβούμε κατευθείαν στην κάμερα από τη lock screen ή με διπλό tap να εμφανιστούν τα στοιχεία ελέγχου των media.

Τα iPhone 4S και iPhone 5 και κάποια iPod touch και iPad διαθέτουν τον έξυπνο ψηφιακό

προσωπικό βοηθό Siri. Ο χρήστης μέσα από φωνητικές εντολές κατευθύνει τον Siri να εκτελέσει διάφορες εργασίες όπως να καλέσει μια επαφή, να στείλει sms, να ανοίξει μια εφαρμογή, να κάνει αναζήτηση στο διαδίκτυο, να απαντήσει σε ερωτήσεις γενικών γνώσεων κ.α. Επίσης το iPhone 4 παρουσίασε την υπηρεσία FaceTime που έδωσε τη δυνατότητα στους χρήστες να κάνουν video κλήσεις χρησιμοποιώντας την εμπρόσθια κάμερα του κινητού. [52]

Το iOS 6 αφαίρεσε τις εφαρμογές Google Maps και YouTube, αφού η Apple δημιούργησε την δικιά της εφαρμογή Maps με turn-by-turn καθοδήγηση και ενσωμάτωσε την εφαρμογή του Facebook για να συνοδεύσει την ήδη υπάρχουσα υποστήριξη για Twitter. Επίσης εισήγαγε το νέο χαρακτηριστικό PassBook, το οποίο είναι ένας εικονικός τρόπος για να διαχειριζόμαστε και να αποθηκεύουμε εισιτήρια, κάρτες επιβίβασης και κουπόνια, και τη λειτουργία Lost με την οποία το iPhone κλειδώνει με έναν τετραψήφιο κωδικό και στέλνει μήνυμα με τον αριθμό επικοινωνίας σας για να ευρεθεί. [53]

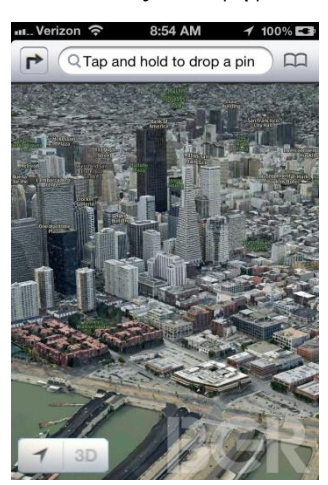

**Εικόνα 26. Η εφαρμογή Maps του iOS 6**

#### **Πλεονεκτήματα και μειονεκτήματα ως προς τα χαρακτηριστικά και το User Interface**

Πλεονεκτήματα

- Μοναδικό interface, πολύ εύκολο στην χρήση.
- Δυνατότητα για χειρισμό και αλληλεπίδραση της οθόνης με πολλούς τρόπους.
- Συνεκτικές εφαρμογές υψηλής ποιότητας.
- Το Folder Settings προσφέρει καλύτερη οργάνωση της διάταξης της αρχικής οθόνης και των εφαρμογών.
- Τα νέα χαρακτηριστικά του Siri περιλαμβάνουν τη δυνατότητα για αναζήτηση αθλητικών αποτελεσμάτων, έλεγχος των χρόνων κινηματογράφων / κριτικές, και ακόμη την εύρεση εστιατορίων και την δημιουργία κρατήσεων.
- Face Time για κλήσεις βίντεο μεταξύ iPhone συσκευών.
- Δυνατότητα πολυδιεργασίας ώστε να χρησιμοποιούν περισσότεροι από ένας χρήστες το ίδιο σύστημα / παιχνίδι.
- Στενή ενσωμάτωση με τα Κοινωνικά δίκτυα Facebook και Twitter.
- Η λειτουργία Μην Ενοχλείτε (Do Not Disturb).
- Η κοινόχρηστη λειτουργία Photo Stream με νέα δυνατότητα πιο λεπτομερή ελέγχου ως προς το μοίρασμα των φωτογραφιών.
- Ο Safari browser συγχρονίζεται με τον υπολογιστή. Επίσης έχει προβολή πλήρους οθόνης σε οριζόντιο προσανατολισμό και δυνατότητα αποθήκευσης συνδέσμων και ιστοσελίδων για offline ανάγνωση.
- Το PassBook και η δυνατότητα που δίνει για ψηφιακή εξαργύρωση.
- Εξελιγμένη μουσική εμπειρία. [54] [55]

Μειονεκτήματα

- Η απώλεια του Google Maps. Το Apple Maps δεν είναι ακριβές, είναι ελλιπές και θέλει αρκετή βελτίωση.
- Από την εφαρμογή Mail λείπουν βασικές λειτουργίες όπως η ικανότητα να μαρκαριστούν όλα ως αναγνωσμένα ή να διαγραφούν όλα τα μηνύματα, επιπλέον γραμματοσειρές και φίλτρα spam.
- Η Apple εξακολουθεί να μην επιτρέπει στους χρήστες iOS να διαγράψουν εγγενείς εφαρμογές όπως η Newsstand. Επιπλέον δεν δίνεται η δυνατότητα να προστεθούν σε έναν φάκελο ώστε να μην είναι ορατές.
- Η αναγνώριση φωνής του Siri δεν είναι ακριβής.
- Η οθόνη κάποιες φορές παγώνει.
- Περιορισμένα θέματα και επιλογές εξατομίκευσης.
- Το Κέντρο Ειδοποιήσεων δεν προσφέρει αρκετές λειτουργίες.
- Δεν υπάρχουν widgets και δυναμικό περιεχόμενο στην Αρχική οθόνη.
- Έλλειψη προσαρμοστικότητας. [54] [55]

#### **3.2.3 Windows Phone**

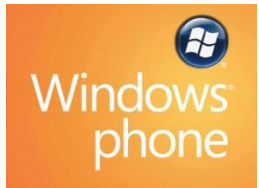

**Εικόνα 27. Λογότυπο Windows Phone**

Το πιο γνωστό σλόγκαν που χρησιμοποιεί η Apple όλα τα χρόνια είναι

το «Σκέψου διαφορετικά», αλλά όσον αφορά το interface των smartphones , η Microsoft είναι αυτή που σκέφτεται διαφορετικά. Αν μας αρέσει ο διαφορετικός τρόπος σκέψης, αυτό θα καθορίσει και αν θα γίνουμε οπαδοί του Windows Phone.

Η Διεπαφή Χρήστη του Windows Phone OS είναι βασισμένη στο σχεδιαστικό σύστημα Metro της Microsoft και είναι εμπνευσμένη από το UI του

Zune HD. Η αρχική οθόνη ή αλλιώς Start screen αποτελείται από "Live Tiles", τα οποία είναι links σε εφαρμογές, χαρακτηριστικά, λειτουργίες και επιμέρους στοιχεία (όπως επαφές, ιστοσελίδες ή στοιχεία πολυμέσων). Οι χρήστες μπορούν να προσθέσουν tiles, να τα αναδιατάξουν ή να τα αφαιρέσουν. Στο Windows Phone 8 τα tiles μπορούν να αλλάξουν σε μικρό, μεγάλο ή μεσαίο μέγεθος. Τα tiles είναι δυναμικά και ανανεώνονται σε πραγματικό χρόνο, π.χ. το tile για τον καιρό θα κάνει live ενημέρωση των καιρικών συνθηκών και το tile για τον λογαριασμό e-mail θα παρουσιάσει

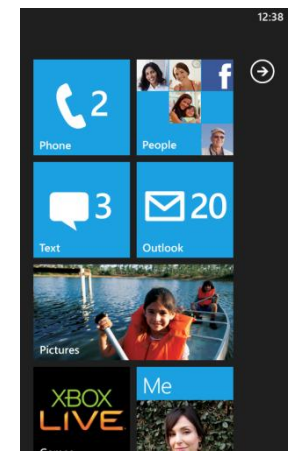

**Εικόνα 28. Η αρχική οθόνη στο Windows Phone 7**

τον αριθμό των μη αναγνωσμένων μηνυμάτων. Χρησιμοποιείται multi-touch τεχνολογία και το προεπιλεγμένο UI έχει ένα σκοτεινό θέμα που παρατείνει τη διάρκεια ζωής της μπαταρίας, αφού τα μαύρα pixels δεν εκπέμπουν φως. Ο χρήστης μπορεί να επιλέξει ένα φωτεινό θέμα αντί αυτού, και να διαλέξει διάφορα χρώματα. Τα στοιχεία της διεπαφής όπως π.χ. τα tiles, θα εμφανιστούν με το χρώμα επιλογής του χρήστη.

Το Windows Phone έχει αρκετά χαρακτηριστικά του οργανωμένα σε "Hubs", τα οποία συνδυάζουν τοπικό και online περιεχόμενο μέσω της ενσωμάτωσης του λειτουργικού με κοινωνικά δίκτυα όπως το Facebook, το Windows Live και το Twitter. Για παράδειγμα, το Pictures hub δείχνει φωτογραφίες που έχουν τραβηχτεί από την κάμερα της συσκευής και από το φωτογραφικό άλμπουμ του Facebook του χρήστη, και το People hub δείχνει τις επαφές που έχουν συγκεντρωθεί από διάφορες πηγές όπως το Windows Live, το Facebook και το Gmail. Οι χρήστες μπορούν άμεσα από

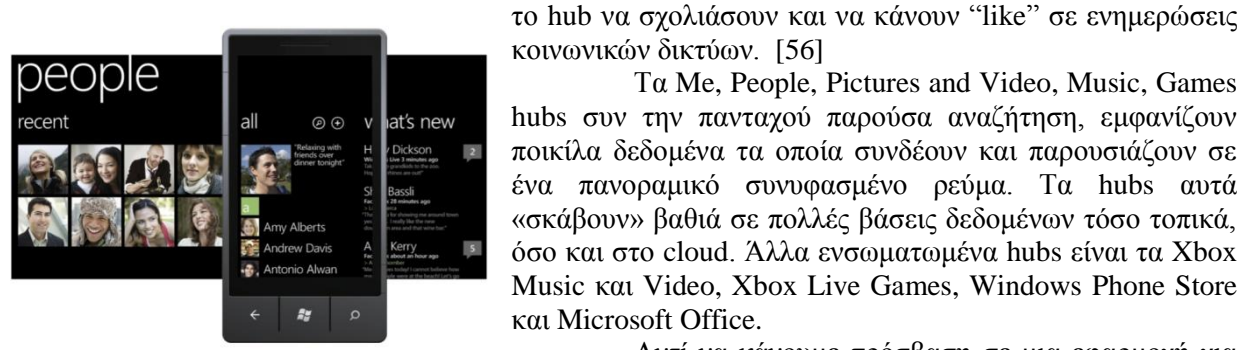

**Εικόνα 29. Το hub People**

κοινωνικών δικτύων. [56]

Τα Me, People, Pictures and Video, Music, Games hubs συν την πανταχού παρούσα αναζήτηση, εμφανίζουν ποικίλα δεδομένα τα οποία συνδέουν και παρουσιάζουν σε ένα πανοραμικό συνυφασμένο ρεύμα. Τα hubs αυτά «σκάβουν» βαθιά σε πολλές βάσεις δεδομένων τόσο τοπικά, όσο και στο cloud. Άλλα ενσωματωμένα hubs είναι τα Xbox Music και Video, Xbox Live Games, Windows Phone Store και Microsoft Office.

Αντί να κάνουμε πρόσβαση σε μια εφαρμογή για να πάρουμε τα στοιχεία επικοινωνίας για να κάνουμε κλήση σε ένα άτομο, να ανοίξουμε μια άλλη εφαρμογή για να

δούμε τις ενημερώσεις του Twitter του και έπειτα μια άλλη για τις ενημερώσεις του Facebook λογαριασμού του και μετά μια άλλη για τα τελευταία mail που μας έστειλε και στη συνέχεια άλλη για να δούμε τις φωτογραφίες του, το People hub προσφέρει μια απρόσκοπτη θέα σε όλα αυτά με πολύ απλό και λογικό τρόπο. Η Microsoft έχει οργανώσει τα hubs σε πανοράματα, ενώνοντας γκρουπς από πληροφορίες ως στήλες σε μία landscape οθόνη μεγαλύτερη από την οθόνη του τηλεφώνου, στην οποία ο χρήστης κάνει scroll για να περιηγηθεί. Όλα αυτά σε ένα interface μινιμαλιστικής αισθητικής με φιλόξενα, κομψά και απέριττα animations. [57]

Το συμπέρασμα είναι ότι η προσέγγιση της Microsoft είναι τελείως διαφορετική. Αντί να δημιουργήσει άλλο ένα λειτουργικό της σειράς όπως το Android κλπ., ήρθε με το δικό της όραμα του πως πρέπει να είναι ένα κινητό τηλέφωνο, με αποτέλεσμα τη δημιουργία ενός όμορφου interface στο οποίο τα δεδομένα είναι το κέντρο της αλληλεπίδρασης του χρήστη και όχι οι εφαρμογές, αλλά η ίδια η πληροφορία.

#### **Πλεονεκτήματα και μειονεκτήματα ως προς τα χαρακτηριστικά και το User Interface**

Πλεονεκτήματα

- Νέο μοναδικό User Interface φιλικό προς τον χρήστη
- Εξατομικευμένη Αρχική οθόνη
- Γρήγορη πληροφόρηση
- Hubs
- Το Office hub για διασύνδεση της WP συσκευής και της αντίστοιχης έκδοσης Microsoft Office στον υπολογιστή.
- Η Mobile έκδοση του Office για την επεξεργασία των αρχείων από οποιοδήποτε σημείο.
- Στενή ενσωμάτωση με κοινωνικά δίκτυα, Office, Xbox Live και cloud
- Λειτουργία κάμερας εύκολη στη χρήση
- Συνεχής ενημέρωση απευθείας από την Microsoft
- Η μηχανή αναζήτησης Bing [58] [59]

Μειονεκτήματα

- Το βασικό UI δεν είναι αρκετά τροποποιήσιμο
- Δεν διαθέτει πολλές homescreens, αλλά μία Start screen και μία Apps/Menu λίστα
- Έλλειψη copy and paste
- Έλλειψη της δυνατότητας Multitasking
- Έλλειψη προεγκατεστημένων εφαρμογών
- Δεν υποστηρίζει εφαρμογές που έχουν γραφτεί για Windows Phone 6.5. Επίσης δεν είναι δυνατή η ενημέρωση των συσκευών από WP6.5 σε WP7
- Το πληκτρολόγιο δεν υποστηρίζει Swipe [58] [59]

#### **3.2.4 BlackBerry OS**

Εκτός από τις συντομεύσεις εφαρμογών, η αρχική οθόνη του BlackBerry διαθέτει επίσης τις ακόλουθες επιλέξιμες περιοχές όπως απεικονίζονται παρακάτω:

- a) Navigation Bar
- b) Notifications Preview
- c) Manage Connections Shortcut
- d) Universal Search
- e) Sound Profiles Shortcut

#### **Εικόνα 30. Λογότυπο BlackBerry**

#### Σέρνοντας το δάχτυλο αριστερά ή δεξιά πάνω στην οθόνη στο Navigation

Bar, μας επιτρέπεται να δούμε τα εικονίδια του home screen με πέντε διαφορετικές όψεις: All, Favorites, Media, Downloads και Frequent. Οι πέντε όψεις είναι σε ένα άπειρο loop, έτσι ώστε να μπορούμε να κάνουμε scroll συνεχώς μεταξύ τους. Το icon tray ανοίγει πλήρως πατώντας το Navigation Bar ή σύροντάς το προς τα πάνω. Το Navigation Bar μπορούμε επίσης να το τραβήξουμε προς τα κάτω (καλύπτοντας όλα τα shortcuts), αν θέλουμε να έχουμε περισσότερη ταπετσαρία, ή μπορεί να είναι μερικώς ανοιχτό, ανάλογα τις προτιμήσεις μας. Με διπλό πάτημα του κουμπιού μενού θα ανοίξει και πάλι πλήρως το icon tray. [60]

Επίσης μπορούμε να το σηκώσουμε σε μία, δύο ή τρεις σειρές με ένα swipe. Η πρώτη από τις καρτέλες (All) έχει όλα τα εικονίδια. Για λόγους ευκολίας, μπορούμε να ταξινομήσουμε μερικά από τα εικονίδια στην καρτέλα Favorites. Οι πιο συχνά χρησιμοποιούμενες εφαρμογές παράγονται αυτόματα στην καρτέλα Frequent. Υπάρχουν επίσης οι καρτέλες Media - όπου βρίσκονται εφαρμογές όπως Music, Videos, Pictures, Podcasts και Youtube - και Downloads (για τις εφαρμογές που έχουμε κατεβάσει οι ίδιοι), για ακόμα περισσότερους τρόπους ταξινόμησης των εφαρμογών. [61]

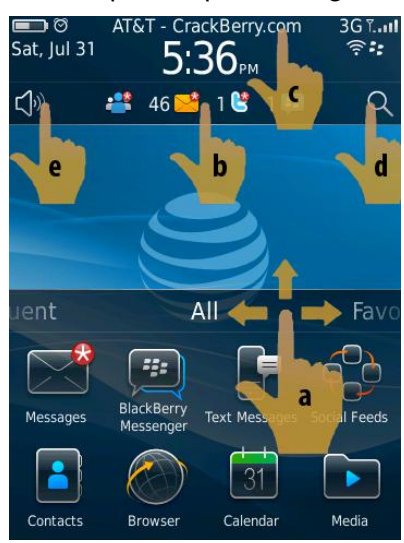

**Εικόνα 31. Η αρχική οθόνη στο BlackBerry OS**

Το Notification Preview βρίσκεται στο επάνω μέρος της αρχικής οθόνης και εμφανίζει τις αναπάντητες κλήσεις, μηνύματα, emails και συμβάντα, πατώντας το Notifications bar.

Επιλέγοντας την πάνω περιοχή της αρχικής οθόνης (όπου βρίσκονται η ημερομηνία, η ώρα, η ένταση του σήματος κ.α.), εμφανίζεται η οθόνη διαχείρισης συνδέσεων. Από την οθόνη αυτή μπορούμε να ρυθμίσουμε, να ανοίξουμε ή να κλείσουμε το σήμα του κινητού, το Wi-Fi, την NFC επικοινωνία ή το Bluetooth. Πατώντας στο εικονίδιο του ηχείου μπορούμε να αλλάξουμε το τρέχων ενεργό προφίλ, ενώ ο μεγεθυντικός φακός στην απέναντι πλευρά μας επιτρέπει να ξεκινήσουμε μια αναζήτηση. Η Universal search επιτρέπει την αναζήτηση σε επαφές, email και αρχεία ήχου και βίντεο, τόσο τοπικά όσο και στο Google, το YouTube και το BlackBerry AppWorld.

Επίσης υπάρχει δυνατότητα φωνητικής αναζήτησης η οποία ενεργοποιείται πατώντας ένα μικρό εικονίδιο μικροφώνου δίπλα στη γραμμή αναζήτησης. Μπορούμε ακόμα να ξεκινήσουμε μια αναζήτηση στην αρχική οθόνη απλά και μόνο πληκτρολογώντας κάτι στο πληκτρολόγιο.

Το BlackBerry OS 7 προσφέρει μια διεπαφή με ομαλότερη αίσθηση, ταχύτερη και αρκετά ανταποκρίσιμη, με πιο μεγάλα και καθαρά εικονίδια. Η RIM αποκαλεί αυτό το χαρακτηριστικό ως "Liquid Graphics", μία τεχνολογία επεξεργασίας γραφικών. Μέσα από το συνδυασμό υλικού και λογισμικού, παρέχει άμεσους χρόνους απόκρισης, ομαλότερη απόδοση και ρευστά animations Επιπλέον υπάρχει η λειτουργία Augmented Reality που δείχνει στους χρήστες αν υπάρχουν κοντά και άλλοι BlackBerry Messenger χρήστες. [62]

Ο τηλεφωνικός κατάλογος διαθέτει έξυπνη αναζήτηση και η τεχνολογία BlackBerry Balance μας δίνει τη δυνατότητα να βάλουμε τις επαφές μας σε μία από τις δύο κατηγορίες (Προσωπικές και Επαγγελματικές), φιλτράροντας τον τηλεφωνικό κατάλογο αναλόγως. Υπάρχει και άλλη ομαδοποίηση διαθέσιμη, έτσι ώστε να δημιουργήσουμε όσες προσαρμοσμένες ομάδες θέλουμε.

Ακόμα προσφέρονται οι υπηρεσίες BIS (BlackBerry Internet Service), για απλή πρόσβαση στο email μέσω ISP ή webmail λογαριασμούς και η εταιρική έκδοση BES (BlackBerry Enterprise Server) υπηρεσία για τη συνεργασία του BlackBerry Server με τον εταιρικό server ηλεκτρονικού ταχυδρομείου ώστε να "πιέσει" (push email) τα νέα μηνύματα ηλεκτρονικού ταχυδρομείου, τις συναντήσεις ημερολογίου, επαφές, εργασίες, σημειώσεις ή τα δεδομένα εφαρμογών για να σταλούν στο σύνολο των BlackBerry smartphones.

Η απόδοση του web browser είναι αρκετά εντυπωσιακή στο BB 7. Μπορεί να φορτώσει εύκολα «βαριές» ιστοσελίδες και το pinch to zoom είναι εντυπωσιακά ακριβές. Σύμφωνα με το δελτίο τύπου της RIM, ο browser περιλαμβάνει έναν Just in Time java-script compiler για να ενεργοποιήσει την υψηλή ταχύτητα στην περιήγηση και περιλαμβάνει υποστήριξη πολλαπλών καρτελών, βελτιώσεις στην υποστήριξη HTML5 και στο HTML βίντεο.

Η NFC δυνατότητα στο BlackBerry 7 OS είναι ίσως το πιο συναρπαστικό χαρακτηριστικό για τη νέα έκδοση του BlackBerry OS. Η NFC επικοινωνία επιτρέπει στους χρήστες να πραγματοποιούν ηλεκτρονικές πληρωμές μέσω του BlackBerry τηλεφώνου τους με μια απλή κίνηση. Βέβαια η υποστήριξη για NFC εξαρτάται και από τους πάροχους κινητής τηλεφωνίας. [63]

Εν ολίγοις το BlackBerry 7 είναι καλύτερο από το προηγούμενό του, ΒΒ 6, προσφέρει ασφάλεια στις επιχειρήσεις και καλή διαχείριση της μπαταρίας, αλλά είναι αρκετά πίσω στον ανταγωνισμό μεταξύ των Android και iOS.

#### **Πλεονεκτήματα και μειονεκτήματα ως προς τα χαρακτηριστικά και το User Interface**

Πλεονεκτήματα

- Ανώτερη ποιότητα γραφικών (Liquid Graphics)
- Πιο φιλικό στην αφή από ποτέ
- Ασφαλές email και υπηρεσίες Instant Messaging (BlackBerry Messenger)
- Υποστήριξη πληκτρολόγιου QWERTY για πιο γρήγορη και άνετη πληκτρολόγηση μηνυμάτων και emails
- Σημαντικά βελτιωμένος web browser, ταχύτερος, με υποστήριξη HTML5
- Εντυπωσιακή ταχύτητα αναζήτησης
- Δυνατότητα φωνητικής αναζήτησης στο Universal Search
- Πολύ καλή ενσωμάτωση κοινωνικών δικτύων
- Η τεχνολογία BlackBerry Balance
- Χρησιμοποιεί λιγότερα δεδομένα από άλλα λειτουργικά
- $\bullet$  Push email επιγειρήσεις
- Εγγραφή βίντεο υψηλής ευκρίνειας
- NFC λειτουργία
- Λειτουργία Wi-Fi hotspot (στην έκδοση BlackBerry 7.1 OS) για online σύνδεση έως 5 συσκευών.
- Πολύ ασφαλής πλατφόρμα ειδικά για τις επιχειρήσεις [62]

#### Μειονεκτήματα

**Περιορισμένη επιλογή εφαρμογών τρίτων**

- Το εικονικό πληκτρολόγιο είναι δύσκολο να πατηθεί σωστά σε portrait mode και πολύ μεγάλο σε landscape mode
- Ο web browser δεν υποστηρίζει Flash
- Η διεπαφή της κάμερας δεν είναι ελκυστική και έχει περιορισμένο αριθμό προσαρμόσιμων ρυθμίσεων
- Έλλειψη hotspot λειτουργίας σε προηγούμενες εκδόσεις
- Οι παλιότερες συσκευές δεν μπορούν να αναβαθμιστούν στο 7 OS [62]

#### **3.3 Σύγκριση εφαρμογών και ελεύθερο λογισμικό του λειτουργικού**

#### **3.3.1 Android**

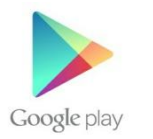

Το Android έχει μια αυξανόμενη επιλογή από εφαρμογές τρίτων που μπορούν να αποκτηθούν από τους χρήστες είτε μέσω ενός app store όπως το Google Play (παλαιότερα γνωστό ως Android Market), ή από το Amazon Appstore, ή κατεβάζοντας και εγκαθιστώντας το APK αρχείο της εφαρμογής από μία ιστοσελίδα τρίτων.

**Εικόνα 32. Λογότυπο Google Play**

Η εφαρμογή Play Store επιτρέπει στους χρήστες να αναζητήσουν, να κατεβάσουν και να ενημερώσουν εφαρμογές από τη Google και τρίτους προγραμματιστές, και είναι προεγκατεστημένη σε συσκευές που

συμμορφώνονται με τις απαιτήσεις συμβατότητας της Google. Η εφαρμογή φιλτράρει τη λίστα των διαθέσιμων εφαρμογών, σε αυτές που είναι συμβατές με τη συσκευή του χρήστη και οι προγραμματιστές μπορούν να περιορίσουν τις εφαρμογές τους σε συγκεκριμένους φορείς ή χώρες για επαγγελματικούς λόγους.

Οι αγορές ανεπιθύμητων εφαρμογών μπορούν να επιστραφούν εντός 15 λεπτών από την ώρα της λήψης και ορισμένοι φορείς προσφέρουν απευθείας χρέωση φορέα για αγορές Google Play εφαρμογών, όπου το κόστος της εφαρμογής προστίθενται στον μηνιαίο λογαριασμό του χρήστη. Ως τον Οκτώβρη του 2012 υπήρχαν πάνω από 700.000 διαθέσιμες εφαρμογές για το Android και ο εκτιμώμενος αριθμός των εφαρμογών που κατεβάστηκαν από το Play Store ήταν 25 δισεκατομμύρια. [64]

Οι εφαρμογές αναπτύσσονται σε γλώσσα Java χρησιμοποιώντας το Android SDK (Software

Development Kit) το οποίο η Google προσφέρει online δωρεάν. Το SDK περιλαμβάνει ένα ολοκληρωμένο σύνολο εργαλείων ανάπτυξης όπως έναν debugger (πρόγραμμα εντοπισμού σφαλμάτων), βιβλιοθήκες λογισμικού, έναν εξομοιωτή (emulator), δείγμα κώδικα, tutorials και τεκμηρίωση. Το επίσημο IDE (Ολοκληρωμένο Περιβάλλον Ανάπτυξης) που υποστηρίζεται είναι το Eclipse, χρησιμοποιώντας το ADT (Android Development Tools) plugin. Επίσης είναι διαθέσιμα και άλλα εργαλεία ανάπτυξης όπως το Native Development Kit για εφαρμογές ή επεκτάσεις σε C ή C++, ο Google App Inventor, ένα οπτικό περιβάλλον για αρχάριους προγραμματιστές και διάφορα frameworks για cross platform mobile web εφαρμογές. [49]

Η υπηρεσία μετονομάστηκε σε Google Play τον Μάρτιο του 2012, με την συγχώνευση του Android Market και του Google Music, και εκτός από εφαρμογές οι χρήστες μπορούν να κατεβάσουν μουσική, περιοδικά, βιβλία, ταινίες και τηλεοπτικά προγράμματα. Επίσης μπορούν να αγοράσουν Chrome books και Google Nexus κινητά. Τον Απρίλιο του 2012 πάνω από 311.000 εφαρμογές ήταν δωρεάν, δηλαδή περίπου το 72% όλων των διαθέσιμων εφαρμογών διανεμήθηκαν δωρεάν.

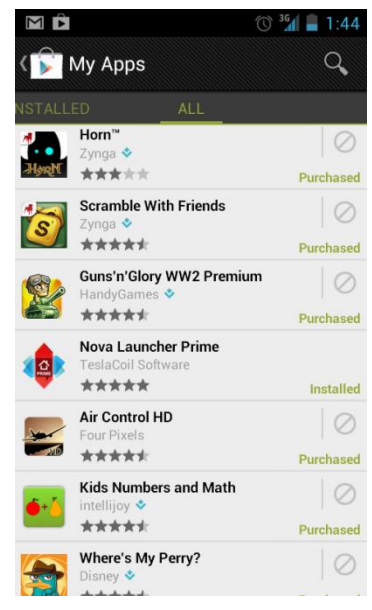

Οι προγραμματιστές των εφαρμογών χρειάζεται να πληρώσουν 25\$ για

εγγραφή, για να μπορούν να διανείμουν στο Play Store και λαμβάνουν το 70% από την τιμή της εφαρμογής, ενώ το υπόλοιπο 30% πηγαίνει στον συνεργάτη διανομής και στα τέλη λειτουργίας. [64]

Η Google προσφέρει επιπλέον υπηρεσίες cloud και αντί απλά να αποθηκεύει τα δεδομένα σε απευθείας σύνδεση, οι χρήστες όταν επισκέπτονται το Play Store μπορούν να περιηγηθούν και να διαχειριστούν όλη τους τη μουσική, τα βιβλία, τα apps και τις ταινίες από οποιαδήποτε Android συσκευή συνδεδεμένη στο διαδίκτυο. Επιπλέον μπορούν ακόμα να εγκαταστήσουν εφαρμογές σε όλες τις συσκευές τους απευθείας από το desktop store.

Η διεπαφή του Google Play προσφέρει γρήγορη πρόσβαση σε 4 τμήματα του market. Στο τμήμα Apps, όλα τα applications έχουν ταξινομηθεί σε 27 κατηγορίες που κυμαίνονται από παιχνίδια μέχρι widgets. Επίσης η Google κατηγοριοποιεί περαιτέρω τις εφαρμογές της σε κορυφαίες εφαρμογές επι πληρωμής, κορυφαίες δωρεάν, κορυφαίες συνολικές κ.α. Αν ξέρουμε ακριβώς τι θέλουμε η γραμμή αναζήτησης είναι αρκετή. [65]

#### **Πλεονεκτήματα και μειονεκτήματα του Google Play Store**

Πλεονεκτήματα

- Παρέχονται αρκετές δωρεάν εφαρμογές
- Δεν έχει περιοριστικές πολιτικές όσον αφορά το περιεχόμενο των εφαρμογών και τα εργαλεία ανάπτυξης των εφαρμογών δεδομένου ότι πληρούν τους Όρους και Προυποθέσεις της Google
- Το αρχικό κόστος εγγραφής για τους προγραμματιστές είναι μόνο 25\$ και έιναι εφάπαξ
- Η διαδικασία υποβολής app στο store είναι εύκολη και πολύ γρήγορη
- Επιτρέπει τη χρήση Adobe Flash στις συσκευές του
- Οι κατασκευαστές και οι πάροχοι ασύρματων μπορούν να το τροποποιήσουν όπως επιθυμούν
- Δεν υπάρχει καμία απαίτηση ότι οι Android apps θα πρέπει να αποκτηθούν αποκλειστικά από το Play Store, αφού υπάρχουν κ εναλλακτικές λύσεις τρίτων κατασκευαστών. [64] [65] [66]

Μειονεκτήματα

- Περισσότερες συσκευές, με αποτέλεσμα να είναι μια εξαιρετικά κατακερματισμένη πλατφόρμα
- Η ελευθερία του περιεχομένου που δημοσιεύεται μπορεί να αποδειχθεί όλεθρος για τους προγραμματιστές
- Δεν υπάρχει έλεγχος των διαθέσιμων εφαρμογών και οι χρήστες θα πρέπει να βασίζονται σε αξιολογήσεις έγκριτων σχολιαστών και χρηστών γιατί υπάρχει κίνδυνος μόλυνσης από κακόβουλο λογισμικό (malware)
- Οι Κινέζοι πελάτες δεν μπορούν να έχουν πρόσβαση στο Google Play
- Αν παραβιαστούν οι Όροι και Προϋποθέσεις ο λογαριασμός μπορεί να ανασταλεί ή ακόμα και να τερματιστεί [64] [65] [66]

#### **3.3.2 iOS**

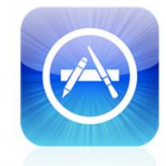

**App Store** 

**Εικόνα 34.** 

Για το iOS η υπηρεσία του App Store επιτρέπει στους χρήστες την περιήγηση και την λήψη εφαρμογών που αναπτύχθηκαν με το iOS SDK της Apple. Οι εφαρμογές μπορούν να ληφθούν απευθείας σε μία συσκευή με iOS ή σε έναν προσωπικό υπολογιστή (Macintosh ή PC), μέσω του iTunes και επικεντρώνονται γενικά σε iOS συσκευές. Μπορούν να ληφθούν ή δωρεάν ή για ένα ορισμένο κόστος. Η Apple παίρνει το 30% του συνόλου των εσόδων που δημιουργούνται από τις εφαρμογές και το 70% πηγαίνει στον εκδότη της εφαρμογής. Το App Store είναι προσβάσιμο από το iPhone, το iPod Touch και το iPad, μέσω μιας εφαρμογής με το ίδιο όνομα. Είναι επίσης ο μόνος τρόπος για να κατεβάσουμε άμεσα εγγενείς εφαρμογές σε μία iOS **Λογότυπο App Store**συσκευή χωρίς να κάνουμε jailbreak.

Μπορούν επίσης να εγκατασταθούν web εφαρμογές παρακάμπτοντας εντελώς το App Store αλλά τείνουν να έχουν μικρότερη λειτουργικότητα. Το store είναι επίσης προσβάσιμο μέσω του iTunes και από οποιοδήποτε λειτουργικό σύστημα στο οποίο παρέχεται iTunes (Mac OS X και Windows). Αντίθετα με τις στάνταρ εφαρμογές που έρχονται με το iPhone, οι ληφθέντες από το App Store μπορούν να αφαιρούνται από τον χρήστη. Οι εφαρμογές υπόκεινται σε έγκριση από την Apple για βασικό έλεγχο αξιοπιστίας και άλλες αναλύσεις. Μέχρι και τον Σεπτέμβρη του 2012 ο αριθμός

των διαθέσιμων εφαρμογών ξεπερνούσε τις 700.000, ενώ είχαν κατεβαστεί πάνω από 35 δισεκατομμύρια. [67] Το κόστος ενός προγραμματιστή για την αρχική εγγραφή στο App Store είναι \$99, είτε για άτομα είτε για εταιρία.

Η Apple προσφέρει το Ολοκληρωμένο Περιβάλλον Ανάπτυξης Xcode για την δημιουργία εφαρμογών σε iPhone, Mac και iPad. Επιπλέον οι apps του iOS περιορίζονται σε Objective C, C, C++ ή Javascript, όπως εκτελείται από την WebKit μηχανή του iPhone OS. Σύμφωνα με το GigaOM, το 45% των χρηστών θα αγοράσουν τουλάχιστον μία εφαρμογή τον μήνα. Η μέση τιμή μιας app στο App Store είναι περίπου \$2.02.

Το iCloud διατηρεί όλα τα αγορασμένα προϊόντα σε όλες τις συσκευές. Για παράδειγμα, αν επρόκειτο να αγοράσουμε μια app στο iPhone μας, θα την εμφανίσει και στο iPad. Το βασικό interface του αποτελείται από μία landing page (καταληκτική σελίδα), με προτεινόμενες εφαρμογές και είναι απλό στην περιήγηση και στην αναζήτηση των εφαρμογών. [65]

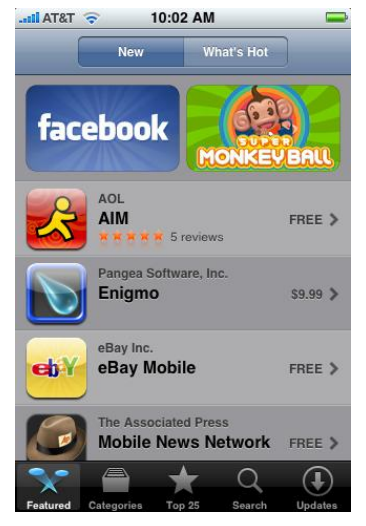

**Εικόνα 35. App Store**

Αντίθετα με την προσέγγιση της Google, η Apple έχει επιλέξει να προστατεύει και να προσέχει κατά κάποιον τρόπο τις εφαρμογές για το iOS. Οι προγραμματιστές πρέπει να ακολουθούν μια σειρά από κανόνες σχετικά με το περιεχόμενο, τα εργαλεία ανάπτυξης και τη φιλικότητα αν θέλουν οι εφαρμογές τους να είναι διαθέσιμες. Η Apple θεωρεί ότι αυτή η πολιτική διασφαλίζει ότι οι χρήστες αποκτούν υψηλότερης ποιότητας εφαρμογές από αυτές που θα είχαν στο Android και ότι κρατά εκτός App Store δυνητικά δυσάρεστο περιεχόμενο.

#### **Πλεονεκτήματα και μειονεκτήματα του App Store**

Πλεονεκτήματα

- Διαθέτει πολλές και δωρεάν εφαρμογές. Οι υπόλοιπες έχουν πολύ λογική τιμή.
- Το App Store είναι περισσότερο επωφελές για τους προγραμματιστές από οποιοδήποτε άλλο market.
- Μία εφαρμογή μπορεί να προωθηθεί μέσω πολλαπλών καναλιών στο Store, όπως στην κατηγορία Popular App, App of the week και ούτω καθεξής
- Η ομάδα ελέγχου εφαρμογών δίνει στον προγραμματιστή μια σαφή ιδέα ως προς το γιατί η εφαρμογή του απορρίφθηκ**ε** [66]

Μειονεκτήματα

- Έλλειψη ανοικτής πρόσβασης στο περιεχόμενο των εφαρμογών και στα εργαλεία ανάπτυξης
- Το αρχικό τέλος εγγραφής είναι υψηλό και χρειάζεται ανανέωση κάθε χρόνο
- Δεν υποστηρίζει Adobe Flash
- Η διαδικασία έγκρισης μιας app από την Apple είναι αρκετά χρονοβόρα. Επίσης κάποιες φορές απορρίπτονται εφαρμογές για το παραμικρό λάθος
- Το επίπεδο του ανταγωνισμού για τους developers είναι αρκετά υψηλό, αφού όλες οι κατηγορίες είναι κορεσμένες με εφαρμογές
- Μόνο οι πιο «προσλήψιμες» εφαρμογές έχουν εξέχουσα θέση [66]

#### **3.3.3 Windows Phone**

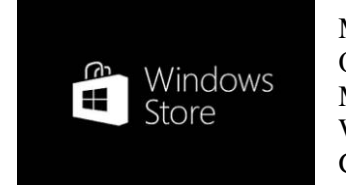

**Εικόνα 36. Λογότυπο Windows Phone Store**

Το Windows Phone Store (το οποίο αντικατέστησε το Windows Marketplace για Κινητά), κυκλοφόρησε μαζί με το Windows Phone 7 τον Οκτώβρη του 2010 σε ορισμένες χώρες και τον Αύγουστο του 2012 η Microsoft μετονόμασε επίσημα το Windows Phone Marketplace σε Windows Phone Store, με το τμήμα Marketplace να αλλάζει σε "Apps + Games". Όπως τα περισσότερα νέα προιόντα Windows, το Windows Phone Store διαθέτει επίσης το User Interface Metro, στο οποίο η Διεπαφή Χρήστη παρουσιάζεται σε μια πανοραμική θέα όπου ο χρήστης μπορεί να περιηγηθεί και να

κατεβάσει εφαρμογές και παιχνίδια μέσα από κατηγορίες και tiles, να δει τις προτεινόμενες επιλογές, να πάρει λεπτομέρειες με αξιολογήσεις, σχόλια, screen shots και πληροφορίες για τις τιμές.

Το store της Microsoft υποστηρίζει αγορές με πιστωτική κάρτα, χρέωση φορέα και περιεχόμενο υποστηριζόμενο από διαφημίσεις. Επίσης δίνει την επιλογή "try-before-you-buy", όπου οι χρήστες μπορούν να κατεβάσουν ένα trial ή demo μιας εμπορικής εφαρμογής και παρέχεται η δυνατότητα λήψης ενός XAP αρχείου σε έναν υπολογιστή, ώστε να επιτρέψει στον χρήστη να εγκαταστήσει μια app από την SD κάρτα του, εάν δεν είναι δυνατή η πρόσβαση στο Internet.

Οι προγραμματιστές χρειάζεται να καταβάλλουν μία ετήσια συνδρομή των \$99 για να γίνουν μέλη του App Hub και να υποβάλλουν apps στο Windows Phone Store. Δεν υπάρχει όριο στον αριθμό των δωρεάν υποβολών για apps επί πληρωμή, ενώ υπάρχει ένα όριο των 100

δωρεάν υποβολών για δωρεάν apps. Από εκεί και έπειτα υπάρχει ένα **Εικόνα 37. Windows Phone**  τέλος των \$19,99 για υποβολή δωρεάν εφαρμογών. Η Microsoft έχει

**STORE SEARCH** sky go apps+games Sky Jumper Sky Stryker HD Skyview7 Sun Tracker **Boom Balloon** 

**Store**

παρατάξει ένα ευρύ φάσμα διαθέσιμων παιχνιδιών από την έναρξη του Windows Phone 7, τα οποία θα κάνουν χρήση της σύνδεσης με το Xbox Live.

Το Windows Phone Store επιβάλλει πολιτική περιεχομένου για τις εφαρμογές που υποβάλλονται σε αυτό, ώστε να καθοδηγήσει τους developers και να διευκολύνει τον περιορισμό ή την απαγόρευση συγκεκριμένου περιεχομένου. Οι προγραμματιστές κερδίζουν το 70% των εσόδων και μπορούν να συμπεριλάβουν ένα ενσωματωμένο διαφημιστικό μοντέλο στις εφαρμογές τους. Η ανάπτυξη εφαρμογών για WP7 βασίζεται πάνω στα Silverlight, XNA και .NET Compact Framework και τα κύρια εργαλεία ανάπτυξης που χρησιμοποιούνται είναι το Microsoft Visual Studio 2010 και το Expression Blend. [68]

Το SkyDrive (το cloud της Microsoft), έχει μία ισχυρή αρχική προσφορά των 7 GB για τα σημαντικά αρχεία σε όλες τις συσκευές, με εφαρμογές για Windows, Mac, Windows Phone, ακόμα και για iPhone και iPad. [69] Μέχρι τον Δεκέμβρη του 2012 το Windows Phone Store είχε διαθέσιμες 150.000 εφαρμογές, αριθμός που δείχνει ότι διπλασίασε τις εφαρμογές της σε διάστημα μόνο 12 μηνών. [70]

Συμπερασματικά στο Windows Phone 7 η κατάσταση είναι αρκετά διαφορετική γιατί απέχει πολύ από την ευρεία γκάμα εφαρμογών που προσφέρουν οι πλατφόρμες του Android και του iOS. Οι λόγοι που το WP7 έχει λιγότερες εφαρμογές είναι καταρχάς ότι σαν λειτουργικό είναι πολύ νεότερο των άλλων δύο και ότι δεν επικεντρώνεται στις εφαρμογές αλλά στις πληροφορίες.

#### **Πλεονεκτήματα και μειονεκτήματα του Windows Phone Store**

Πλεονεκτήματα

- Πανοραμικό Interface βασισμένο στο στυλ Metro
- Επιλογή try-before-you-buy
- Έξυπνες λίστες αναζήτησης εφαρμογών και Bing search
- Τεράστια αύξηση των εφαρμογών σε μια αγορά που ξεκίνησε μόλις πριν 2 χρόνια
- Ο desktop client Zune [69]

Μειονεκτήματα

- Οι προγραμματιστές πρέπει να καταβάλλουν ετήσια συνδρομή και όχι για κάθε φορά που υποβάλλουν εφαρμογή, με αποτέλεσμα το κόστος εγγραφής να είναι μεγαλύτερο
- Υπάρχει το όριο των 100 δωρεάν υποβολών για δωρεάν εφαρμογές και το τέλος των \$19.99 για κάθε μία μετά το όριο αυτό
- Το SDK του Windows Phone είναι διαθέσιμο μόνο για το λειτουργικό των Windows [69]

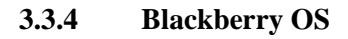

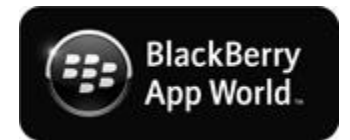

**Εικόνα 38. Λογότυπο BlackBerry App World**

Το περιβάλλον που οι χρήστες των BlackBerry συσκευών αναζητούν, κατεβάζουν και ενημερώνουν εφαρμογές τρίτων είναι το BlackBerry App World. Από τους τρεις μεγάλους παρόχους εφαρμογών, το κατάστημα της BlackBerry έχει το μεγαλύτερο εισόδημα ανά

εφαρμογή με κόστος \$9,166.67, με αποτέλεσμα το 13% των BlackBerry προγραμματιστών να έχουν κέρδος πάνω από

#### \$100.000.

Υπάρχουν και δωρεάν και επί πληρωμή apps, από \$0.99 μέχρι \$999.99. Επίσης δεν υπάρχουν τέλη εγγραφής ή υποβολής. Το κατάστημα είναι διαθέσιμο για τις BlackBerry συσκευές που έχουν τον έκδοση 4.5.0 και πάνω. Τον Σεπτέμβρη του 2012 η RIM ανακοίνωσε ότι το App World είχε πάνω από 105.000 εφαρμογές. Το κατάστημα είναι διαθέσιμο σε 113 χώρες και δέχεται πληρωμές χρησιμοποιώντας έναν συνδυασμό από PayPal, πιστωτική κάρτα και χρέωση φορέα.

Τα εργαλεία ανάπτυξης εφαρμογών περιλαμβάνουν τις πλατφόρμες ανάπτυξης εφαρμογών BlackBerry Enterprise, BlackBerry Web Application, BlackBerry WebWorks και τις υπηρεσίες BlackBerry Payment, BlackBerry Push, BlackBerry Advertising και τα εργαλεία ανάπτυξης λογισμικού BBM Social Platform. [71]

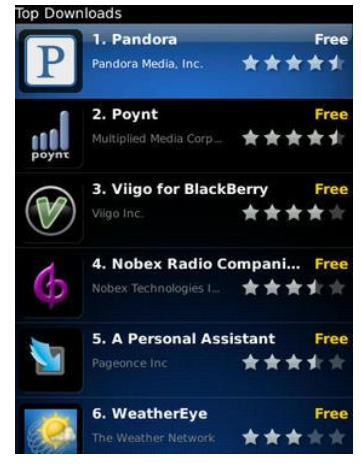

**Εικόνα 39. BlackBerry App World**

#### **Πλεονεκτήματα και μειονεκτήματα του BlackBerry App World**

Πλεονεκτήματα

- Δεν υπάρχουν τέλη εγγραφής ή υποβολής. Είναι απολύτως δωρεάν
- Το κατάστημα της BlackBerry δίνει το μεγαλύτερο εισόδημα ανά εφαρμογή [71]
- Πολλαπλές δυνατότητες νομισματοποίησης με Αγορές μέσα από τις Εφαρμογές (in-app purchasing), χρέωση συνδρομής και διαφημιστικές υπηρεσίες κινητών
- Πεντακάθαρη, διαφανή διαδικασία υποβολής
- Αύξηση της γνωστοποίησης των εφαρμογών με τη βοήθεια μιας σειράς από "Top 25" λίστες, όπου οι τελικοί χρήστες μπορούν να αναζητήσουν και στις δύο εκδόσεις βιτρίνας του BlackBerry App World, mobile και desktop
- Παροχή δημοφιλών μεθόδων πληρωμής όπως PayPal, πιστωτική κάρτα και απευθείας χρέωση φορέα, ώστε να κάνει εύκολη την αγορά εφαρμογών και ψηφιακών αγαθών από τους τελικούς χρήστες [72]

Μειονεκτήματα

- Το κατάστημα δεν έχει μεγάλη ποικιλία εφαρμογών με αποτέλεσμα η πλατφόρμα να είναι μη δημοφιλής και να μην έλκει τους προγραμματιστές
- Τα πριμοδοτούμενα προγράμματα είναι αρκετά ακριβά [73]

#### **3.4 Σύγκριση ως προς τον συγχρονισμό και την ενοποίηση δεδομένων**

#### **3.4.1 Android**

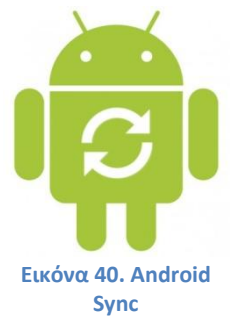

Μεγάλο ρόλο στην κυριαρχία του Android έχει παίξει η στενή σχέση του με την Google και η ενοποίηση των υπηρεσιών που προσφέρει. Αν βασίζεται λοιπόν κάποιος στις υπηρεσίες της Google, το Android είναι το καταλληλότερο λειτουργικό σύστημα αφού ενσωματώνει πολύ καλά εφαρμογές της Google όπως τις Google Maps, Calendar, Gmail, GTalk, Search, YouTube και έναν πλήρη HTML web browser. Το Gmail λειτουργεί εκπληκτικά, επιτρέποντας την αναζήτηση όλου του αρχείου των μηνυμάτων και ενσωματώνει τις επαφές του

τηλεφώνου με το βιβλίο διευθύνσεων του Gmail. Στην πραγματικότητα ο χρήστης απλά ρυθμίζει τη συσκευή εισάγοντας τις πληροφορίες του λογαριασμού του και η Google αναλαμβάνει τα υπόλοιπα.

Συγκεκριμένα, το Android 4.0 (Ice Cream Sandwich), εκτός από την ενοποίηση όλων των προηγούμενων εκδόσεων του Android για κινητά και ταμπλέτες, παρέχει βελτιωμένη ενοποίηση με τις εφαρμογές της Google και όχι μόνο. Σε όλο το σύστημα, οι κοινωνικές ομάδες, τα προφίλ και οι επαφές συνδέονται μεταξύ τους και ενσωματώνονται για εύκολη πρόσβαση.

Η νέα εφαρμογή People συγχρονίζει όλες τις επαφές του τηλεφώνου με τα Twitter, LinkedIn, Flickr, and Google+ προφίλ. Ο χρήστης μπορεί να βλέπει όλες τις ενημερώσεις από τα κοινωνικά δίκτυα και τις επαφές του μέσα από μία μόνο εφαρμογή. Το μειονέκτημα είναι ότι το Ice

Cream Sandwich δεν ενσωματώνει το Facebook και ο χρήστης θα πρέπει να βασιστεί στην εφαρμογή του Facebook. Το Calendar app φέρνει μια ενοποιημένη προβολή συμβάντων μέσα από πολλούς παρόχους ημερολογίου και η διαχείριση των γεγονότων είναι πιο εύκολη. Ένας νέος οπτικός τηλεφωνητής στο app Phone, ενσωματώνει τα εισερχόμενα μηνύματα, φωνητικές ηχογραφήσεις και αρχεία ήχου από έναν ή περισσότερους παρόχους. [74]

Υπάρχουν πολλές εφαρμογές για το Android που προσφέρουν cloud υπηρεσίες και ενώ οι περισσότεροι άνθρωποι είναι εξοικειωμένοι με το Drive της Google, υπάρχει πλήθος

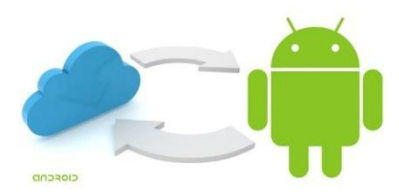

**Εικόνα 41. Συγχρονισμός και αποθήκευση στο cloud**

παρόμοιων εφαρμογών, όπως το Dropbox και το Box, οι οποίες συγχρονίζουν τα δεδομένα με όλες τις επιθυμητές συσκευές και ταυτόχρονα δημιουργούν αντίγραφα ασφαλείας των πολύτιμων δεδομένων στο σύννεφο.

Για χρήστες που δεν χρησιμοποιούν τις υπηρεσίες της Google, τα νέα δεν είναι και τόσο καλά. Αν για παράδειγμα κάποιος χρησιμοποιεί την έκδοση client του Outlook, δεν υπάρχει άμεσος τρόπος να συγχρονιστούν Ημερολόγιο, Επαφές και Εργασίες με τη συσκευή Android και ενδεχομένως να χρειαστεί να πληρώσει μία εφαρμογή για να το κάνει, όπως το CompanionLink ή το Missing Sync for Android. [75] Αντίθετα, το Android συγχρονίζεται με τον Microsoft Exchange Server μέσω του πρωτοκόλλου Exchange ActiveSync. Δυστυχώς το Ice Cream Sandwich δεν διαθέτει εφαρμογή για ενοποιημένο email inbox από διαφορετικούς λογαριασμούς. [76]

#### **Πλεονεκτήματα και μειονεκτήματα ως προς τον συγχρονισμό και την ενοποίηση δεδομένων**

Πλεονεκτήματα

- Βαθιά ενσωμάτωση με όλες τις αγαπημένες υπηρεσίες
- Πολύ καλός συγχρονισμός με το Gmail και το Calendar της Google.

Μειονεκτήματα

Το Android δεν προσφέρει τη δυνατότητα χρήσης πολλαπλών λογαριασμών σε μία εφαρμογή

#### **3.4.2 iOS**

Η Apple ανακοίνωσε από τον Ιούνιο του 2011 - και κυκλοφόρησε τον Οκτώβριο – τη σειρά υπηρεσιών iCloud, η οποία επιτρέπει στους χρήστες να αποθηκεύουν δεδομένα όπως μουσική και iOS εφαρμογές σε απομακρυσμένους servers για τη λήψη τους σε όλες τις συσκευές που φέρουν τις νεότερες εκδόσεις των λειτουργικών συστημάτων της Apple για iPhone, iPad, iPod Τouch και Mac ή PC με Windows Vista ή Windows 7.

**Εικόνα 42. Λογότυπο iCloud**

Το iCloud αντικατέστησε την υπηρεσία MobileMe της Apple, ενεργώντας ως κέντρο συγχρονισμού δεδομένων για e-mail, επαφές, ημερολόγια, σελιδοδείκτες, σημειώσεις, υπενθυμίσεις (to-do lists), έγγραφα iWork, φωτογραφίες και άλλα δεδομένα. Επίσης η υπηρεσία επιτρέπει στους χρήστες να δημιουργούν αντίγραφα ασφαλείας για τις iOS συσκευές τους ασύρματα, αντί να το κάνουν χειροκίνητα

μέσω του iTunes. Αντίγραφα τηρούνται για αγορασμένη μουσική, εφαρμογές και βιβλία, φωτογραφίες και βίντεο, ακόμα και για τις ρυθμίσεις των συσκευών και τα δεδομένα των app. Έτσι, εάν ο χρήστης αντικαταστήσει τη συσκευή του που έφερε iOS, κατά το setup της νέας συσκευής, το
iCloud θα επαναφέρει ό,τι υπήρχε στην προγενέστερη συσκευή (με το Apple ID και τον κωδικό στην

υπηρεσία). Ένας iCloud λογαριασμός περιλαμβάνει και έναν email λογαριασμό. Ο χρήστης δεν είναι υποχρεωμένος να χρησιμοποιεί την διεύθυνση ηλεκτρονικού ταχυδρομείου, παρόλα αυτά μπορεί να το χρησιμοποιεί σαν το iCloud ID του.

Με το iOS 5, εισάχθηκε ένα νέο χαρακτηριστικό, το Find My Friends, με το οποίο οι χρήστες μπορούν να μοιραστούν την τοποθεσία που βρίσκονται με άλλους φίλους ή συγγενείς. Το Find My Friends κυκλοφόρησε και σαν εφαρμογή. Παρόμοια προσφερόμενη υπηρεσία του «σύννεφου» είναι και η Find My iPhone, που δίνει τη δυνατότητα στους χρήστες να εντοπίσουν τη θέση της iOS ή Mac συσκευής τους. Ο ιδιοκτήτης της συσκευής μπορεί να δει την κατά προσέγγιση τοποθεσία της σε έναν χάρτη, να εμφανίσει ένα μήνυμα και/ή να αναπαράγει ένα ήχο στη συσκευή (ακόμα και αν είναι σε αθόρυβη λειτουργία), να αλλάξει τον κωδικό της και να διαγράψει το περιεχόμενό της εξ αποστάσεως. [77]

Η υπηρεσία Photo Stream στο iCloud αναλαμβάνει να συγχρονίζει αυτόματα όλες τις νέες φωτογραφίες από τη μια συσκευή στην άλλη. Είναι ενσωματωμένη στην εφαρμογή για την λήψη φωτογραφιών σε συσκευές με iOS ή στο iPhoto για Mac και όταν η

1:01 PM No Service <del>ह</del> Settings **iCloud**  $\sim$  Mail  $\bigcirc$  OFF **L** Contacts  $ON$ Calendars ON O Reminders ON O **Bookmarks** ON O **Notes** ON O **Photo Stream** On  $\geq$ Documents & Data On  $\geq$ Find My iPhone ON O

**Εικόνα 43. Υπηρεσίες που συγχρονίζονται μέσω του iCloud**

μεταφορά αφορά PC, όλες οι φωτογραφίες αποθηκεύονται στον φάκελο Pictures. Στο iCloud θα «περιμένουν» για 30 ημέρες. Χάρη στο Photo Stream, όλες οι φορητές συσκευές του χρήστη θα έχουν πάντοτε τις τελευταίες 1000 φωτογραφίες σε Mac και PC. Η υπηρεσία είναι επίσης ενσωματωμένη με την Apple TV, ώστε να μπορούν οι χρήστες να δουν τις φωτογραφίες τους ασύρματα στην HDTV τους.

Με την κυκλοφορία του iTunes 11 τον Νοέμβριο του 2012, το iCloud εντάχθηκε πλήρως στο iTunes. Το iTunes in the Cloud αναλαμβάνει να κατεβάσει μουσική που αγοράστηκε από το iTunes σε όλες τις συσκευές iOS χωρίς επιπλέον χρέωση. Με την υπηρεσία Scan and Match, η μουσική που δεν αγοράστηκε από το iTunes μπορεί επίσης να συγχρονίζεται με όλες τις συσκευές, εάν προηγηθεί η αναζήτηση και η αντιστοίχιση του τραγουδιού από τα 18 εκατομμύρια τραγούδια που έχει το iTunes Store με το λεγόμενο iTunes Match**.** Κάθε τραγούδι που αντιστοιχίζεται, αντικαθίσταται από μια έκδοση κωδικοποιημένη στα 256Kbps AAC χωρίς λογισμικό διαχείρισης πνευματικών δικαιωμάτων (DRM). Έτσι, ο χρήστης δεν χρειάζεται να ανεβάσει ολόκληρη τη μουσική του βιβλιοθήκη στο iTunes in the Cloud, αλλά μόνο όσα τραγούδια δεν αντιστοιχήθηκαν. [78]

Το iCloud μπορεί να συγχρονιστεί με το Outlook μέσω του iCloud Control Panel για Windows της Apple και μπορεί να συγχρονίσει emails, επαφές, ημερολόγια και εργασίες με το Outlook 2007 ή νεότερες εκδόσεις, σελιδοδείκτες και το Photo Stream. Οι σελιδοδείκτες μπορούν να συγχρονιστούν με τους Safari (5.1.1 ή νεότερες) ή Internet Explorer (IE 8 ή νεότερες). [77]

Όσον αφορά τα κοινωνικά δίκτυα, με την κυκλοφορία του iOS 5 προσφέρεται βαθιά ενσωμάτωση με το Twitter. Οι χρήστες μπορούν να συνδεθούν στο Twitter απευθείας από το μενού Ρυθμίσεις και να ανεβάσουν φωτογραφίες κατευθείαν από τις Φωτογραφίες ή την Κάμερα και να κάνουν tweet από τις Safari, YouTube και Google Maps εφαρμογές. [79] Με το iOS 6, το Facebook έιναι ενσωματωμένο στις εγγενείς εφαρμογές της Apple και μπορεί να προσπελαστεί άμεσα από εφαρμογές όπως το Ημερολόγιο, το οποίο μπορεί να συγχρονίσει τις εκδηλώσεις του Facebook, ή να χρησιμοποιηθεί το κουμπί like μέσα απο το App Store και το Game Center. [80]

#### **Πλεονεκτήματα και μειονεκτήματα ως προς τον συγχρονισμό και την ενοποίηση δεδομένων**

Πλεονεκτήματα

- Δυνατότητα χρήσης πολλαπλών λογαριασμών σε μία εφαρμογή
- Ενσωμάτωση του Facebook και Twitter απευθείας στο λειτουργικό της συσκευής.
- Η υπηρεσία Photo Stream.
- Με την υπηρεσία Scan and Match οι χρήστες δεν χρειάζεται να επαναγοράσουν μουσική.

#### Μειονεκτήματα

- Υπάρχει ένα χρονικό όριο 30 ημερών για την αποθήκευση των φωτογραφιών στο iCloud.
- Υπάρχει όριο στον αριθμό των φωτογραφιών που αποθηκεύονται. Το iCloud αποθηκεύει μέχρι τις τελευταίες 1000 φωτογραφίες από το κινητό.

### **3.4.3 Windows Phone**

Τον συγχρονισμό πολυμεσικών αρχείων και εφαρμογών μεταξύ του Windows Phone 7

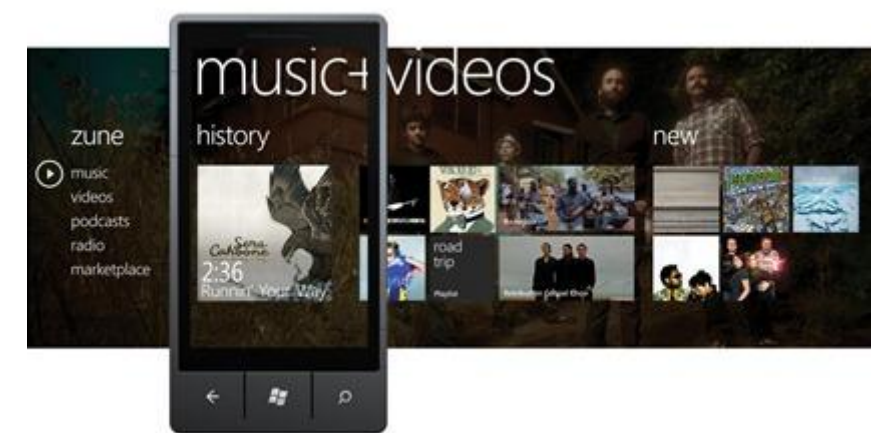

**Εικόνα 44. Συγχρονισμός μέσω του Zune Software**

τηλεφώνου και του υπολογιστή, αναλαμβάνει το λογισμικό Zune, στο οποίο οι Windows Phone συσκευές μπορούν να συγχρονιστούν ασύρματα. Το Zune Software εκτός του ότι οργανώνει τα αρχεία πολυμέσων στην βιβλιοθήκη του, μπορεί επίσης να έχει πρόσβαση στο Zune Marketplace για την αγορά μουσικής, βίντεο και όλων των windows Phone εφαρμογών. Επιπλέον

επιτρέπει την εγκατάσταση των πιο πρόσφατων ενημερώσεων απόδοσης και λειτουργιών για όλες τις συσκευές.

Το hub People που εμφανίζει και οργανώνει τις επαφές ενσωματώνεται πολύ καλά με το Facebook, το Windows Live Contacts (μετονομάστηκε σε People to 2012), το Twitter, το LinkedIn και το Gmail. Οι χρήστες μπορούν να σχολιάσουν και να κάνουν "like" απευθείας από το hub. Το λειτουργικό υποστηρίζει τους Outlook.com, Exchange, Yahoo! Mail, και Gmail λογαριασμούς και

συγχρονίζει Επαφές και Ημερολόγια για τους εγγενείς λογαριασμούς. Τα emails εμφανίζονται σε μορφή νήματος και μπορούν να συνδυαστούν πολλαπλoί λογαριασμοί και Εισερχόμενα. [81]

Μαζί με την κυκλοφορία του Windows Phone 7, κυκλοφόρησε και το My Windows Phone, μία δωρεάν online υπηρεσία της Microsoft για τις Windows Phone συσκευές. Το My Windows Phone παρέχει στους χρήστες ασύρματο συγχρονισμό των επαφών, των συναντήσεων ημερολογίου, του Mail, των φωτογραφιών και των OneNote notebooks με μία ποικιλία από στενά ενσωματωμένες Windows Live υπηρεσίες όπως η People, το Facebook και άλλα κοινωνικά δίκτυα, το Outlook.com, το Ημερολόγιο και η cloud υπηρεσία της Microsoft, SkyDrive. Οι χρήστες μπορούν να έχουν πρόσβαση και διαχείριση των πληροφοριών τους στις συσκευές τους μέσα από μία διαδικτυακή πύλη προστατευμένη με κωδικό ασφαλείας, χρησιμοποιώντας τον Microsoft λογαριασμό τους. Το My Windows Phone περιλαμβάνει επίσης την Find My Phone υπηρεσία για τον εντοπισμό του απολεσθέντος ή κλαπέντος τηλεφώνου μέσω του Internet ή με μηνύματα. [82]

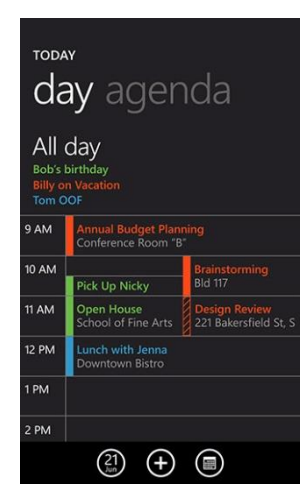

**Εικόνα 45. Συγχρονισμός πολλών Ημερολογίων**

#### **Πλεονεκτήματα και μειονεκτήματα ως προς τον συγχρονισμό και την ενοποίηση δεδομένων**

Πλεονεκτήματα

- Ενσωμάτωση των hubs με το cloud.
- Η ενσωμάτωση των People και Pictures hubs με τα κοινωνικά δίκτυα.
- Υποστήριξη πολλαπλών εισερχομένων.
- Ενοποίηση με το Office και Xbox Live.
- Εύκολος συγχρονισμός δεδομένων με τις υπηρεσίες του Microsoft Live.
- Η υπηρεσία My Windows Phone
- Το λογισμικό Zune

Μειονεκτήματα

- Το WP7 είναι πολύ επηρεασμένο από το λογισμικό Zune, όσον αφορά την έκθεση διαχείρισης και τον συγχρονισμό.
- Το People hub δημιουργεί μία τεράστια συλλογή από ονόματα και στοιχεία επικοινωνίας αφού συγκεντρώνει επαφές από πολλές πηγές, κάτι που το κάνει λίγο δύσχρηστο.

#### **3.4.4 Blackberry OS**

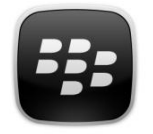

Το BlackBerry ξεχωρίζει με την εφαρμογή Social Feeds. Στις συσκευές με BlackBerry 7, έρχεται προεγκατεστημένο το Social Feeds 2.0 και προσφέρει μερικούς έξυπνους τρόπους για την λήψη των μηνυμάτων σε ένα σημείο. Με την ενημερωμένη εφαρμογή Social Feeds 2.0, οι χρήστες μπορούν να εδραιώσουν ενημερώσεις από τα κοινωνικά τους δίκτυα και να λαμβάνουν τα τελευταία νέα από αγαπημένες ιστοσελίδες

και ιστολόγια σε μία βολική τοποθεσία με μεγαλύτερο έλεγχο και παραμετροποίηση. [83] Οι ενσωματωμένες εφαρμογές περιλαμβάνουν τις AIM, BlackBerry Messenger, Facebook, Google Talk, MySpace, Twitter, Windows Live Messenger και Yahoo Messenger.

Στην προβολή Social, οι χρήστες μπορούν να προβάλλουν ενημερωμένες τροφοδοσίες από τις εφαρμογές τους κοινωνικής δικτύωσης, καθώς και από τις εφαρμογές ανταλλαγής άμεσων μηνυμάτων. Μπορούν επίσης να δημοσιεύσουν ενημερώσεις στα δίκτυά τους κοινωνικής δικτύωσης και να ενημερώσουν την κατάστασή τους στις εφαρμογές ανταλλαγής άμεσων μηνυμάτων. Στην προβολή Ειδήσεις, μπορούν να διαβάσουν τροφοδοσίες RSS και ιστολόγια web, και να προβάλουν πλήρη στοιχεία τροφοδοσίας στο πρόγραμμα περιήγησης. Μπορούν επίσης να δημιουργήσουν προβολές και να αναζητήσουν τις τροφοδοσίες τους ανά λέξη-κλειδί. [84]

Συγκεκριμένα, το νέο χαρακτηριστικό "Favorites" επιτρέπει τη δημιουργία προσαρμοσμένων προβολών των ενημερώσεων, με επιλογές φιλτραρίσματος για την προσθήκη ή την αφαίρεση συγκεκριμένων ατόμων, καναλιών και θεμάτων που ακολουθούν οι χρήστες. Για παράδειγμα, ο χρήστης μπορεί να δημιουργήσει μία προβολή με τίτλο «Συνεργάτες» με επαφές από

τα Facebook, Twitter και BlackBerry Messenger, όλες σε μία προβολή. Επίσης μπορεί να προσθέσει RSS τροφοδοσίες ή τροφοδοσίες με βάση μία λέξη κλειδί σε μία προσαρμοσμένη προβολή, έτσι ώστε οποιαδήποτε feeds που σχετίζονται με τη λέξη κλειδί, να εμφανίζονται σε αυτή την προβολή ανεξάρτητα από την πηγή περιεχομένου.

Η νέα ενσωμάτωση της Οικουμενικής Αναζήτησης επιτρέπει την αναζήτηση στο BlackBerry smartphone και το «τράβηγμα» (pull) πληροφοριών από τις επαφές και το περιεχόμενο στο Social Feeds 2.0. Ακόμα προσφέρεται η επιλογή αναζήτησης με λέξη κλειδί σε συγκεκριμένη προβολή ή διαμέσου όλων των τροφοδοσιών. Επιπλέον μπορούν να εκτελεστούν ενέργειες για το Facebook και το Twitter σε στοιχεία feed, όπως να γράψουν σχόλια και να κάνουν "like" σε Facebook τροφοδοσίες, ή να απαντήσουν και να κάνουν retweet σε μηνύματα Twitter απευθείας από το Social Feeds timeline. [83]

Το BlackBerry Desktop Manager είναι ένα πρόγραμμα που διαχειρίζεται τις συνδέσεις και τον συγχρονισμό των BlackBerry συσκευών με υπολογιστές, επιτρέποντας στους χρήστες να εκτελούν

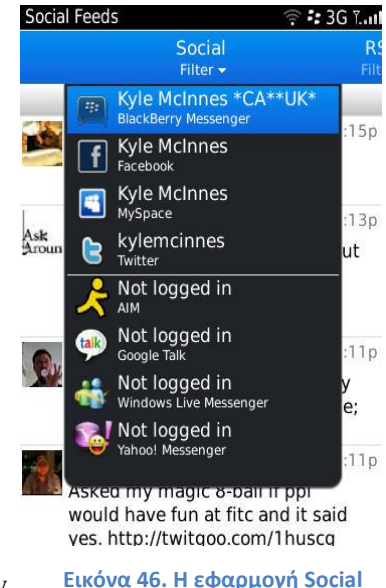

**Feeds**

διάφορες λειτουργίες χρησιμοποιώντας διαφορετικές ενότητες. Μία από αυτές τις ενότητες, το Media Manager, μεταφέρει φωτογραφίες, ταινίες και μουσική από και προς τη συσκευή. Το Desktop Manager διαθέτει μία εφαρμογή, την Blackberry Media Sync, η οποία προσφέρει συγχρονισμό με το iTunes και το MediaPlayer.

Για τους χρήστες που θέλουν να μεταφέρουν όλα τα δεδομένα τους από ένα Blackberry, Windows, ή Palm τηλέφωνο σε ένα άλλο Blackberry, υπάρχει ένας οδηγός Device switch όπου το κάνει αυτό. Ο φορτωτής εφαρμογών προσφέρει έναν εναλλακτικό τρόπο για την άμεση εγκατάσταση / απεγκατάσταση των εφαρμογών της συσκευής. Έχει επίσης μια επιλογή για την ενημέρωση του λογισμικού του τηλεφώνου. Ένα από τα πιο χρήσιμα χαρακτηριστικά αυτής της σουίτας λογισμικού είναι το "αντίγραφα ασφαλείας και επαναφορά των δεδομένων". Εκτελεί πλήρη αντίγραφα ασφαλείας όλων των μηνυμάτων, e-mails, αρχεία του τηλεφώνου, ακόμα και τα δεδομένα από τη μνήμη της συσκευής. Το χαρακτηριστικό «Ρυθμίσεις e-mail και συγχρονισμός» προσφέρει διάφορα e-mail backups, συγχρονίζει, και φιλτράρει. [85]

#### **Πλεονεκτήματα και μειονεκτήματα ως προς τον συγχρονισμό και την ενοποίηση δεδομένων**

Πλεονεκτήματα

- Η εφαρμογή Social Feeds και τα επιπλέον πάνελς.
- Το BlackBerry Desktop Software.
- Το BlackBerry ID είναι πλέον ενσωματωμένο στο λειτουργικό σύστημα.
- Δυνατότητα ομαδοποίησης των emails με βάση το θέμα με μεγάλη ταχύτητα.
- Το BlackBerry ενσωματώνει πολύ εύκολα την τεχνολογία push email.

### **3.5 Σύγκριση ως προς την προσαρμοστικότητα**

#### **3.5.1 Android**

Μία από τις μεγαλύτερες δυνατότητες του Android είναι η προσαρμοστικότητα. Επιτρέπει

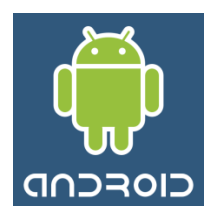

στους χρήστες και σε διάφορους προγραμματιστές να επεξεργάζονται το interface της συσκευής τους και να βελτιώνουν την εμφάνιση και την απόδοση της, με επιλογές που ουσιαστικά είναι άπειρες. Αν για παράδειγμα ο χρήστης βρει κάτι που δεν του αρέσει στη συσκευή του, μπορεί να το τροποποιήσει. Είτε πρόκειται για το πιο απλό, όπως η "ταπετσαρία" της αρχικής οθόνης μέχρι και το ίδιο το λειτουργικό. Το να προσαρμόσει ο χρήστης τη συσκευή του στα δικά του δεδομένα, είναι πολύ εύκολο και μπορεί να επιτευχθεί στην ουσία με τρείς κύριους τρόπους,

μέσω των οποίων επιτυγχάνονται απεριόριστες λύσεις και προτάσεις.

Ο πρώτος τρόπος είναι με την χρήση ποικίλων εφαρμογών που υπάρχουν στο Google Play και γενικά στο διαδίκτυο. Ο δεύτερος, είναι με διάφορα θέματα (themes) που κυκλοφορούν κι ο τρίτος τρόπος είναι με αλλαγή του λειτουργικού (ώστε να βρει αυτό που καλύπτει τις δικές του προδιαγραφές) είτε "χειροκίνητα" είτε προγραμματιστικά.

Μερικά από τα καλύτερα χαρακτηριστικά του Android περιλαμβάνουν τη δυνατότητα προσαρμογής πολλαπλών homescreens με χρήσιμα widgets και εφαρμογές που δίνουν ταχύτερη και

ευκολότερη πρόσβαση στο περιεχόμενο και τις λειτουργίες που ενδιαφέρουν περισσότερο. Ορισμένα τηλέφωνα Android έχουν 3, άλλα έχουν 5, ενώ ακόμα άλλα έχουν 7 οθόνες που μπορούν να προσαρμοστούν στις προτιμήσεις του χρήστη. Οι χρήστες μπορούν να συμπληρώσουν οθόνες με συντομεύσεις σε εφαρμογές ή widgets που εμφανίζουν τίτλους ειδήσεων, πλαίσια αναζήτησης, ή και περισσότερα. Η προσαρμογή αυτή

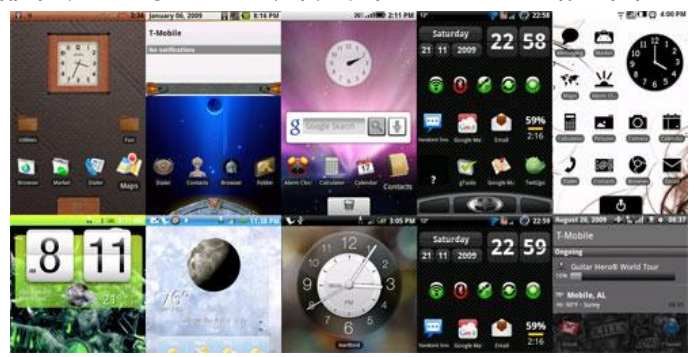

είναι σίγουρα ένα μπόνους. Καμία άλλη **Εικόνα 47. Προσαρμοσμένες αρχικές οθόνες στο Android**

πλατφόρμα smartphone δεν προσφέρει τόσο μεγάλη ευελιξία στη δημιουργία desktop οθονών. Η επιλογή και η προσαρμογή στο Android δεν είναι μόνο επιφανειακή στο βασικό interface, αλλά και στη βάση του λειτουργικού συστήματος.

Εκτός από τη χρήση συντομεύσεων σε διάφορες οθόνες για την πρόσβαση σε εφαρμογές και αρχεία, το Android προσφέρει επίσης ένα ολοκληρωμένο μενού. Η πρόσβαση στο μενού μπορεί να γίνει με διαφορετικούς τρόπους σε διαφορετικά τηλέφωνα, αλλά κανένας από αυτούς δεν είναι δύσκολο να βρεθεί. Από το μενού, ο χρήστης μπορεί να κάνει κλικ στα μικρά αλλά καλά οργανωμένα εικονίδια για να αποκτήσει πρόσβαση και να μπορέσει να προσαρμόσει και να «πειράξει» εφαρμογές και λειτουργίες του τηλεφώνου. [86]

#### **3.5.2 iOS**

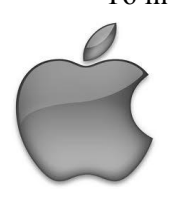

Το interface του iPhone που βλέπουμε όταν το βγάζουμε από το κουτί του, είναι και αυτό που θα παραμείνει κατά ένα μεγάλο μέρος. Το iPhone δεν είναι σχεδιασμένο για τροποποιήσεις και σε αντίθεση με το Android δεν έχει κάποιο κουμπί μενού που να δίνει τη δυνατότητα αλλαγής της λειτουργίας μιας εφαρμογής. Μπορούμε βέβαια να έχουμε μέχρι 11 home screens με τις δικές τους εφαρμογές και φακέλους. Επίσης, η εφαρμογή Ρυθμίσεις του iOS δίνει έλεγχο όλων των βασικών χαρακτηριστικών και λειτουργιών, όπως ήχος, φωτεινότητα, χρήση Wi-Fi, τον χειρισμό των ειδοποιήσεων

κ.α.

Παρόλο που δεν μπαίνει τόσο βαθιά στις ρυθμίσεις όσο το Android, είναι πιο απλό στη χρήση, έχει πιο ξεκάθαρη παρουσίαση και χρησιμοποιεί πιο κατανοητή γλώσσα. Σε ορισμένες περιπτώσεις το iOS δίνει έλεγχο που δεν προσφέρεται από το Android, όπως για παράδειγμα η περιοχή Περιορισμοί (ή Γονικός Έλεγχος), όπου απαγορεύει την πρόσβαση σε συγκεκριμένες εφαρμογές όπως το Safari, το YouTube και η φωτογραφική μηχανή, και γενικότερα ακατάλληλο περιεχόμενο για παιδιά.

Το iOS έχει το δικό του πρότυπο / προεπιλεγμένο σχεδιασμό του UI (π.χ. σύστημα ειδοποίησης, κουμπιά, tab bar, κλπ), και όλα έχουν περισσότερη ή λιγότερη δυνατότητα να προσαρμοστούν, αλλά επίσης έχουν περιορισμούς σχετικά με το πόσο μπορούν να προσαρμοστούν. Για παράδειγμα, οι χρήστες μπορούν να αλλάξουν τα οικεία εικονίδια των εφαρμογών, την απόχρωση για ορισμένα στοιχεία UI, αλλά όχι το πλήρες χρώμα του φόντου, ή την εικόνα φόντου, αν και μερικά από αυτά μπορούν να αλλάξουν στο iOS 6. Μερικές από τις εξατομικεύσεις της διεπαφής χρήστη είναι απλά εφικτές, ενώ άλλες χρειάζονται περαιτέρω λύσεις ή ακόμα και hack. [87]

Για επιπλέον προσαρμογή στις απαιτήσεις τους οι χρήστες θα πρέπει να προβούν στη διαδικασία του jailbreak ώστε να αποκτήσουν τα κατάλληλα themes όπως τα WinterBoard και DreamBoard. Ακόμη μπορούν να κατεβάσουν εφαρμογές όπως η Springtomize για να τροποποιήσουν το SpringBoard. Ακόμα και αν δεν έχει γίνει jailbreak σε ένα iPhone, υπάρχουν εφαρμογές στο App Store όπως η "Pimp Your Screen", η οποία «ζωηρεύει» το SpringBoard και την Lockscreen, με μερικά θαυμάσια, υψηλής ανάλυσης οπτικά εφέ. [88]

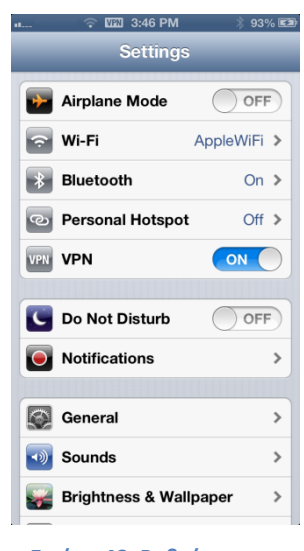

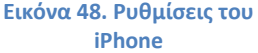

# **3.5.3 Windows Phone**

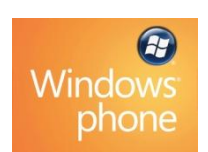

Η προσαρμοστικότητα του User Interface σε ένα Windows Phone 7 τηλέφωνο χωρίς να γίνει ξεκλείδωμα είναι πολύ περιορισμένη. Οι αλλαγές που επιτρέπεται να γίνουν είναι στην ταπετσαρία της οθόνης κλειδώματος ,το θέμα του Background, το Accent Color, και στην τοποθεσία και στο χρώμα των tiles. Επίσης μπορεί να γίνει χρήση εφαρμογών όπως οι customer tile maker, wiztiles ή new

group, για την τοποθέτηση εικόνων ή κειμένου στα tiles της αρχικής οθόνης.

Κάθε εφαρμογή η οποία διαθέτει ένα live tile επιτρέπει συχνά την προσαρμογή της συμπεριφοράς του καθώς επίσης την εμφάνιση και την αίσθησή του. Έτσι η εξατομίκευση του τηλεφώνου δεν επικεντρώνεται τόσο γύρω από τον συνδυασμό χρωμάτων και τις εικόνες φόντου, όσο γύρω από το περιεχόμενο που θέλουν να δουν οι χρήστες στο τηλέφωνό τους. Για περαιτέρω προσαρμογή και ίσως για μια πιο καλλιτεχνική εμφάνιση, υπάρχουν εφαρμογές που επιτρέπουν τον πλήρη καθορισμό προσαρμοσμένων tiles της αρχικής οθόνης, ώστε να μπορούν να λειτουργήσουν ως σύνδεσμοι σε apps, ιστοσελίδες, ή να εκτελέσουν άλλες ενέργειες.

Ένα παράδειγμα μίας τέτοιας εφαρμογής είναι η MegaTile, όπου μπορεί να πάρει μία εικόνα και να την «σπάσει» σε πολλαπλά startscreen tiles. Επίσης κάτι που είναι ενδιαφέρον να σημειωθεί είναι ότι η εικόνα της οθόνης κλειδώματος μπορεί να υποστηρίξει διαφάνεια, αλλά μόνο όταν ο χρήστης δεν χρησιμοποιεί κωδικό PIN για να κλειδώσει το τηλέφωνο. [89]

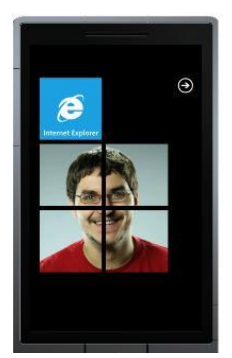

**Εικόνα 49. Εικόνα "σπασμένη" σε Tiles**

Μερικές από τις περισσότερες επιλογές που προσφέρονται με την προϋπόθεση η συσκευή να είναι ξεκλείδωτη, είτε μέσω του ChevronWP7 είτε μέσω του WP7 Root Tools, είναι πιο δυναμικά Backgrounds, προσαρμοσμένα live tiles και widgets στην κλειδωμένη οθόνη. [90] Επιπρόσθετα, οι χρήστες που έχουν ξεκλειδώσει το τηλέφωνό τους, μπορούν να έχουν πρόσβαση στην Themes πλατφόρμα του WP7 η οποία είναι ότι είναι το WinterBoard για το iOS. Συγκεκριμένα με το Themes οι χρήστες μπορούν να προσαρμόσουν οποιοδήποτε tile, να χρησιμοποιήσουν μια εικόνα ως φόντο των tiles, να χρησιμοποιήσουν ένα χρώμα έμφασης για επικάλυψη διαφάνειας και να εισάγουν/εξάγουν themes. [91]

Βέβαια υπάρχει και το Bazzar, το εναλλακτικό Marketplace του Windows Phone, όπου οι χρήστες μπορούν να κατεβάσουν apps και tweaks που δεν έχουν εγκριθεί από την Microsoft. Εκτός από τις εφαρμογές που δεν έχουν δημοσιευθεί στο Marketplace, οι προγραμματιστές εφαρμογών με ξεκλείδωτο τηλέφωνο μπορούν να έχουν πρόσβαση σε εντολές χαμηλού επιπέδου και private APIs. [92]

#### **3.5.4 BlackBerry OS**

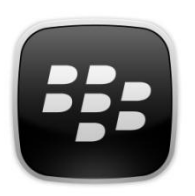

Το BlackBerry OS 7 είναι ασφυκτικά γεμάτο με χαρακτηριστικά που βοηθάνε στην προσαρμογή και στην οργάνωση της Home screen, έτσι ώστε οι χρήστες να μπορούν να βρουν εύκολα τις εφαρμογές τους, τα παιχνίδια και τα media. Καταρχάς οι χρήστες μπορούν να κρύψουν/εμφανίσουν εικονίδια και να πλοηγηθούν ανάμεσα στα πάνελ. Με το πλήκτρο Μενού μπορούν να κρύψουν τα πάνελ που δεν χρησιμοποιούνται ή/και να εμφανίσουν το πάνελ Frequent, ώστε να έχουν άμεση πρόσβαση στις συχνά χρησιμοποιούμενες εφαρμογές, παιχνίδια κ.α.

Ακόμη έχουν τη δυνατότητα να δημιουργήσουν τους δικούς τους φακέλους, εκτός των προεπιλεγμένων φακέλων Media, Instant Messaging, Applications και Games.

Μπορούν να επωφεληθούν από την εφαρμογή Messages, αφού δίνει τη δυνατότητα ενσωμάτωσης έως και δέκα διευθύνσεων ηλεκτρονικού ταχυδρομείου μέσω της υπηρεσίας BlackBerry Internet Service. Η εφαρμογή Messages επιτρέπει στους χρήστες να δουν πολλαπλούς email λογαριασμούς ταυτόχρονα, με την ρύθμιση "Inbox Management". Στη συνέχεια μπορούν να κρύψουν (ή να μετακινήσουν σε ένα φάκελο) τα εικονίδια για τις διευθύνσεις ηλεκτρονικού ταχυδρομείου που επιλέγουν να παραδίδονται στην Messages app, ώστε να έχουν περισσότερο ελεύθερο χώρο στην αρχική οθόνη. Το μπόνους που δίνεται είναι ότι στην εφαρμογή Messages μπορούν να παραδίδονται και μηνύματα κειμένου με την κατάλληλη ρύθμιση.

Με την εφαρμογή Social Feeds μπορούν να αφαιρεθούν έως και έξι εικονίδια απο την αρχική οθόνη (BlackBerry Messenger (BBM), Facebook, Google Talk, Twitter, Windows Live Messenger, και Yahoo! Messenger), αφού μπορούν όλα να υποστούν διαχείριση από μία εφαρμογή, την Social Feeds, και τα αντίστοιχα εικονίδιά τους να μετακινηθούν σε έναν φάκελο ή ακόμα και να μην φαίνονται. Υπάρχει ακόμα η δυνατότητα να προστεθούν στην αρχική οθόνη σελιδοδείκτες με τη μορφή εικονιδίων. Υπάρχουν όλα τα είδη των αντικειμένων που μπορούν να προστεθούν στην Αρχική οθόνη του BlackBerry 7 τηλεφώνου για γρήγορη πρόσβαση. Στη λίστα περιλαμβάνονται τραγούδια,

playlists, βίντεο, εικόνες, φωνητικές σημειώσεις, αρχεία (.Pdf, για παράδειγμα), επαφές, BBM επαφές και φυσικά, σελιδοδείκτες. [93]

Για να αλλάξουμε τη συνολική εμφάνιση του UI χρησιμοποιούμε τα Themes τα οποία μπορούμε να βρούμε σε πληθώρα στο BlackBerry App World. Επίσης από το Μενού μπορούμε να αλλάξουμε ρυθμίσεις όπως Wallpaper, Downloads Folder και τη ρύθμιση Launch by Typing που μας δίνει τη δυνατότητα να ενεργοποιήσουμε το Universal Search ή τις συντομεύσεις εφαρμογών.

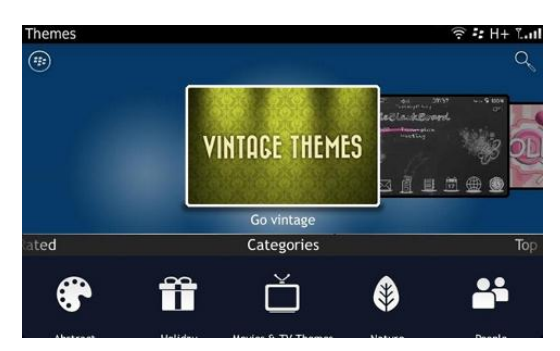

**Εικόνα 50. Προσαρμογή μέσω των Themes**

Εν κατακλείδι, ούτε το iOS ούτε το Windows Phone είναι τα κατάλληλα λειτουργικά για χρήστες που αρέσκονται να «πειράζουν» τις συσκευές. Όσον αφορά την τροποποίηση και προσαρμογή, το Android είναι ξεκάθαρα ο νικητής. Σίγουρα οι τροποποιήσεις που προσφέρει το BlackBerry δεν μαγεύουν τους μυημένους σε άλλα λειτουργικά, όπως το Android. Το customization είναι ένας τομέας που δεν ενδιαφέρει ιδιαίτερα την RIM.

## **3.6 Αναλυτική σύγκριση**

Σε αυτή την παράγραφο θα παρουσιαστούν και θα συγκριθούν αναλυτικά βασικά γνωρίσματα και διαφορές των τεσσάρων λειτουργικών συστημάτων που κυριαρχούν στην αγορά. Το iOS και το BlackBerry απευθύνονται αποκλειστικά και μόνο σε συσκευές της ιδίας εταιρίας που κατέχει και το λειτουργικό. Το Android είναι διαθέσιμο από διάφορους κατασκευαστές συσκευών και είναι το μοναδικό που είναι ελεύθερο. Το καθένα έχει διαφορετική αφετηρία και ανήκει στη δική του οικογένεια λειτουργικών.

Ο τύπος επεξεργαστή του υποστηρίζουν είναι ARM αρχιτεκτονικής. Μόνο το Android μπορεί να δουλέψει σε άλλες αρχιτεκτονικές όπως ΜΡΙS, Power Architecture και x86. Η αρχιτεκτονική ARM είναι κυρίαρχη σε κινητές υπολογιστικές συσκευές όπως κινητά τηλέφωνα και tablets.

Το iPhone και Το Android βασίζονται στις γλώσσες προγραμματισμού C και C++, ενώ το Android και σε Java. Ο προγραμματισμός του BlackBerry γίνεται αποκλειστικά σε Java. Για τη δημιουργία του Windows Phone και των εφαρμογών του απαιτούνται και υποστηρίζονται πληθώρα γλωσσών και τεχνολογιών όπως .NET C#, Silverlight, XΝΑ,VB.NET και C/C++. Όπως είναι φυσικό κάθε λειτουργικό έχει το δικό του πρόγραμμα διαχείρισης και εγκατάστασης από υπολογιστή. Ένα επίσης πολύ σημαντικό χαρακτηριστικό και των τεσσάρων λειτουργικών είναι ότι όλα έχουν τη δυνατότητα να αναβαθμιστούν με ενημερώσεις μέσω ασύρματης σύνδεσης.

Αξίζει να σημειωθεί ότι προς το παρόν μόνο το Android από την έκδοση 4.2 και μετά υποστηρίζει την ύπαρξη περισσότερων χρηστών ανά συσκευή. Όλες οι εταιρίες, εκτός της RIM, έχουν φροντίσει είτε με ενσωματωμένη λειτουργία είτε με πρόγραμμα τρίτων, να εξασφαλίσουν έναν επαρκή γονικό έλεγχο περιεχομένου.

Ένα ακόμα πολύ σημαντικό χαρακτηριστικό όλως των smartphones είναι ότι έχουν δώσει τη δυνατότητα του απομακρυσμένου εντοπισμού τους μέσω των λειτουργικών τους. Δηλαδή με την κατάλληλη ενεργοποίηση προγραμμάτων και υπηρεσιών είναι εύκολος ο απομακρυσμένος εντοπισμός τη κλεμμένης ή χαμένης συσκευής.

Ελλιπής όμως είναι και η κρυπτογράφηση των δεδομένων στο Cloud. Κανένα λειτουργικό δεν προστατεύει τα δεδομένα που βρίσκονται και συγχρονίζονται με τις Cloud υπηρεσίες της κάθε εταιρίας. Συγχρονισμό με υπολογιστή υποστηρίζουν όλα το λειτουργικά πλην του Android. Η λειτουργία αυτή στο Android είναι διαθέσιμη μόνο για τη συσκευή ΗΤC Sense. Επίσης είναι δυνατή σε όλα η δημιουργία αντιγράφου ασφαλείας του συστήματος της συσκευής. Αν και πλέον όλα υποστηρίζουν τις εντολές cut, copy & paste, μόνο στο iPhone υποστηρίζεται η εντολή undo.

Να σημειώσουμε επίσης κάποια μειονεκτήματα ορισμένων λειτουργικών έναντι των άλλων. Το Windows Phone δεν έχει αρχείο log για τη διάρκεια των κλήσεων, και το iPhone χρειάζεται εφαρμογή τρίτων για τη δημιουργία ομάδας επαφών. Ακόμα το Windows Phone δεν υποστηρίζει τη σύνδεση με το iCalendar, ενώ στο Android απαιτείται εφαρμογή τρίτων. Όλα έχουν τη δυνατότητα για visual voicemail και αποθήκευση αρχείων εικόνων και αρχείων pdf από τον Βrowser ή από το Email. Για οποιοδήποτε άλλο τύπο αρχείου απαιτείται η συνδρομή εφαρμογών τρίτων.

Όσον αφορά την περιήγηση στο διαδίκτυο, όλα το λειτουργικά σχεδόν ταυτίζονται. Το βασικό πρόγραμμα περιήγησης διαδικτύου (Default Web Browser/Engine) είναι ο Webkit. Ο Webkit είναι λογισμικό ανοιχτού κώδικα στον οποίο βασίζονται όλοι οι Web browsers λειτουργικών των smartphones, όπως οι Apple Safari, Google Chrome Opera. Ταυτόγρονα έχουν τη δυνατότητα να χρησιμοποιήσουν όλες τις διαθέσιμες μηχανές αναζήτησης Google, Bing, Yahoo και Wikipedia.

Βέβαια κανένα λειτουργικό δεν έχει ενσωματωμένη τη δυνατότητα ο Browser να μπορεί να αποθηκεύσει οποιοδήποτε τύπο αρχείου, και μόνο το iOS και το Android έχουν δυνατότητα Live Streaming μέσω του πρωτοκόλλου HΤΤΡ.

Όλες οι εταιρίες έχουν δώσει έμφαση στην επικοινωνία με email ή με άμεσα μηνύματα. Γι αυτό το λόγο υποστηρίζονται όλα το πρωτόκολλα επικοινωνίας email και υπάρχει η δυνατότητα λογισμικού που ενοποιεί πολλές διαφορετικές υπηρεσίες όπως Facebook, Twitter και άλλα. Επίσης για μηνύματα η Apple διαθέτει το iMessage, η Google το Google Talk, η Microsoft το Skype και Facebook chat και η RIM το ΒΒΜ.

Το Windows Phone δεν διαθέτει την επιλογή κλειδώματος της αλλαγής προσανατολισμού της οθόνης και δεν διαθέτει ξεχωριστή ρύθμιση ήχου για ήχο κλήσης και ήχο Media. Επίσης δεν υπάρχει η δυνατότητα να αλλάζουμε τον ήχο κλήσης για SMS και ΜΜS με κάποιον δικό μας. Αυτό που λείπει στο Android προς το παρόν είναι η επιλογή του τρόπου δόνησης του κινητού.

Το παράδοξο με το Android είναι ότι αν και μπορεί να κάνει αναγνώριση φωνής offline, παρά ταύτα δεν αναγνωρίζει φωνητικές εντολές offline. Τα άλλα λειτουργικά δεν μπορούν να κάνουν αναγνώριση φωνής offline. Όμως μπορούν να αναγνωρίσουν γλώσσες εκτός της αγγλικής. Αν και υπάρχει η δυνατότητα καταγραφής ήχου, σε κανένα λειτουργικό δεν υποστηρίζεται η καταγραφή κλήσης, παρά μόνο σε Android με firmware τρίτων.

Και τα τέσσερα λειτουργικά υποστηρίζουν τις βασικές λειτουργίες λήψης και επεξεργασίας φωτογραφίας, όπως αλλαγή προσανατολισμού, κοπή και κόκκινα μάτια, κάτι το οποίο είναι εφικτό στο Windows Phone μόνο με εφαρμογή τρίτων. Επίσης η επιλογή για HDR φωτογραφίες είναι ενσωματωμένη μόνο στο iPhone.

Μία πολύ σημαντική λειτουργία, που είναι πλέον σε όλο και περισσότερους απαραίτητη, είναι η χρήση του Internet του κινητού από άλλες συσκευές όπως desktop ή laptop, ή ακόμα και από άλλα κινητά που δεν διαθέτουν δικό τους internet. Η λειτουργία αυτή ονομάζεται Tethering και είναι πλέον διαθέσιμη και δυνατή σε όλα τα λειτουργικά. Τη λειτουργία USB On-The-Go την υποστηρίζει μόνο το Android, ενώ μόνο το iPhone δεν έχει τη δυνατότητα για εξωτερική κάρτα μνήμης.

Υποστηρίζονται αρχεία κειμένου και εγγράφων Microsoft Office και PDF, ενώ μόνο το BlackBerry υποστηρίζει αρχείο Open Office. Επίσης μόνο το iPhone έχει τη δυνατότητα άμεσης εκτύπωσης μέσω του προγράμματος AirPrint. Για τον ίδιο σκοπό ανέπτυξε η Google μία παρόμοια υπηρεσία εκτύπωσης μέσω internet, την Google Cloud Print.

Υποστηρίζονται από όλα τα λειτουργικά όλοι οι γνωστοί τύποι αρχείων ήχου και βίντεο και μάλιστα υψηλής ανάλυσης. Όμως μόνο με συσκευή Android ή iPhone μπορεί κάποιος να αναπαράγει τις εικόνες ή τα βίντεο σε τηλεόραση μέσω καλωδίου ή ακόμα και ασύρματα. Η ασύρματη αναπαραγωγή στο Windows Phone είναι δυνατή μόνο σε περιορισμένα μοντέλα κινητών. Ο Media Player του Windows Phone έχει περιορισμένες δυνατότητες. Για παράδειγμα, δεν είναι δυνατή η μετακίνηση σε διαφορετικά σημεία ενός μουσικού κομματιού ή ενός βίντεο, το λεγόμενο scrubbing.

Στον τομέα της πλοήγησης, μόνο το Android έχει διαθέσιμους χάρτες offline, και αυτό οφείλεται στην εφαρμογή Google Maps, που δίνει την δυνατότητα αποθήκευσης ενός μέρους του χάρτη για χρήση εκτός δικτύου. Βέβαια για τη λήψη οδηγιών πλοήγησης απαιτείται η σύνδεση δικτύου. Στα άλλα τρία λειτουργικά η λειτουργία offline χαρτών υποστηρίζεται από εφαρμογές και υπηρεσίες τρίτων.

Μια καινοτομία και μοναδικότητα του Android είναι τα widgets των εφαρμογών και μάλιστα όχι μόνο τα interactive widgets που εμφανίζονται στην αρχική οθόνη, αλλά και τα widgets που βρίσκονται στην οθόνη όταν το τηλέφωνο είναι σε κατάσταση κλειδώματος. Τέτοια widgets αφορούν μηνύματα, email κ.α.

Το Android και το iOS δέχονται ως συσκευή εισαγωγής κειμένου πληκτρολόγιο Bluetooth και πληκτρολόγιο USB. Η άμεση μεταφορά αρχείων μέσω Wi-Fi είναι διαθέσιμη μόνο στο Android,

ενώ η μεταφορά μέσω Bluetooth είναι δυνατή σε όλα τα λειτουργικά. Βέβαια στο iPhone γίνεται μόνο σε ξεκλειδωμένες συσκευές με προγράμματα τρίτων. Επίσης η μεταφορά μέσω NFC τεχνολογίας δεν είναι δυνατή σε iOS συσκευές.

Από τις επικοινωνίες δεν θα μπορούσε να λείπει και το πρωτόκολλο SIP και η τεχνολογία Voice over IP. Στο iPhone το VoIP λειτουργεί μέσω της εφαρμογής FaceTime ή από εφαρμογές τρίτων. Το ίδιο ισχύει και για τα άλλα λειτουργικά. Υπάρχει πληθώρα εφαρμογών για VoIP επικοινωνία με ή χωρίς χρέωση.

Τέλος η πολιτική της κάθε εταιρίας για την ανάπτυξη προγραμμάτων και εφαρμογών για της κάθε πλατφόρμας διαφέρει. Αν και δεν υπάρχει κόστος για την ανάπτυξη των εφαρμογών, η Apple και η Microsoft ζητούν από τους προγραμματιστές \$99 το χρόνο για τη διάθεση των εφαρμογών στο App Store και στο Windows Phone Store αντίστοιχα. Η Google \$25 για μία φορά ενώ η RIM διαθέτει δωρεάν τις εφαρμογές στο App World.

Στον επόμενο πίνακα παρουσιάζουμε αναλυτικά τη σύγκριση των βασικών χαρακτηριστικών στα τέσσερα πιο δημοφιλή λειτουργικά συστήματα για κινητές συσκευές. Στην πρώτη στήλη του πίνακα, αναγράφεται το κάθε ένα χαρακτηριστικό. Οι επόμενες τέσσερις στήλες αντιπροσωπεύουν και ένα λειτουργικό σύστημα. Στις στήλες αυτές αναγράφονται κάποιες τιμές ή κάποια σχόλια σχετικά με αυτό το χαρακτηριστικό.

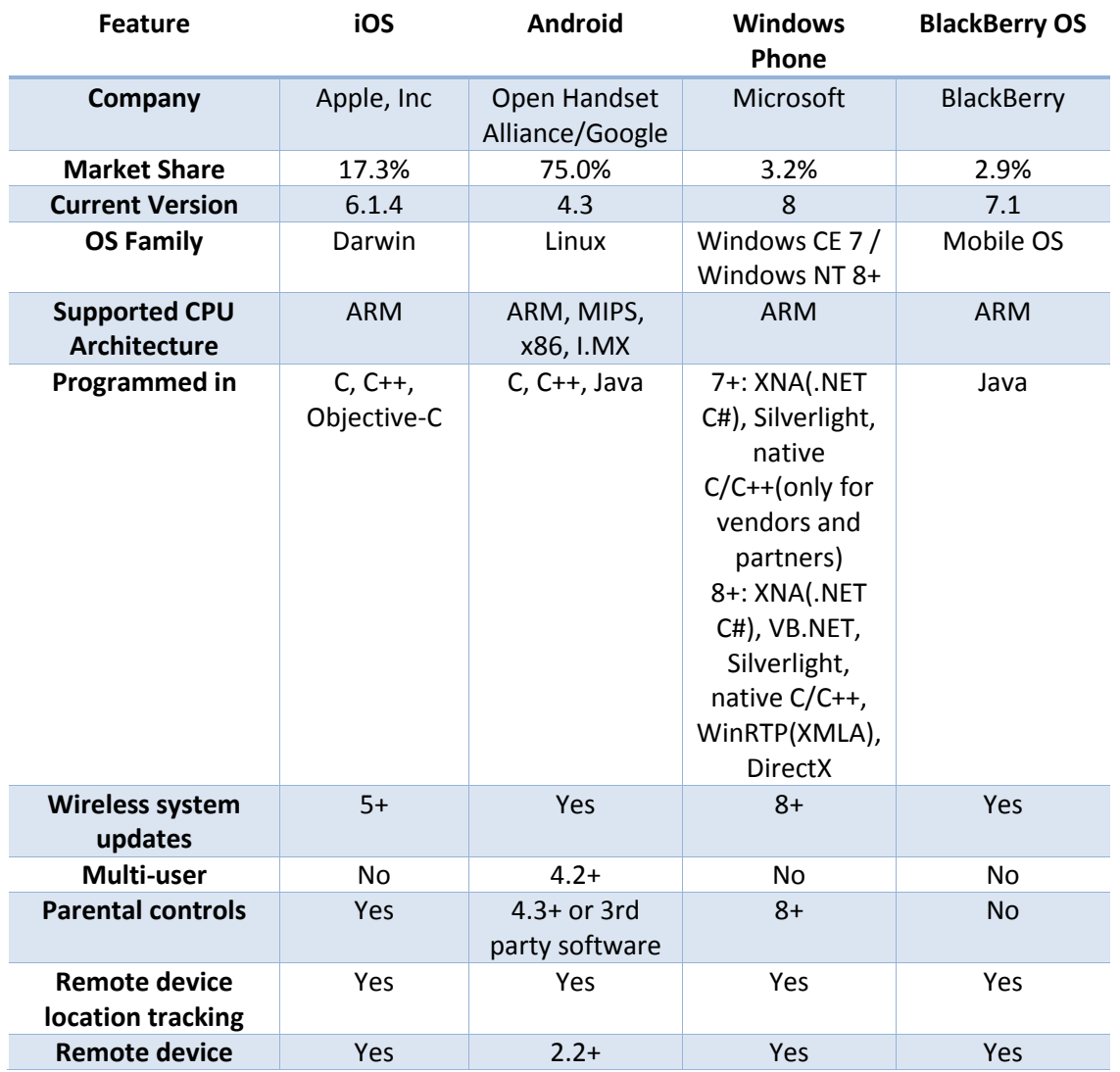

### **Πίνακας 1. Αναλυτική σύγκριση OS ως προς τα διάφορα χαρακτηριστικά τους:**

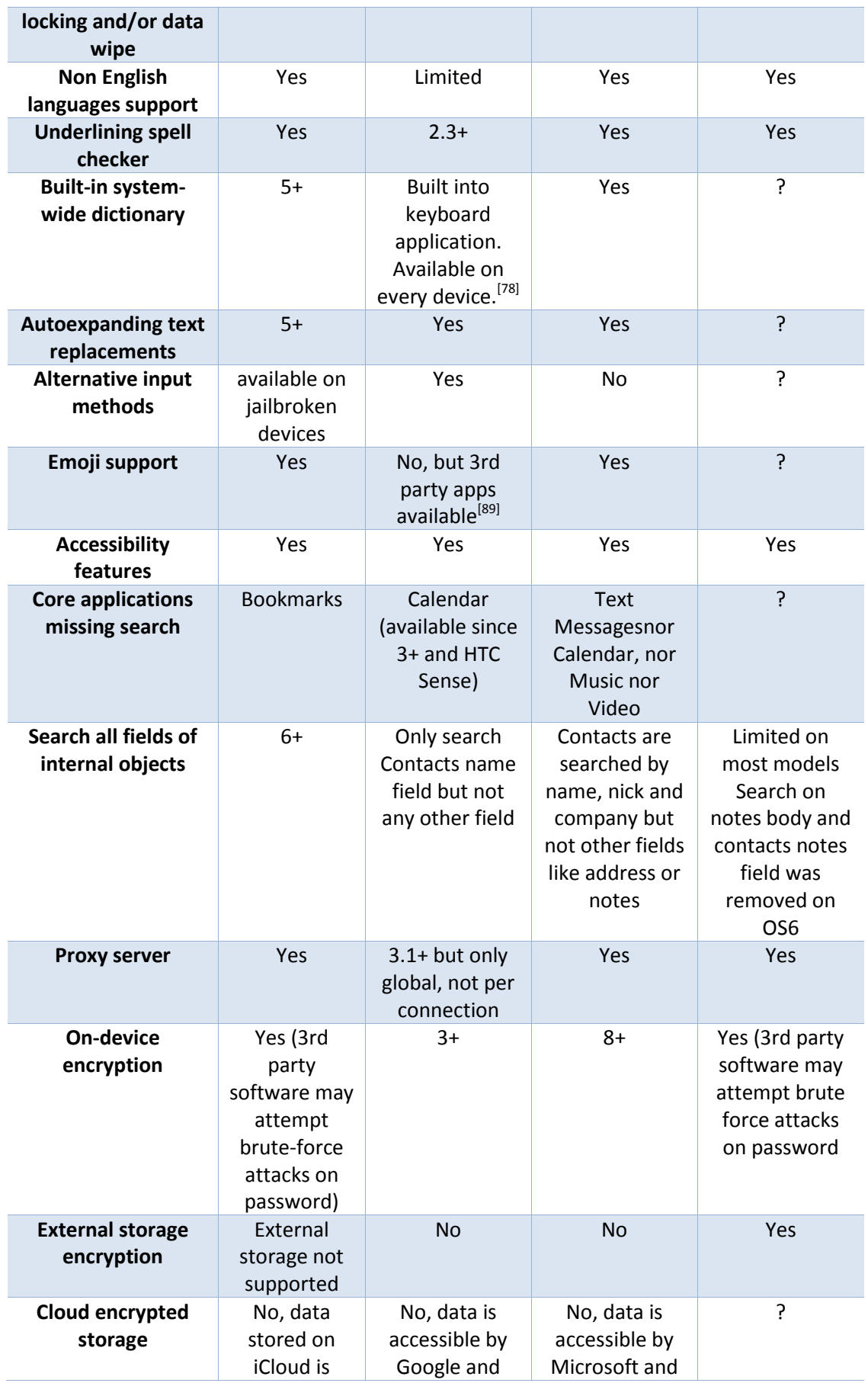

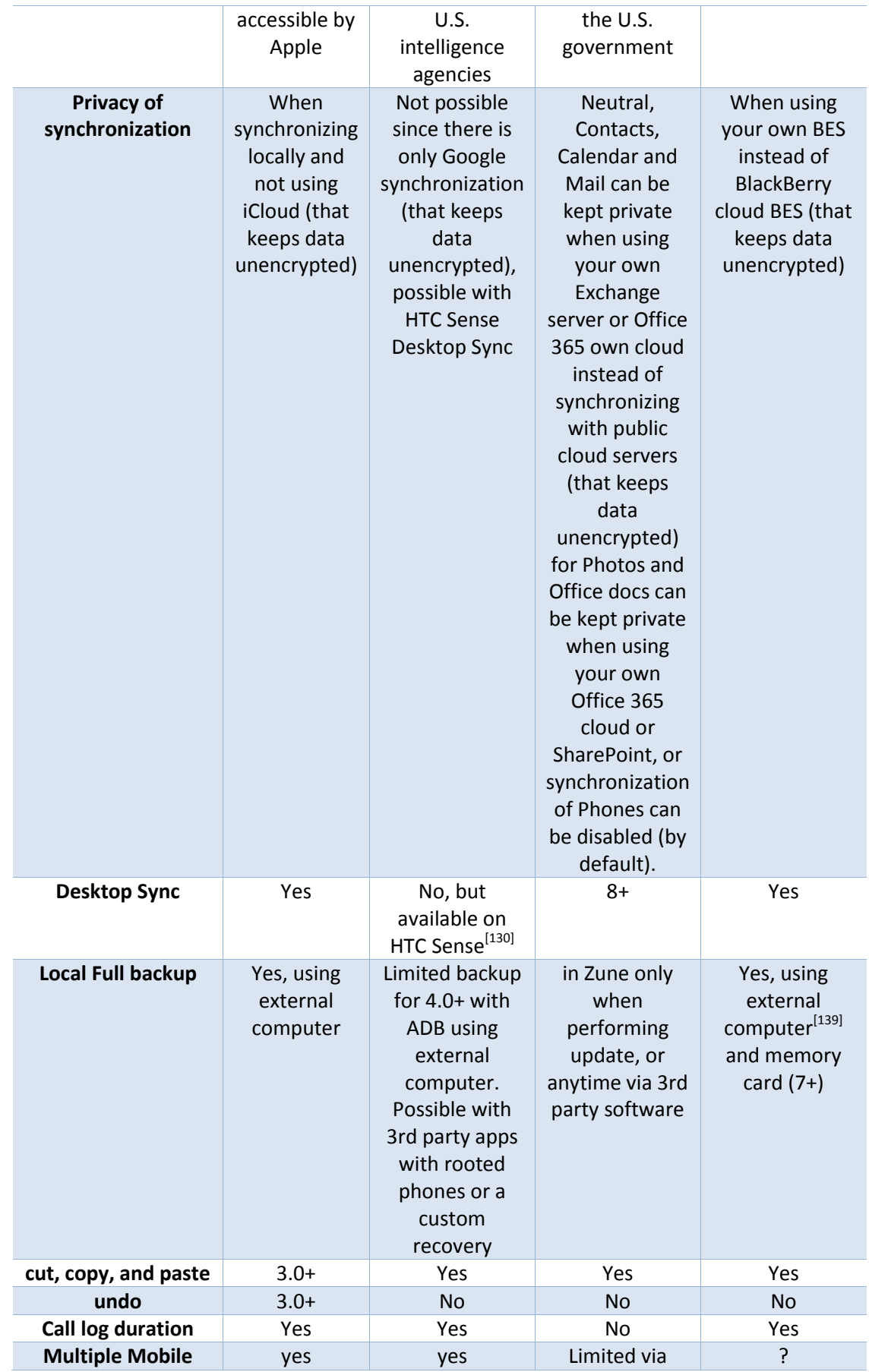

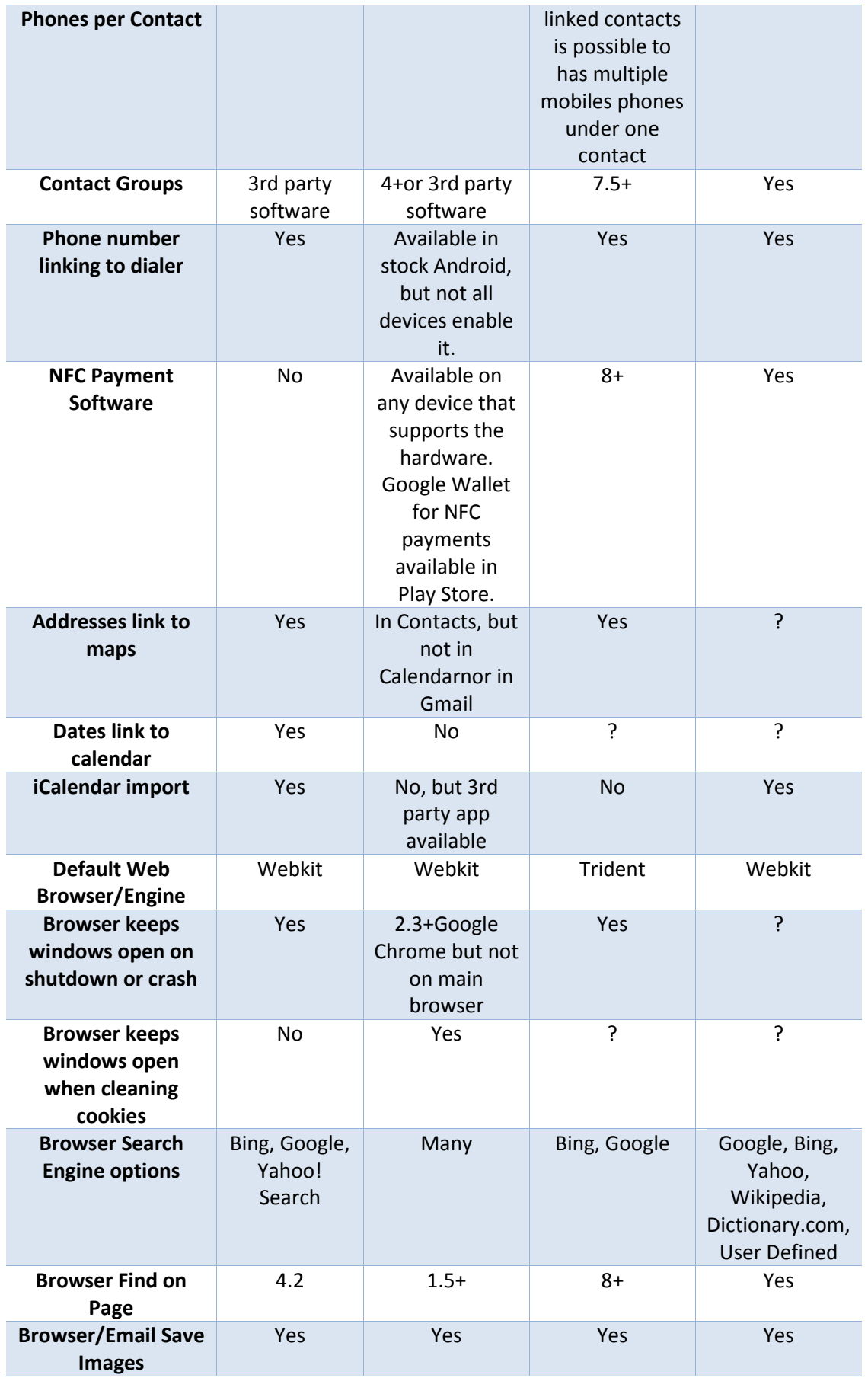

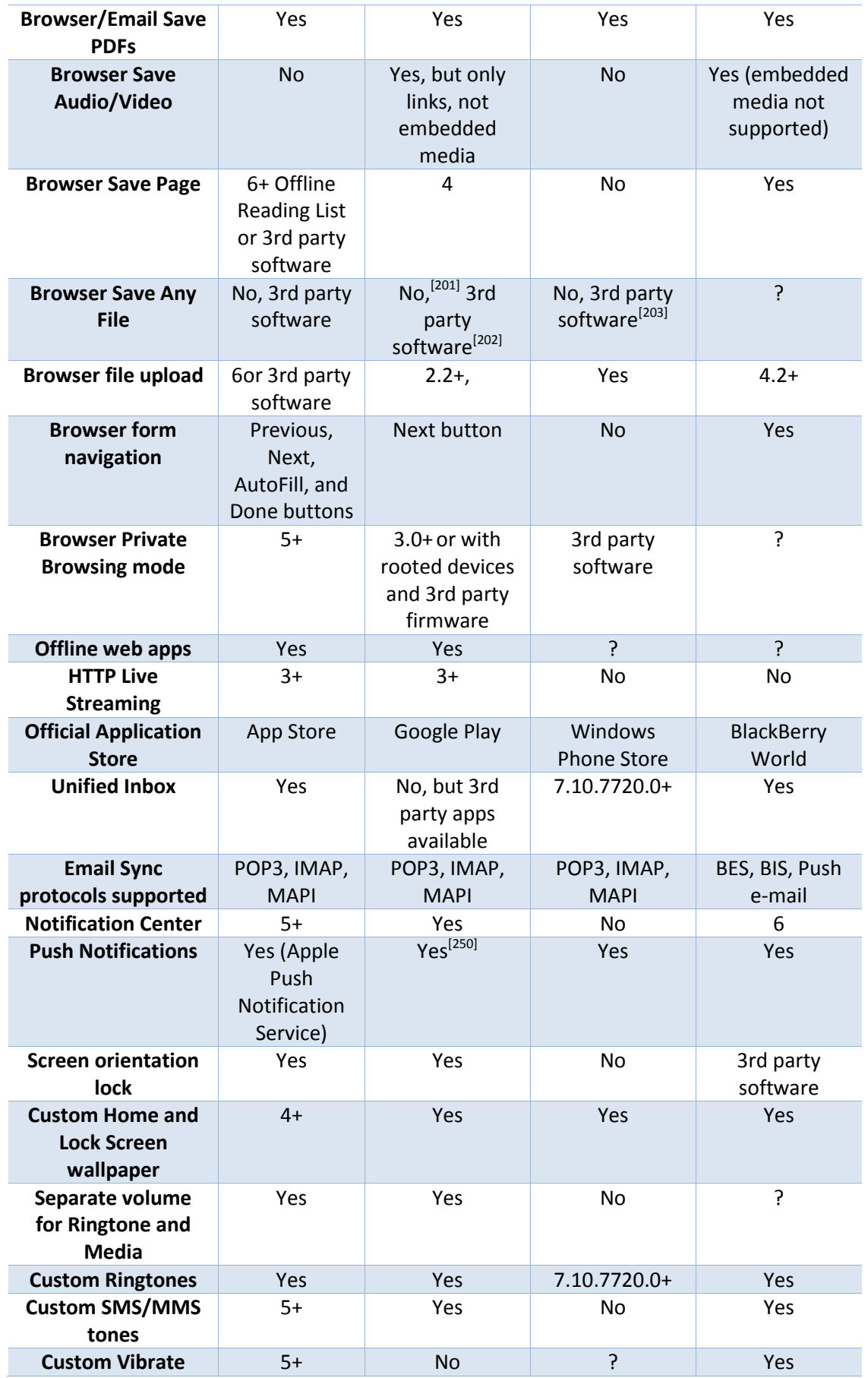

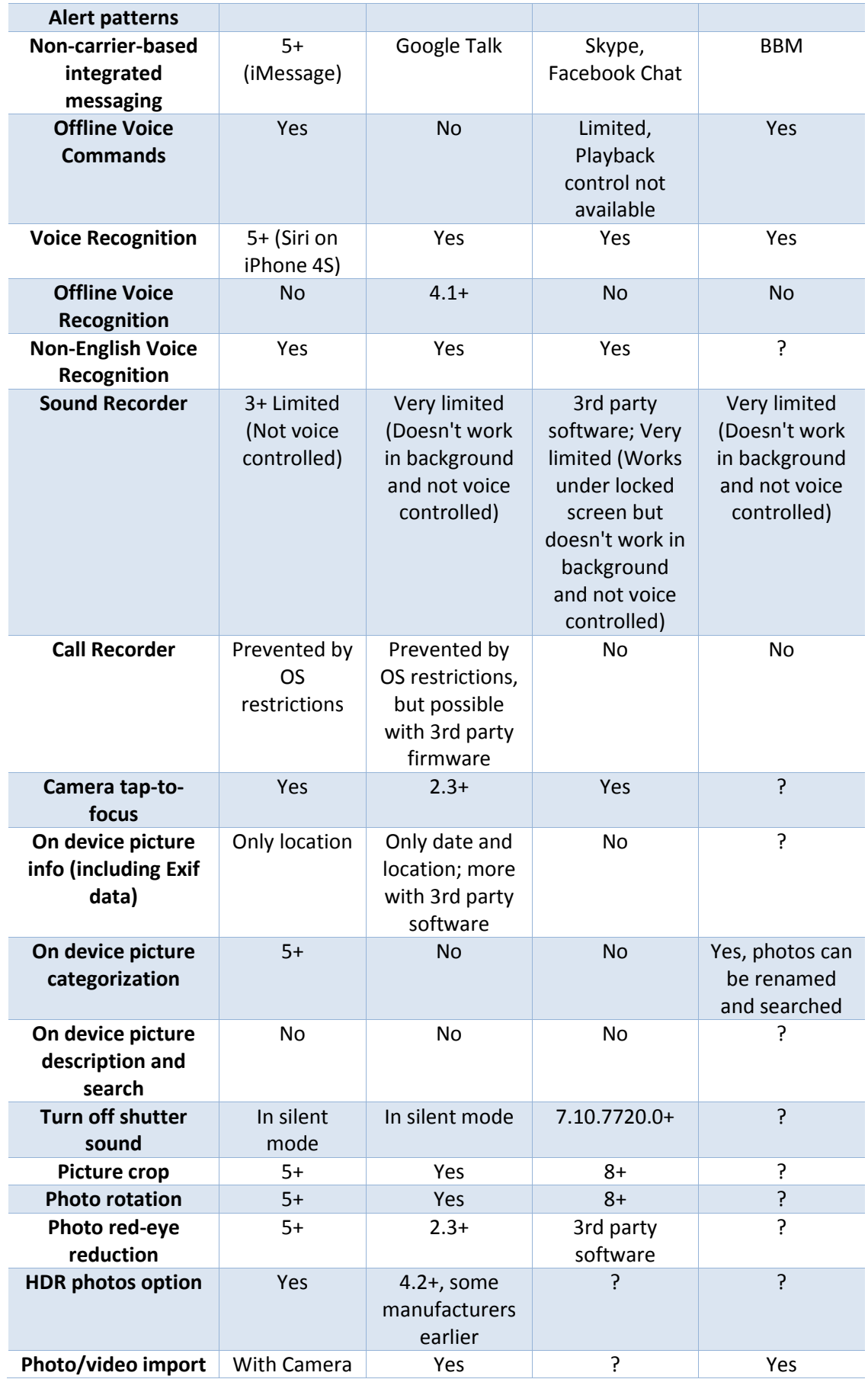

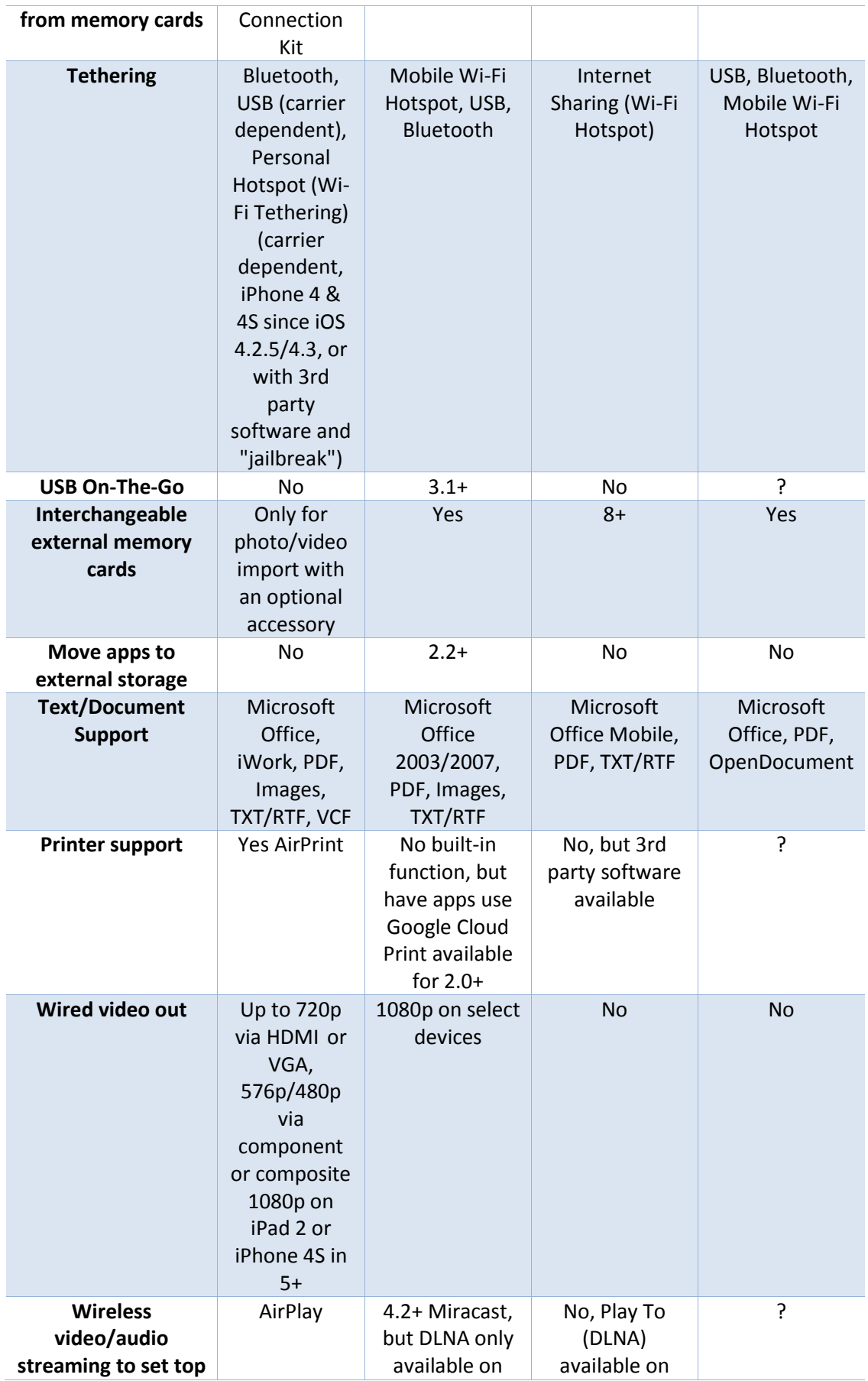

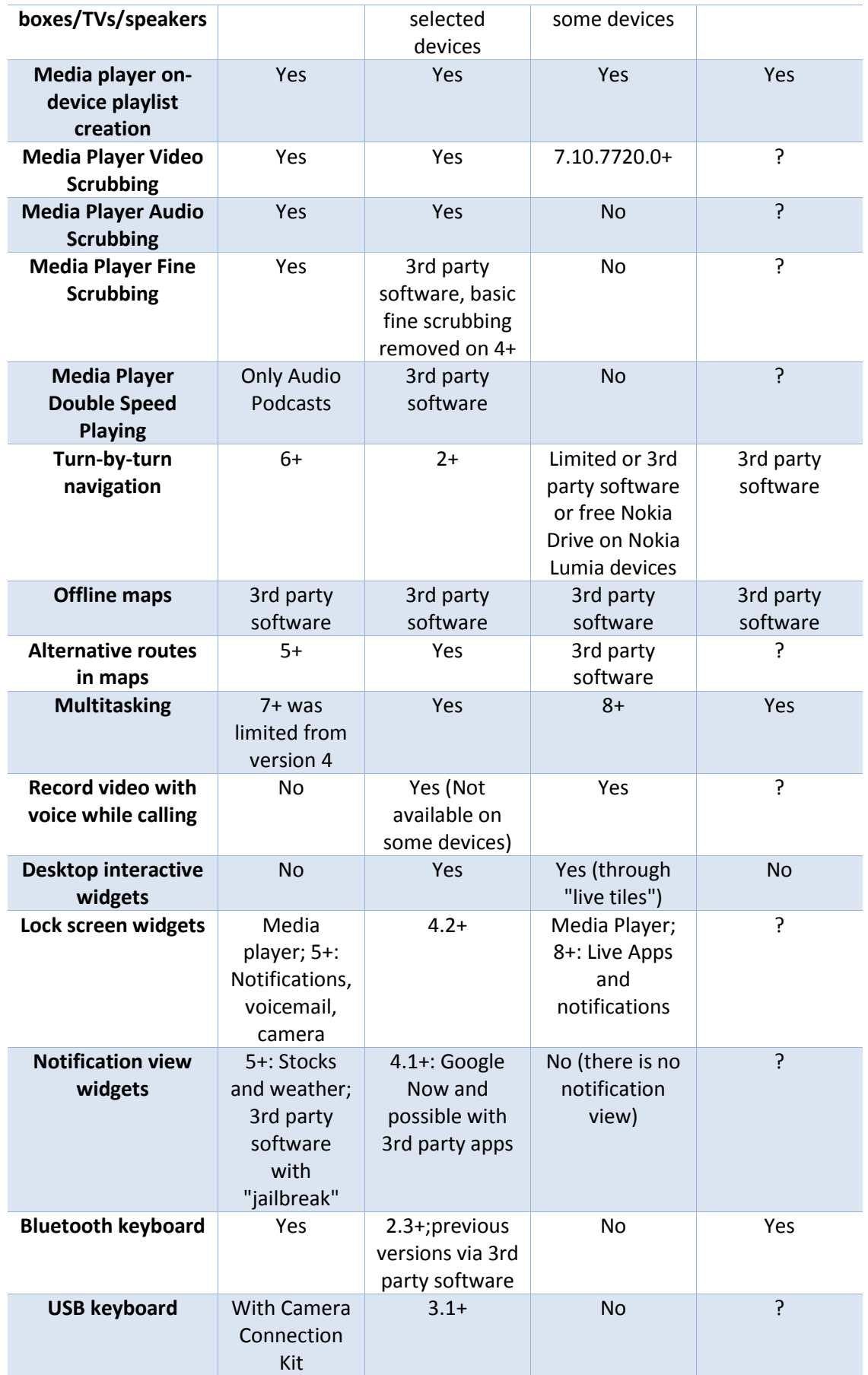

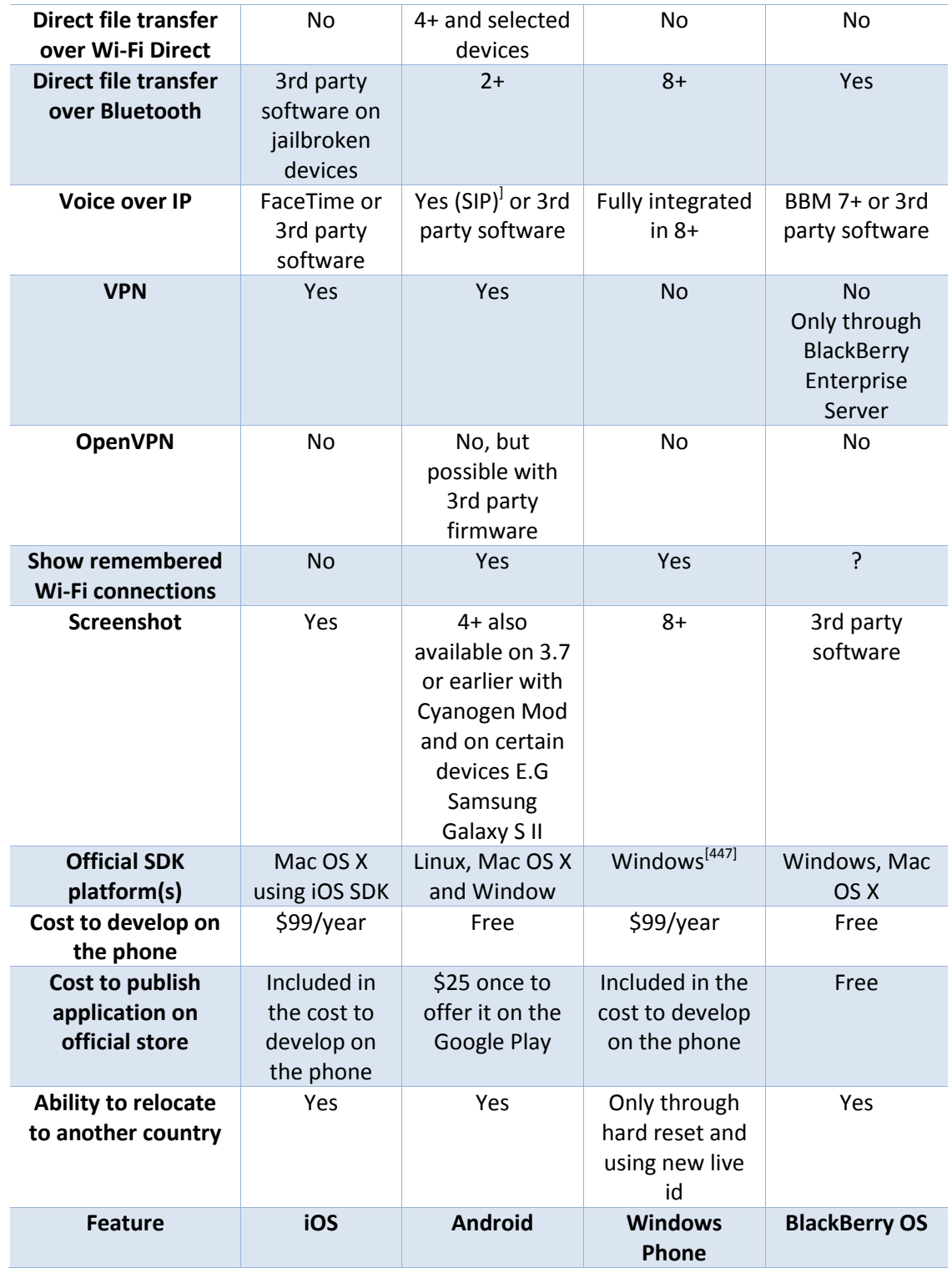

[94]

# **4 Υλοποίηση εφαρμογής**

# **4.1 Τεχνολογίες και εργαλεία υλοποίησης**

# **4.1.1 PhoneGap**

Σύμφωνα με πολλούς αναλυτές το άμεσο μέλλον της πληροφορικής είναι στις τεχνολογίες του web, οι οποίες συνδυάζουν την HTML 5, τη JavaScript και το CSS. Έχει επίσης παρατηρηθεί ότι υπάρχει η εμφανής τάση για αγορά συσκευών smartphones και tablets.

Το PhoneGap λοιπόν έρχεται να δώσει την δυνατότητα στους προγραμματιστές να υλοποιούν εφαρμογές για «έξυπνα» κινητά τηλέφωνα και tablets χωρίς να μπουν στην διαδικασία να γνωρίζουν την γλώσσα προγραμματισμού που απαιτεί το κάθε λειτουργικό και να γράφουν κώδικα κάθε φορά από την αρχή. Για παράδειγμα το λειτουργικό android απαιτεί τη γνώση της γλώσσας προγραμματισμού Java, το iOS απαιτεί προγραμματισμό σε Objective C, ενώ τα windows phone σε γλώσσα C# (όπως παρουσιάζεται στην επόμενη εικόνα).

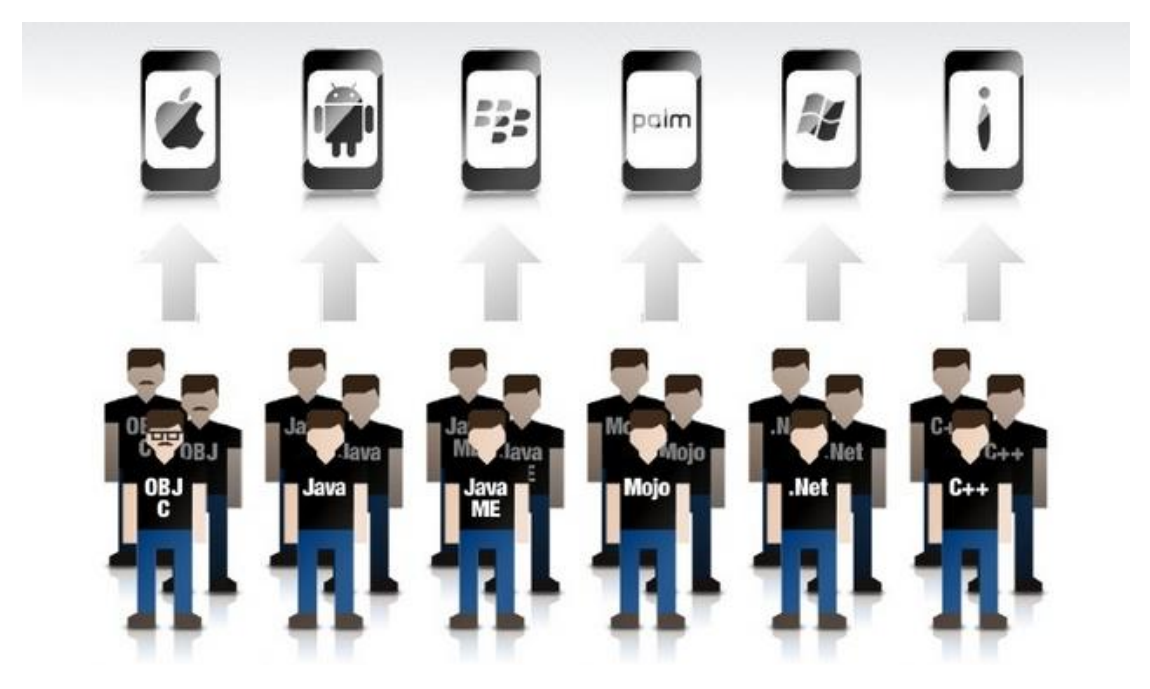

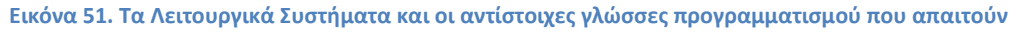

Λύση στο παραπάνω πρόβλημα έρχεται να δώσει η πλατφόρμα phonegap, η οποία επιτρέπει στους προγραμματιστές που ασχολούνται με εφαρμογές για κινητές συσκευές, να υλοποιούν ένα και μόνο κώδικα, ο οποίος είναι εκτελέσιμος σε πολλά λειτουργικά. Ένα ακόμη χαρακτηριστικό που μας προσφέρει το phonegap, είναι ότι η γλώσσα προγραμματισμού που χρειάζεται είναι η javaScript όσον αφορά τη λειτουργικότητα και οι γλώσσες HTML και CSS όσον αφορά τη διεπαφή του χρήστη (user interface - UI). Φυσικά για να μπορέσουν οι εφαρμογές να είναι λειτουργικές και να εκμεταλλεύονται όλες τις δυνατότητες της συσκευής στην οποία θέλουμε να αναπτύξουμε την εφαρμογή μας, η ομάδα του PhoneGap έχει φροντίσει να μπορεί να έχει πρόσβαση σε δυνατότητες της συσκευής. Φυσικά λόγω του ότι το project του PhoneGap είναι ανοιχτού κώδικα κάτω από διπλή άδεια τύπου, πολλοί developers έχουν χτίσει τις εφαρμογές τους πάνω στο PhoneGap και σαν συνέπεια έχουν αναπτυχθεί πολλά ενδιαφέροντα εργαλεία για developers βασισμένα στο PhoneGap.

Αξίζει να σημειωθεί πως ακόμη μια πολύ χρήσιμη υπηρεσία του PhoneGap είναι το PhoneGap build service. Στόχος αυτής της υπηρεσίας είναι να προσφέρει την δυνατότητα δημιουργίας phonegap εφαρμογών στο cloud, έτοιμων για τα εκάστοτε markets εφαρμογών (appStore, Google play κτλ.) χωρίς να χρειάζεται να χρησιμοποιείτε τίποτε άλλο παρά μόνο το PhoneGap, και τις αντίστοιχες web τεχνολογίες.

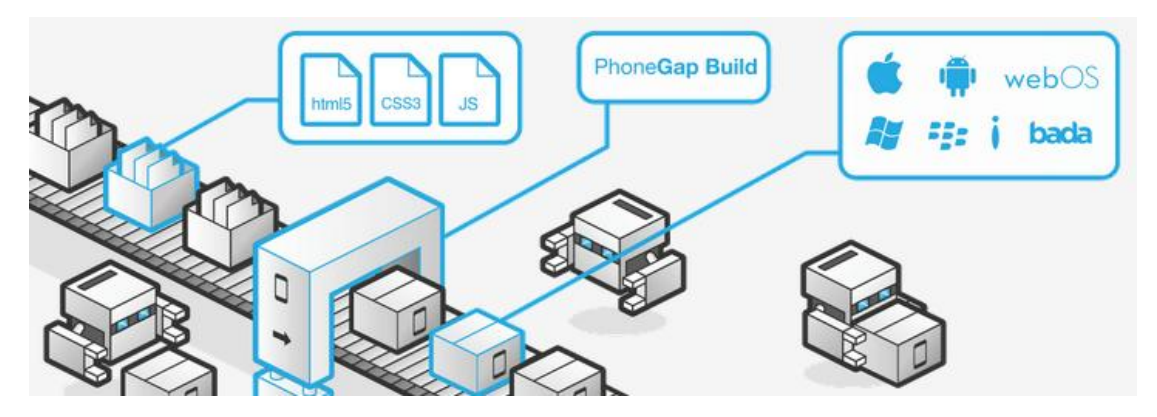

**Εικόνα 52. Η PhoneGap Build υπηρεσία**

Από την άλλη όποιος θέλει να υλοποιήσει εφαρμογές εκτός της υπηρεσίας build service του PhoneGap, μπορεί να χρησιμοποιήσει ένα από τα παρακάτω περιβάλλοντα υλοποίησης (Integrated development environment - IDE) για τα τέσσερα πιο γνωστά λειτουργικά:

- Visual studio για windows phone/windows 8 εφαρμογές
- Xcode για iOS εφαρμογές
- Eclipse για Android εφαρμογές
- Eclipse για Blackberry εφαρμογές

Ακόμα δεν υποστηρίζονται όλες οι λειτουργίες σε όλες τις πλατφόρμες, ωστόσο το project καταγράφει περίπου 40.000 downloads το μήνα και πάνω από 600.000 downloads συνολικά. Στον επόμενο πίνακα φαίνονται ποιες λειτουργίες υποστηρίζονται από κάθε πλατφόρμα.

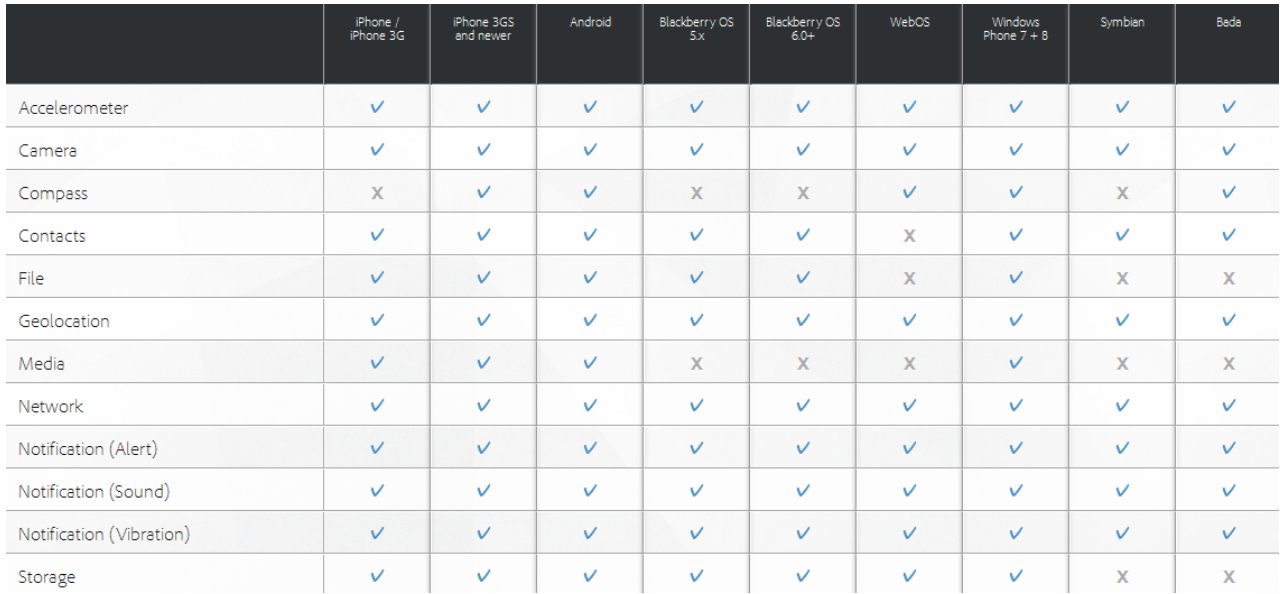

**Εικόνα 53. Λειτουργίες που υποστηρίζονται από κάθε πλατφόρμα**

Από τον πιο πάνω πίνακα, που δίνεται από την ίδια την εταιρεία που έχει δημιουργήσει το PhoneGap, παρατηρούμε ότι το Phonegap είναι διαθέσιμο για επτά λειτουργικά συστήματα που τρέχουν σε κινητές συσκευές. Τα λειτουργικά αυτά είναι:

- iOS4 iOS7
- Android (από την έκδοση 2.1 και έπειτα)
- Blackberry OS (από την έκδοση 5.x και έπειτα)
- webOS
- $\bullet$  windows Phone  $7 + 8$
- Symbian
- Bada

# **4.1.2 Πλεονεκτήματα χρήσης PhoneGap**

Στη συνέχεια της ενότητας αυτής, θα παρουσιάσουμε συγκεντρωτικά τα πλεονεκτήματα χρήσης του PhoneGap:

*Δωρεάν:* Το πρώτο πλεονέκτημα είναι ότι η πλατφόρμα του phonegap διατίθεται εντελώς δωρεάν στους προγραμματιστές. Η μόνη ενέργεια που απαιτείται από αυτούς είναι να συμπληρώσουν μια τυπική φόρμα εγγραφής ώστε να δημιουργήσουν λογαριασμό χρήστη στην Adobe.

*Open Source:* To PhoneGap είναι πλατφόρμα ανοικτού κώδικα (ελεύθερο λογισμικό) και διατίθεται με την άδεια ΜΙΤ και Apache license.

*Cross platform:* Το γεγονός ότι το PhoneGap υποστηρίζει όλα σχεδόν τα λειτουργικά συστήματα (cross platform) των κινητών συσκευών είναι ένα από τα σημαντικότερα πλεονεκτήματά του.

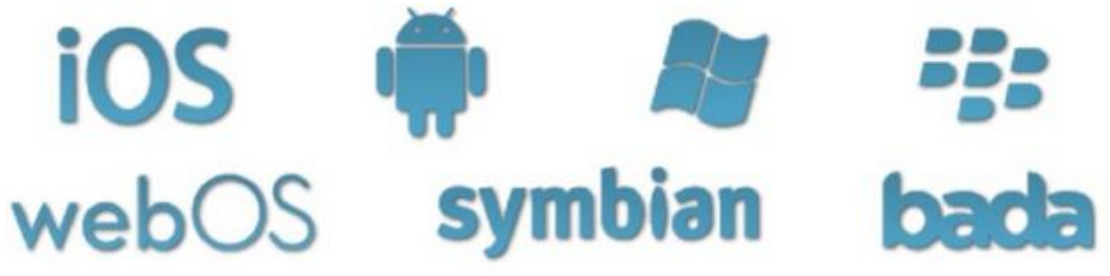

**Εικόνα 54. Λειτουργικά συστήματα που υποστηρίζει το PhoneGap**

*Ευκολία εκμάθησης:* Δεν χρειάζεται κάποιος προγραμματιστής να μάθει κάποια καινούρια γλώσσα προγραμματισμού, εφόσον γνωρίζει javaScript. Αλλά και στην περίπτωση που κάποιος δεν έχει γνώσεις για υλοποίηση κώδικα σε γλώσσα javascript, μπορεί εύκολα να μάθει, αφού η javaScript θεωρείται από τις εύκολες γενικά γλώσσες προγραμματισμού.

*Ευκολία χρήσης:* Όποιο περιβάλλον υλοποίησης και αν χρησιμοποιηθεί, η μεταγλώττιση (compile) της εφαρμογής γίνεται πάρα πολύ εύκολα.

*Ταχύτητα ανάπτυξης εφαρμογών*

## **4.1.3 Μειονεκτήματα χρήσης PhoneGap**

Από την άλλη μεριά θα πρέπει να αναφέρουμε και τα μειονεκτήματα της χρήσης του PhoneGap, τα οποία δεν είναι πολλά ωστόσο θα πρέπει να αναφερθούν για να παρουσιάσουμε πλήρως την πλατφόρμα:

*UI framework*: το phonegap δεν έχει ενσωματωμένο κάποιο ui framework. Έτσι θα πρέπει ο προγραμματιστής να δημιουργήσει εξαρχής τη διεπαφή χρήστη κάνοντας χρήση του CSS, και πιο συγκεκριμένα του CSS3 το οποίο παρέχει πολύ περισσότερες λειτουργίες και ιδιότητες για να χρησιμοποιήσει κάποιος. Σε περίπτωση που κάποιος developer δεν γνωρίζει CSS ή για οποιοδήποτε λόγο δεν προτιμάει να γράψει σε CSS, μπορεί να χρησιμοποιήσει κάποιο από τα έτοιμα και δωρεάν UI Frameworks που διατίθενται στον παγκόσμιο ιστό, όπως το jQuery Mobile και το sencha mobile.

*IDE:* Επίσης η πλατφόρμα του PhoneGap δεν παρέχει στον προγραμματιστή κάποιο περιβάλλον υλοποίησης. Για το λόγο αυτό θα πρέπει να εγκαταστήσουμε το phonegap σε ένα IDE από αυτά που παρουσιάστηκαν παραπάνω, ανάλογα με το λειτουργικό στο οποίο θέλουμε να αναπτύξουμε την εφαρμογή μας. Στην παρούσα εργασία χρησιμοποιήσαμε το IDE του visual studio που δίνεται από τη Microsoft.

#### **4.1.4 Frameworks και διαλειτουργικότητα**

Τις δυνατότητες και τη διαλειτουργικότητα της υπηρεσίας PhoneGap μπορούμε να τις χωρίσουμε σε τέσσερις κατηγορίες.

Η πρώτη κατηγορία αφορά στη συσκευή (device) και περιέχει τις λειτουργίες του εντοπισμού θέσης του χρήστη (user geolocation), κίνησης (motion), πολυμέσων (multimedia), επιταχυνσιόμετρου (accelerometer), φωτογραφικής μηχανής (camera), πυξίδας (compass) και πληροφοριών δικτύου (network info).

Η δεύτερη κατηγορία αφορά τα δεδομένα της εφαρμογής και οι λειτουργίες που περιέχει η κατηγορία αυτή, είναι η αποθήκευση δεδομένων στη συσκευή (local storage) και η δημιουργία και αποθήκευση βάσης δεδομένων, επίσης, στη συσκευή (sql storage – δεν υποστηρίζεται στα windows phone 7/8). Ακόμη μια λειτουργία είναι ότι μπορούμε να χρησιμοποιήσουμε http requests σε κάποιο server (εξυπηρετητή) και να του στείλουμε δεδομένα ή/και να λάβουμε δεδομένα από αυτόν. Η αποστολή των http requests γίνεται με τη χρήση μιας βιβλιοθήκης γραμμένης σε JavaScript, που καλείται AJAX.

Η τρίτη κατηγορία ασχολείται με τη λειτουργικότητα της εφαρμογής, ή όπως λέγεται αλλιώς, με τη «λογική». Όπως αναφέρθηκε και πιο πάνω, αυτό πραγματοποιείται με τη χρήση της γλώσσας JavaScript καθώς και κάποιων έτοιμων βιβλιοθηκών. Σε αυτή την εργασία χρησιμοποιήσαμε τη βιβλιοθήκη jQuery.

Η τελευταία κατηγορία αναφέρεται στην εμφάνιση της εφαρμογής, δηλαδή στη διεπαφή χρήστη, καθώς και στις λειτουργίες αλληλεπίδρασης της εφαρμογής με το χρήστη, όπως τα notification boxes και events (γεγονότα), τα οποία όταν ανιχνευτούν πυροδοτούν μια συνάρτηση. Σε αυτή την κατηγορία ανήκει επίσης η HTML (δηλαδή τα περιεχόμενα της εφαρμογής) και η γλώσσα CSS (Cascading Style Sheet) η οποία μορφοποιεί αυτά τα περιεχόμενα της εφαρμογής. Να σημειωθεί ότι εκτός από το να μορφοποιήσουμε μόνοι μας τα περιεχόμενα, μπορούμε επίσης να χρησιμοποιήσουμε UI frameworks όπως το jQuery mobile, το jQuery UI και το Sencha.

Στα επόμενα σχήματα παρουσιάζονται:

- Η επικοινωνία της εφαρμογής μας με κάποιο απομακρυσμένο server.
- Η αρχιτεκτονική και ο τρόπος λειτουργίας μιας εφαρμογής σε phonegap.

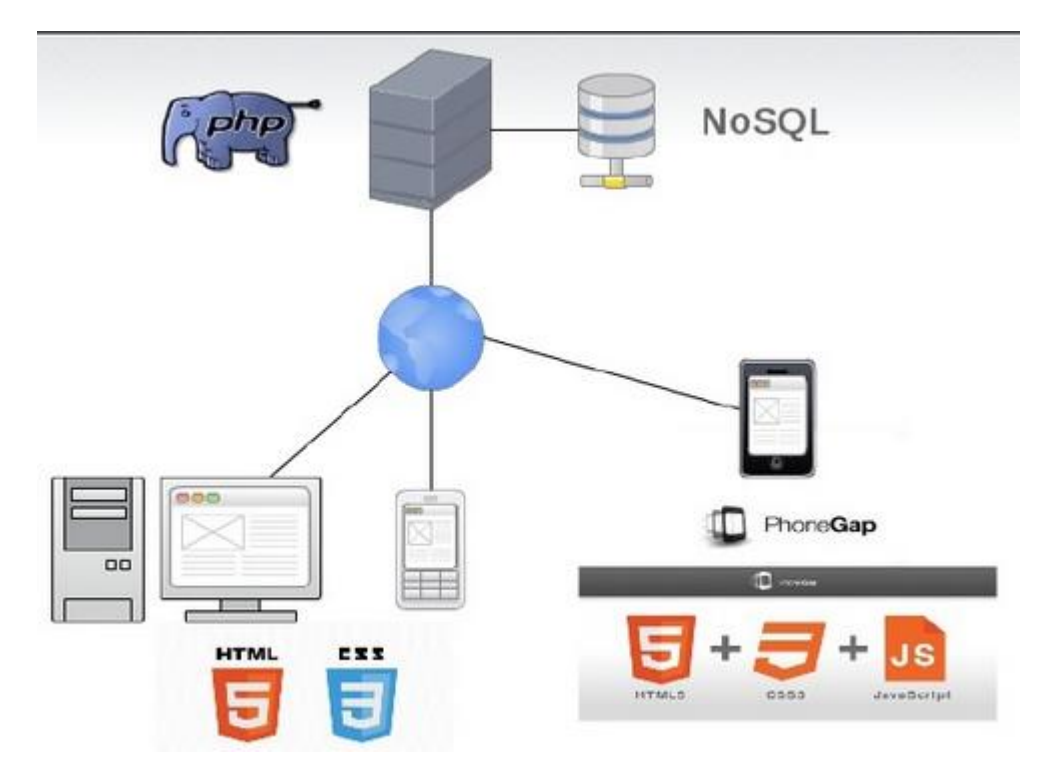

**Εικόνα 55. Η επικοινωνία της εφαρμογής με απομακρυσμένο Server**

Παρατηρούμε ότι στη συσκευή μας δεν μπορούμε να γράψουμε κώδικα σε PHP και mysql. Οπότε πολλές φορές είναι απαραίτητη η επικοινωνία της εφαρμογής μας με κάποιον server.

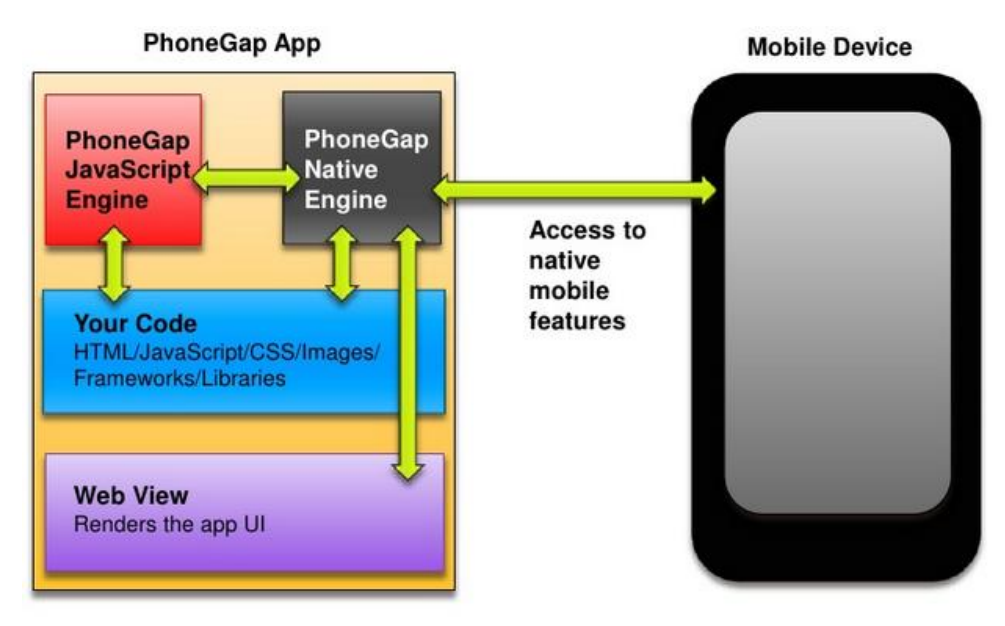

**Εικόνα 56. Η αρχιτεκτονική και ο τρόπος λειτουργίας μιας εφαρμογής σε phonegap**

#### **4.1.5 Τεχνολογίες διαδικτύου που χρησιμοποιήθηκαν**

#### **HTML**

Η HTML (ακρωνύμιο του αγγλικού HyperText Markup Language, Γλώσσα Σήμανσης Υπερκειμένου) είναι η κύρια γλώσσα σήμανσης για τις ιστοσελίδες, και τα στοιχεία της είναι τα βασικά δομικά στοιχεία των ιστοσελίδων.

Η HTML γράφεται υπό μορφή στοιχείων HTML τα οποία αποτελούνται από ετικέτες, οι οποίες περικλείονται μέσα σε σύμβολα «μεγαλύτερο από» και «μικρότερο από» (για παράδειγμα <html>), μέσα στο περιεχόμενο της ιστοσελίδας. Οι ετικέτες HTML συνήθως λειτουργούν ανά ζεύγη (για παράδειγμα <h1> και </h1>), με την πρώτη να ονομάζεται ετικέτα έναρξης και τη δεύτερη ετικέτα λήξης (ή σε άλλες περιπτώσεις ετικέτα ανοίγματος και ετικέτα κλεισίματος αντίστοιχα). Ανάμεσα στις ετικέτες, οι σχεδιαστές ιστοσελίδων μπορούν να τοποθετήσουν κείμενο, πίνακες, εικόνες κλπ.

Ο σκοπός ενός web browser είναι να διαβάζει τα έγγραφα HTML και να τα συνθέτει σε σελίδες που μπορεί κανείς να διαβάσει ή να ακούσει. Ο browser δεν εμφανίζει τις ετικέτες HTML, αλλά τις χρησιμοποιεί για να ερμηνεύσει το περιεχόμενο της σελίδας.

Τα στοιχεία της HTML χρησιμοποιούνται για να κτίσουν όλους του ιστότοπους. Η HTML επιτρέπει την ενσωμάτωση εικόνων και άλλων αντικειμένων μέσα στη σελίδα, και μπορεί να χρησιμοποιηθεί για να εμφανίσει διαδραστικές φόρμες. Παρέχει τις μεθόδους δημιουργίας δομημένων εγγράφων (δηλαδή εγγράφων που αποτελούνται από το περιεχόμενο που μεταφέρουν και από τον κώδικα μορφοποίησης του περιεχομένου) καθορίζοντας δομικά σημαντικά στοιχεία για το κείμενο, όπως κεφαλίδες, παραγράφους, λίστες, συνδέσμους, παραθέσεις και άλλα. Μπορούν επίσης να ενσωματώνονται σενάρια εντολών σε γλώσσες όπως η JavaScript, τα οποία επηρεάζουν τη συμπεριφορά των ιστοσελίδων HTML.

Οι Web browsers μπορούν επίσης να αναφέρονται σε στυλ μορφοποίησης CSS για να ορίζουν την εμφάνιση και τη διάταξη του κειμένου και του υπόλοιπου υλικού. Ο οργανισμός W3C, ο οποίος δημιουργεί και συντηρεί τα πρότυπα για την HTML και τα CSS, ενθαρρύνει τη χρήση των CSS αντί διαφόρων στοιχείων της HTML για σκοπούς παρουσίασης του περιεχομένου.

Η σήμανση HTML αποτελείται από μερικά βασικά συστατικά, συμπεριλαμβανομένων των στοιχείων (και των ιδιοτήτων τους), τους βασισμένους σε χαρακτήρες τύπους δεδομένων, τις αναφορές χαρακτήρων και τις αναφορές οντοτήτων. Ένα ξεχωριστό σημαντικό συστατικό είναι η δήλωση τύπου εγγράφου (document type declaration), η οποία ορίζει στον browser τον τρόπο εμφάνισης της σελίδας.

Στην HTML, το πρόγραμμα Hello world, ένα συνηθισμένο πρόγραμμα υπολογιστή που χρησιμεύει για τη σύγκριση γλωσσών προγραμματισμού, γλωσσών σεναρίων και γλωσσών σήμανσης, φτιάχνεται με 9 γραμμές κώδικα, παρότι οι νέες γραμμές είναι προαιρετικές στην HTML:

<!DOCTYPE html>  $\langle$ html $>$  <head> <title>Hello HTML</title> </head> <body> <p>Hello world</p> </body> </html>

Το κείμενο ανάμεσα στο <html> και το </html> περιγράφει την ιστοσελίδα, και το κείμενο μεταξύ του <br/>body> και του </body> είναι το ορατό μέρος της. Το σημασμένο κείμενο '<title>Hello HTML</title>' καθορίζει τον τίτλο που θα εμφανίζεται στην μπάρα τίτλου του browser. Το Document Type Declaration στον πιο πάνω κώδικα είναι για την HTML5. Αν δεν συμπεριλαμβάνεται η δήλωση <!doctype html>, τότε μερικοί browser θα καταφύγουν στην λειτουργία quirks για την εμφάνιση της σελίδας.

Τα έγγραφα HTML αποτελούνται από στοιχεία HTML τα οποία στην πιο γενική μορφή τους έχουν τρία συστατικά: ένα ζεύγος από ετικέτες, την «ετικέτα εκκίνησης» και την «ετικέτα τερματισμού», μερικές ιδιότητες μέσα στην ετικέτα εκκίνησης, και τέλος το κείμενο ή το γραφικό περιεχόμενο μεταξύ των ετικετών, το οποίο μπορεί να περιλαμβάνει και άλλα στοιχεία εμφωλευμένα μέσα του. Το στοιχείο HTML μπορεί να είναι οτιδήποτε ανάμεσα στις ετικέτες εκκίνησης και τερματισμού. Τέλος, κάθε ετικέτα περικλείεται σε σύμβολα «μεγαλύτερο από» και «μικρότερο από», δηλαδή < και >.

Επομένως, η γενική μορφή ενός στοιχείου HTML είναι: <tag attribute1="value1" attribute2="value2">content</tag>.

Μερικά στοιχεία HTML περιγράφονται ως άδεια στοιχεία, έχουν τη μορφή

<tag attribute1="value1" attribute2="value2" >,

και δεν έχουν καθόλου περιεχόμενο. Το όνομα κάθε στοιχείου HTML είναι το ίδιο όνομα που χρησιμοποιείται στις αντίστοιχες ετικέτες. Το όνομα της ετικέτας τερματισμού ξεκινά με μια κάθετο «/», η οποία παραλείπεται στα άδεια στοιχεία. Τέλος, αν δεν αναφέρονται ρητά οι ιδιότητες ενός στοιχείου, τότε χρησιμοποιούνται οι προεπιλογές σε κάθε περίπτωση.

Η δομική σήμανση περιγράφει τον σκοπό του κειμένου. Για παράδειγμα, το <h2>Golf</h2> σημαίνει ότι η λέξη «Golf» θα είναι μια επικεφαλίδα δεύτερου επιπέδου. Η δομική σήμανση δεν εμπεριέχει συγκεκριμένο τρόπο εμφάνισης, αλλά οι περισσότεροι browser έχουν δικό τους προκαθορισμένο τρόπο για τη μορφοποίηση όλων των στοιχείων. Το περιεχόμενο μπορεί να μορφοποιηθεί οπτικά με τη χρήση των CSS.

Η σήμανση οπτικής μορφοποίησης περιγράφει την εμφάνιση του κειμένου, άσχετα από τον σκοπό του. Για παράδειγμα το <b>έντονο κείμενο</b> υποδεικνύει ότι οι συσκευές που θα εμφανίσουν το κείμενο θα το κάνουν έντονο, αλλά δεν λέει τι θα κάνουν με το κείμενο οι συσκευές που δεν μπορούν να το εμφανίσουν, όπως για παράδειγμα οι συσκευές φωνητικής ανάγνωσης σελίδων. Τόσο στην περίπτωση του <b>έντονο</b> όσο και του <i>πλάγιο</i>, υπάρχουν άλλα στοιχεία τα οποία μπορεί να οπτικά να εμφανίζονται ίδια, αλλά είναι πιο σημαντικά, όπως τα  $\le$ strong>σημαντικό κείμενο $\le$ /strong> και  $\le$ em>κείμενο με έμφαση $\le$ /em> αντίστοιγα.

Είναι ευκολότερα να ερμηνεύσει ένας φωνητικός browser τα τελευταία δύο στοιχεία. Ωστόσο, δεν είναι ισότιμα με τα αντίστοιχα στοιχεία οπτικής μορφοποίησης. Για παράδειγμα ένα πρόγραμμα φωνητικής ανάγνωσης της σελίδας δεν θα πρέπει να προφέρει με έμφαση τον τίτλο ενός βιβλίου, αλλά όταν το ίδιο περιεχόμενο εμφανίζεται σε μια οθόνη τότε ο τίτλος θα είναι με πλάγια γράμματα. Τα περισσότερα στοιχεία οπτικής μορφοποίησης έχουν θεωρηθεί ξεπερασμένα μετά την προδιαγραφή HTML 4.0, και έχουν αντικατασταθεί από τα CSS.

Η σήμανση υπερκειμένου κάνει μερικά τμήματα ενός εγγράφου να συνδέονται με άλλα έγγραφα. Τα στοιχεία anchor δημιουργεί έναν υπερσύνδεσμο στο έγγραφο, και η ιδιότητα href ορίζει τον στόχο του συνδέσμου. Για παράδειγμα, η σήμανση HTML <a href="http://el.wikipedia.org/">Wikipedia</a> θα εμφανίσει το κείμενο «Wikipedia» ως υπερσύνδεσμο. Για την εμφάνιση μιας εικόνας ως συνδέσμου, μπορεί να εισαχθεί ένα στοιχείο «img» ως περιεχόμενο του στοιχείου «a». Όπως και το «br», το «img» είναι άδειο στοιχείο. Έχει ιδιότητες αλλά δεν έχει περιεχόμενο, ούτε ετικέτα τερματισμού: <a href="http://example.org"><img src="image.gif" alt="descriptive text" width="50" height="50" border="0"></a>.

#### **CSS**

CSS σημαίνει Cascading Style Sheets (Διαδοχικά Φύλλα Στυλ ή αλληλουχία φύλλων στυλ) και είναι στυλ που μπορούμε να ορίσουμε για τις HTML σελίδες. Η CSS είναι μια γλώσσα υπολογιστή που ανήκει στην κατηγορία των γλωσσών φύλλων στυλ που χρησιμοποιείται για τον έλεγχο της εμφάνισης ενός εγγράφου που έχει γραφτεί με μια γλώσσα σήμανσης. Χρησιμοποιείται δηλαδή για τον έλεγχο της εμφάνισης ενός εγγράφου που γράφτηκε στις γλώσσες HTML, HTML5 και XHTML, δηλαδή για τον έλεγχο της εμφάνισης μιας ιστοσελίδας και γενικότερα ενός ιστοτόπου.

Η CSS είναι μια γλώσσα υπολογιστή προορισμένη να αναπτύσσει στυλιστικά μια ιστοσελίδα δηλαδή να διαμορφώνει περισσότερα χαρακτηριστικά, χρώματα, στοίχιση και δίνει περισσότερες δυνατότητες σε σχέση με την html. Για μια όμορφη και καλοσχεδιασμένη ιστοσελίδα η χρήση της CSS κρίνεται ως απαραίτητη. Γράφοντας τις σελίδες μας μόνο με HTML κώδικα, μπορούμε να ορίσουμε το χρώμα και το μέγεθος του κειμένου αλλά και άλλων στοιχείων της σελίδας (όπως πίνακες, links, λίστες κτλ). Για να αλλάξουμε το χρώμα κάποιου κειμένου ή το χρώμα ενός πίνακα, θα πρέπει να βρούμε το χρώμα αυτό μέσα στον κώδικα και να το αλλάξουμε. Η διαδικασία αυτή μπορεί να φαντάζει εύκολη όταν έχουμε να διαχειριστούμε μια μόνο σελίδα, αλλά ένα site αποτελείται από δεκάδες σελίδες τις οποίες χρειάζεται να διαχειριζόμαστε εύκολα και γρήγορα.

Ας φανταστούμε, για παράδειγμα, πόσο χρονοβόρο θα είναι αν θελήσουμε κάποια στιγμή να αλλάξουμε τα χρώματα στο κύριο μενού του site μας, το οποίο επαναλαμβάνεται σε όλες τις σελίδες. Σε μια τέτοια περίπτωση θα χρειαζόταν να ανοίγουμε κάθε σελίδα του site και να αλλάζουμε τα χρώματα του φόντου και των links του μενού, διαδικασία που εκτός από χρονοβόρα είναι και κουραστική.

Με την χρήση CSS μπορούμε να ορίζουμε χρώματα και μεγέθη οργανωμένα σε στυλ και έπειτα να εφαρμόζουμε τα στυλ αυτά στα στοιχεία των σελίδων του site μας. Με αυτόν τον τρόπο, κάθε φορά που αλλάζουμε το χρώμα ενός στυλ, αλλάζει το χρώμα όλων των στοιχείων που έχουν αναφορά στο στυλ αυτό. Έτσι αν έχουμε ορίσει ένα στυλ για το κύριο μενού του site, τότε θα χρειάζεται να αλλάξουμε το χρώμα του στυλ αυτού και αυτόματα θα εφαρμοστεί σε όλες τις σελίδες.

Εκτός από την ευκολία στην διαχείριση ενός site, ένα άλλο σημαντικό πλεονέκτημα της χρήσης CSS στις σελίδες είναι ο "καθαρότερος" κώδικας, χωρίς πολλές ιδιότητες στις ετικέτες οι οποίες τον κάνουν δυσανάγνωστο. Επιπλέον κάνει γρηγορότερη την πλοήγηση καθώς το αρχείο, μέσα στο οποίο ορίζονται τα στυλ, "διαβάζεται" από τον browser μόνο μια φορά και έπειτα αποθηκεύεται στην cache memory, μειώνοντας έτσι το μέγεθος της πληροφορίας που γίνεται download από τους browsers.

# **jQuery**

Η jQuery είναι μια βιβλιοθήκη JavaScript σχεδιασμένη να απλοποιήσει την υλοποίηση σεναρίων (scripting) στη πλευρά του πελάτη (client-side) της HTML και υποστηρίζει πολλαπλούς φυλλομετρητές Ιστού. Κυκλοφόρησε τον Ιανουάριο του 2006 από τον Τζον Ρέσιγκ (John Resig). Χρησιμοποιείται σε πάνω από το 65% των 10.000 ιστοτόπων με τη μεγαλύτερη επισκεψιμότητα. Η jQuery είναι ελεύθερο λογισμικό, με άδεια MIT.

#### **4.1.6 Άλλες εφαρμογές υλοποιημένες με PhoneGap**

Παρακάτω παρουσιάζονται κάποιες από τις μεγαλύτερες τεχνολογικές εταιρείς οι οποίες κάνουν χρήση της πλατφόρμας του phonegap. Η χρήση της πλατφόρμας του PhoneGap από αυτές τις εταιρείες, επιβεβαιώνουν τη δημοφιλία του PhoneGap. Οι εταιρείες αυτές είναι οι εξής:

# **Wikipedia**

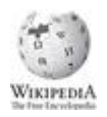

Η εφαρμογή της Wikipedia για κινητές συσκευές έχει υλοποιηθεί κάνοντας χρήση της πλατφόρμας του PhoneGap. Προς το παρόν, η εφαρμογή είναι διαθέσιμη για τα λειτουργικά Android και Blackberry OS. Σύντομα θα είναι διαθέσιμη και σε κινητά με iOS. Πρόκειται για μια εφαρμογή ανοικτού κώδικα και ο πηγαίος κώδικας είναι διαθέσιμος στον επόμενο σύνδεσμο: <https://github.com/wikimedia/WikipediaMobile>

# **Facebook**

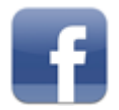

Η αρχική εφαρμογή του Facebook για Android και iOS συσκευές είχε δημιουργηθεί με τις τεχνολογίες που προσφέρει το phonegap.

# **Zynga**

# **帰Zynga**

Η εταιρεία δημιουργίας ηλεκτρονικών παιχνιδιών για κινητές συσκευές χρησιμοποιεί το PhoneGap και τις διαθέσιμες υπηρεσίες του για να αναπτύξει κάποια από τα δημοφιλέστερα παιχνίδια στον τομέα. Ενδεικτικά αναφέρουμε το Mafia Wars το οποίο υλοποιήθηκε εξολοκλήρου σε PhoneGap.

Κάποιες επιπλέον εταιρείες παρουσιάζονται στον επόμενο πίνακα:

#### **Πίνακας 2. Επιπλέον εταιρείες που χρησιμοποιούν το PhoneGap:**

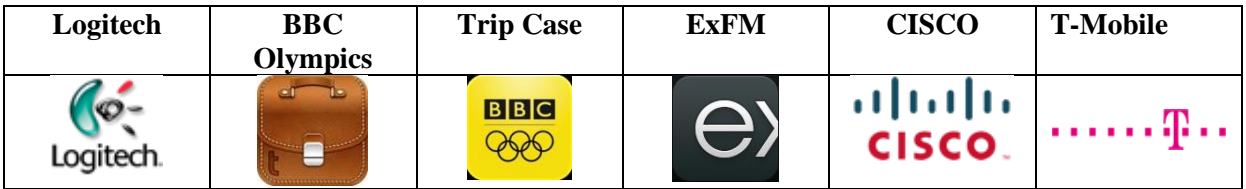

# **4.2 Υλοποίηση εφαρμογής**

## **4.2.1 Λειτουργία εφαρμογής**

Στα πλαίσια της παρούσας πτυχιακής εργασίας, υλοποιήθηκε μια εφαρμογή, για το λειτουργικό Windows Phone 7, με χρήση της πλατφόρμας του PhoneGap και των τεχνολογιών διαδικτύου που παρουσιάστηκαν παραπάνω. Η εφαρμογή αυτή δίνει τη δυνατότητα στους φοιτητές να εισάγουν τη βαθμολογία τους σε κάθε μάθημα της σχολής μας, στο οποίο έχουν προβιβάσιμο βαθμό, και να υπολογίζει το βαθμό πτυχίου με βάση τα τρέχοντα μαθήματα και τις αντίστοιχες διδακτικές μονάδες. Επίσης ο φοιτητής έχει τη δυνατότητα να βλέπει κάποια προσωπικά του στοιχεία, όπως το τρέχον εξάμηνο στο οποίο βρίσκεται, ο τελικός βαθμός πτυχίου, το πλήθος των συνολικών μαθημάτων καθώς και ο αριθμός των μαθημάτων στα οποία ο φοιτητής έχει προβιβάσιμο βαθμό. Για να έχει πρόσβαση ο φοιτητής στις παραπάνω λειτουργίες θα πρέπει να πραγματοποιήσει - αρχικά και για μία μόνο φορά – μια εγγραφή (registration).

Στην εφαρμογή που υλοποίησα, χρησιμοποιούνται 2 διαφορετικά δικαιώματα, ή αλλιώς 2 διαφορετικοί τύποι χρηστών. Αυτό σημαίνει πως κάποιος χρήστης μπορεί να πραγματοποιήσει εγγραφή είτε με την ιδιότητα του φοιτητή/τριας είτε με την ιδιότητα του καθηγητή/τριας.

Στην περίπτωση που κάποιος χρήστης εγγραφεί στην εφαρμογή ως καθηγητής, του δίνεται η δυνατότητα να παρουσιάζονται στην κινητή του συσκευή οι φοιτητές του τμήματος καθώς και οι αντίστοιχοι μέσοι όροι τους.

## **4.2.2 Δομή της εφαρμογής**

Στην υποενότητα αυτή παρουσιάζεται αναλυτικά η δομή της εφαρμογής. Επίσης στο τέλος της ενότητας παρουσιάζεται και ένα σχηματικό γράφημα που μας δίνει την αρχιτεκτονική της εφαρμογής. Σε κάθε μία σελίδα της εφαρμογής αντιστοιχεί και ένας αριθμός ξεκινώντας από το μηδέν. Αυτό γίνεται έτσι ώστε οι σελίδες να είναι διαχειρίσιμες και από προγραμματιστικής άποψης. Η εφαρμογή αποτελείται από τις εξής σελίδες/οθόνες:

- Η **πρώτη σελίδα** (page1), η οποία εμφανίζεται στον χρήστη είναι αυτή που δίνει στο χρήστη τη δυνατότητα να δώσει τα στοιχεία του για εισαγωγή στην εφαρμογή. Τα στοιχεία που απαιτούνται είναι το username και το password με τα οποία ο χρήστης πραγματοποίησε την εγγραφή του. Από την πρώτη αυτή σελίδα ο χρήστης μπορεί να μεταβεί στην δεύτερη σελίδα αν θέλει να εγγραφεί στην εφαρμογή, είτε στην τρίτη σελίδα αν πρόκειται για φοιτητή, είτε τέλος στην σελίδα 0 αν πρόκειται για καθηγητή.
- H **δεύτερη σελίδα** (page2) είναι αυτή που περιέχει τη φόρμα με όλα τα απαραίτητα πεδία για την εγγραφή ενός χρήστη. Τα στοιχεία που χρειάζονται είναι:
	- Η ιδιότητα του χρήστη: υπάρχουν δύο επιλογές, είτε φοιτητής, είτε καθηγητής.
	- Το ονοματεπώνυμο του χρήστη.
	- Ένα username διαφορετικό για κάθε χρήστη, έτσι ώστε κάθε χρήστης να είναι μοναδικός.
	- Ένα password για να μπορεί ο κάθε χρήστης να κάνει εισαγωγή μόνο στον προσωπικό του λογαριασμό.
	- Το τρέχον εξάμηνο φοίτησης.
	- Τον αριθμό μητρώου του φοιτητή.
- Στην **τρίτη σελίδα** (page3) της εφαρμογής, ο φοιτητής μπορεί να παρακολουθεί τον αριθμό των μαθημάτων που έχει συνολικά η σχολή, και σε πόσα από αυτά έχει προβιβάσιμο βαθμό. Επίσης μπορεί να βλέπει το μέσο όρο που αντιστοιχεί στο βαθμό πτυχίου.
- Η **τέταρτη σελίδα** (page4) είναι η **σελίδα εξαμήνων**, όπου ο χρήστης μπορεί να επιλέξει από ποιο εξάμηνο επιθυμεί να δει/επεξεργαστεί τους βαθμούς των μαθημάτων.
- Η **σελίδα μαθημάτων** (page5) είναι η σελίδα όπου μπορεί ο φοιτητής να δει τα μαθήματα και τους βαθμούς του στο εξάμηνο που έχει επιλέξει. Σε αυτή τη σελίδα μπορεί επίσης να αλλάξει

και τις βαθμολογίες του στα μαθήματα του συγκεκριμένου εξαμήνου και να ανανεωθούν στη βάση δεδομένων.

 Τέλος, έχει υλοποιηθεί η σελίδα page0 όπου παρουσιάζεται μόνο στους καθηγητές και μπορούν να δουν τον μέσο όρο κάθε φοιτητή του τμήματος.

Όλα τα παραπάνω παρουσιάζονται και σχηματικά στο επόμενο γράφημα:

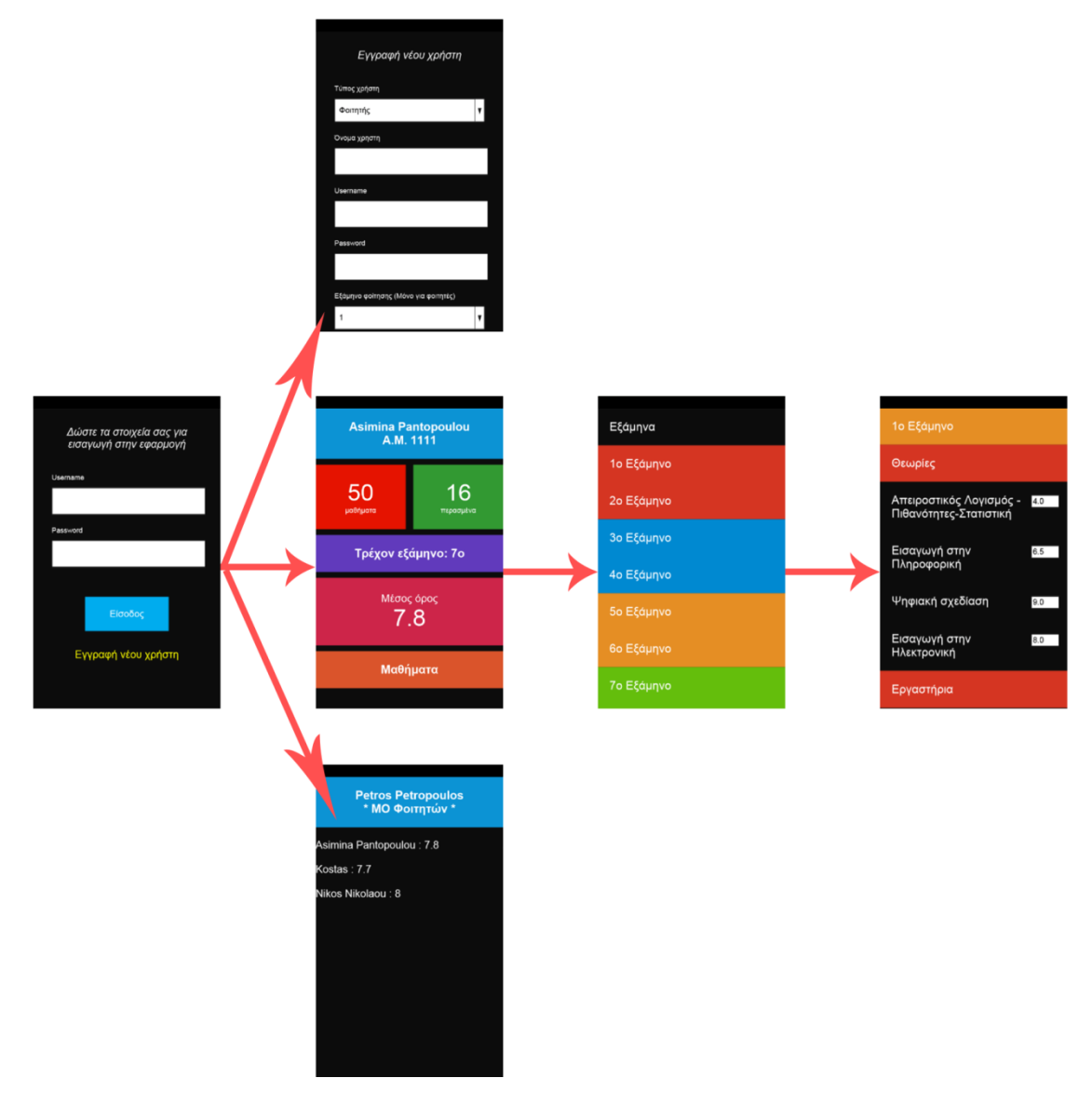

**Εικόνα 57. Η Δομή της εφαρμογής**

Εκτός από τη δομή που ακολουθήθηκε για τη συγκεκριμένη εφαρμογή, στη συνέχει θα παρουσιάσουμε την αρχιτεκτονική της εφαρμογής, δηλαδή πως οι διάφορες τεχνολογίες αλληλεπιδρούν μεταξύ τους.

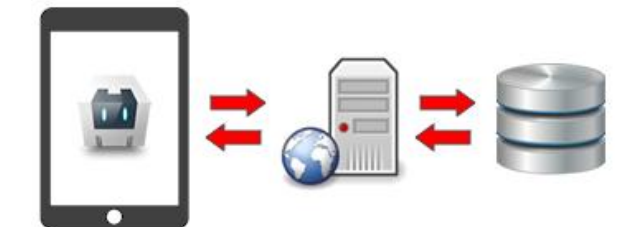

#### **Εικόνα 58. Η αρχιτεκτονική της εφαρμογής**

Όπως παρουσιάζει και η προηγούμενη εικόνα, για τη υλοποίηση της εφαρμογής χρειάστηκε η χρήση ενός απομακρυσμένου εξυπηρετητή (server), όπου έχουμε υλοποιήσει και εγκαταστήσει όλα τα php αρχεία μας και τη βάση δεδομένων μας. Η εφαρμογή μας η οποία είναι εγκατεστημένη στην κινητή συσκευή μπορεί να επικοινωνήσει μέσω των Ajax Requests με τα PHP αρχεία, τα οποία με τη σειρά τους μπορούν να στείλουν και να λάβουν ερωτήματα στη βάση δεδομένων που έχουμε δημιουργήσει.

Η βάση δεδομένων είναι σε MySQL και περιέχει τρεις πίνακες (tables). Στον πρώτο table, ο οποίος καλείται courses, είναι αποθηκευμένα όλα τα διαθέσιμα μαθήματα της σχολής, τα αντίστοιχα ects (διδακτικές μονάδες), καθώς και το εξάμηνο στο οποίο διατίθεται το συγκεκριμένο μάθημα. Ο επόμενος πίνακας που χρησιμοποιείται είναι ο grades. Στον πίνακα αυτό αποθηκεύουμε τον βαθμό σε κάθε ένα μάθημα για κάθε φοιτητή της εφαρμογής. Τέλος έχουμε δημιουργήσει και τον πίνακα users στον οποίο αποθηκεύουμε τα στοιχεία που δίνονται στην εφαρμογή κατά την εγγραφή ενός χρήστη. Ο πίνακας αυτός είναι ιδιαίτερα χρήσιμος για τη διαδικασία της εισόδου (login) ενός χρήστη.

Η δομή των πινάκων παρουσιάζεται παρακάτω με εικόνες από το εργαλείο navicat.

## Πίνακας courses:

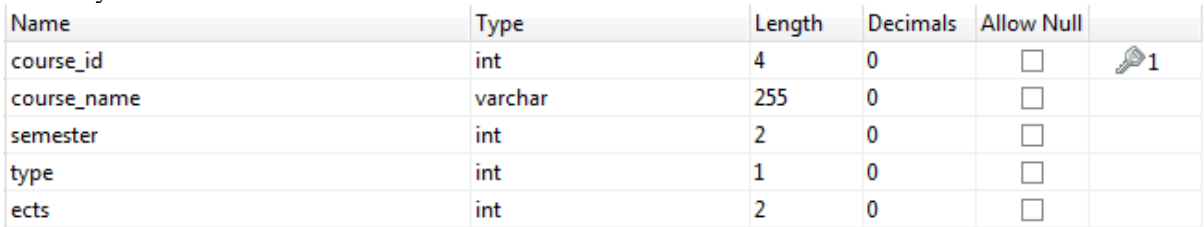

#### **Εικόνα 59. Ο πίνακας courses**

#### Πίνακας grades:

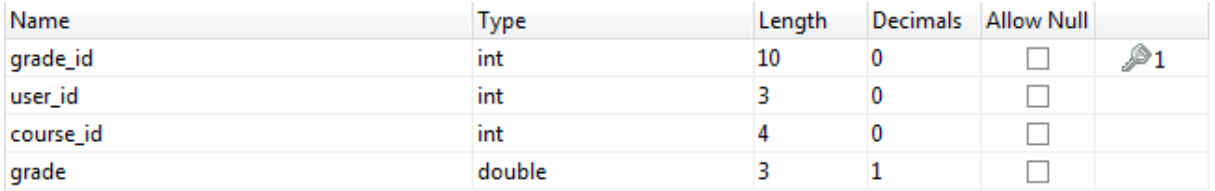

#### **Εικόνα 60. Ο πίνακας grades**

Πίνακας users:

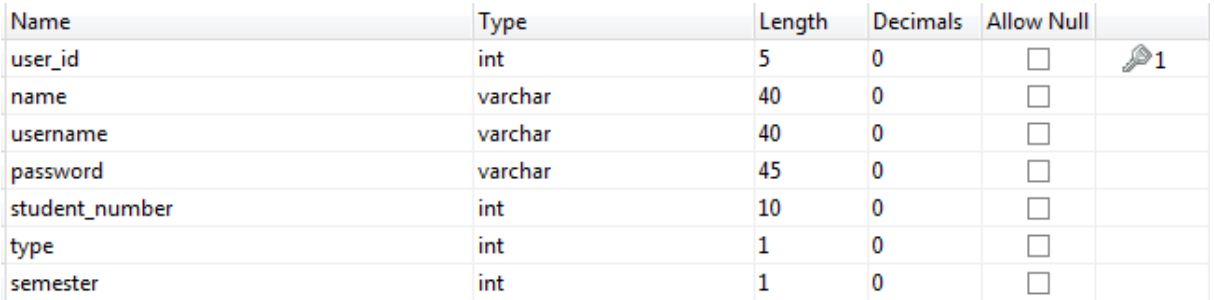

**Εικόνα 61. Ο πίνακας users**

#### **4.2.3 Κώδικας εφαρμογής**

Ξεκινώντας την ανάλυση, πρέπει να αναφέρουμε ότι ο κώδικας που γράφουμε με χρήση του phonegap στο visual studio βρίσκεται στην τοποθεσία www/, η οποία δημιουργείται αυτόματα κατά τη δημιουργία ενός νέου project στο visual studio. Η τοποθεσία /www/ περιέχει δύο αρχεία και τρεις άλλους φακέλους (τοποθεσίες), η χρήση των οποίων παρουσιάζεται στην επόμενη παράγραφο.

Το πρώτο από τα δύο αρχεία είναι το cordova.js το οποίο είναι η βιβλιοθήκη του phonegap και ο προγραμματιστής δεν χρειάζεται να του κάνει κάποια αλλαγή ή να προσθέσει κάποιον επιπλέον κώδικα. Το δεύτερο αρχείο είναι το index.html. Από αυτό το αρχείο ξεκινάει η εκτέλεση της εφαρμογής μας. Εδώ πρέπει να σημειωθεί ότι δεν πρέπει να αλλάξουμε το όνομα αυτού του αρχείου (από index.html) γιατί η εφαρμογή μας δεν θα λειτουργεί.

Οι τρεις φάκελοι που υπάρχουν είναι οι: **css**, όπου αποθηκεύουμε όλα τα Διαδοχικά Φύλλα Στυλ (.css αρχεία), **img**, όπου τοποθετούμε όλες τις εικόνες και τα εικονίδια που χρειάζονται για την εφαρμογή μας, και τέλος ο φάκελος **js**, όπου αποθηκεύονται όλα τα αρχεία JavaScript (.js αρχεία). Η χρήση αυτών των φακέλων δεν κρίνεται απαραίτητη, αλλά πρέπει να χρησιμοποιούνται για να είναι καθαρότερη η δομή του project, και πιο εύκολη η εύρεση οποιοδήποτε αρχείου.

Ας ξεκινήσουμε με το αρχείο index.html, του οποίου το περιεχόμενο φαίνεται πιο κάτω:

```
<!DOCTYPE html>
<html>
 <head>
   <!-- meta tag gia na emfanizontai sosta kai ta ellinika-->
   <meta http-equiv="Content-Type" content="text/html; charset=UTF-8" />
   <!-- <meta name="format-detection" content="telephone=no" /> -->
   <!-- afairoume ti dynatotita gia zoom -->
   <meta name="viewport" content="user-scalable=no, initial-scale=1, maximum-scale=1, 
minimum-scale=1, width=device-width, height=device-height, target-densitydpi=device-dpi" />
   <!-- sindeoume to css arxeio -->
   <link rel="stylesheet" type="text/css" href="css/app.css" />
   <!-- sindeoume ta javascript arxeia/libraries --> 
   <script type="text/javascript" src="js/jquery.js"></script>
   <script type="text/javascript" src="cordova.js"></script>
   <script type="text/javascript" src="js/app.js"></script>
   <title></title>
  </head>
 <body>
   <div id="container">
    <!-- ###### start page0 ###### -->
```

```
 <div id="page0">
  <div id="teacher_username">
   <span></span>
   <br/>* ΜΟ Φοιτητών *
  </div>
  <div id="student_statistics">
  </div>
 </div>
 <!-- ###### end page0 ###### -->
 <!-- ###### start page1 ###### --> 
 <div id="page1">
  <form id="login-form">
   <h1>Δώστε τα στοιχεία σας για εισαγωγή στην εφαρμογή</h1>
   <label>Username</label>
   <input type="text" id="login-username" />
   <label>Password</label>
   <input type="password" id="login-password" />
   <div id="login-error"></div>
   <div id="login-button">
    <a href="#">Είσοδος</a>
   </div>
   <a href="#" id="open-reg-page">Εγγραφή νέου χρήστη</a>
  </form>
 </div>
 <!-- ###### end page1 ###### -->
 <!-- ###### start page2 ###### -->
 <div id="page2">
  <form id="registration-form"> 
   <div id="reg-error"></div>
   <h1>Εγγραφή νέου χρήστη</h1>
   <label>Τύπος χρήστη</label>
   <select id="user-type">
    <option value="1">Φοιτητής</option>
    <option value="2">Καθηγητής</option>
   </select>
   <label>Όνομα χρηστη</label>
   <input type="text" id="fullname" />
   <label>Username</label>
   <input type="text" id="reg-username" />
   <label>Password</label>
   <input type="password" id="reg-password" />
```

```
 <label>Εξάμηνο φοίτησης</label>
   <label>(Μόνο για φοιτητές)</label>
   <select id="reg-semester">
    <option value="1">1</option>
    <option value="2">2</option>
    <option value="3">3</option>
    <option value="4">4</option>
    <option value="5">5</option>
    <option value="6">6</option>
    <option value="7">7</option>
    <option value="8">8</option>
   </select>
   <label>Αριθμός Μητρώου Φοιτητή</label>
   <label>(Μόνο για φοιτητές)</label>
   <input type="text" Id="student-number" />
   <div id="registration-button">
    <a href="#">Εγγραφή</a>
   </div>
  </form>
 </div>
 <!-- ###### end page2 ###### -->
 <!-- ###### start page3 ###### -->
 <div id="page3">
  <div id="username">
   <span id="full_name"></span>
   <br/>A.M. <span id="am"></span>
  </div>
  <div id="course_numbers">
   <div id="total">
    <div id="t_number">50</div>
    <div>μαθήματα</div>
   </div>
   <div id="success">
    <div id="total_passed_courses"></div>
    <div>περασμένα</div>
   </div>
  </div>
  <div id="clr"></div>
  <div id="semester">Τρέχον εξάμηνο: <span></span>o
 </div>
  <div id="average">
   <div>Μέσος όρος</div>
   <div id="mo"><!-- genizei me to MO pou diavazetai apo ti vasi --> </div>
  </div>
  <div id="courses">Μαθήματα</div>
 </div>
 <!-- ###### end page3 ###### -->
 <!-- ###### start page4 ###### -->
 <div id="page4">
  <div class="toolbar"> Εξάμηνα </div>
```

```
 <div class="semesters red" data-value="1"> 1ο Εξάμηνο </div>
     <div class="semesters red" data-value="2"> 2ο Εξάμηνο </div>
     <div class="semesters light-blue" data-value="3"> 3ο Εξάμηνο </div>
     <div class="semesters light-blue" data-value="4"> 4ο Εξάμηνο </div>
     <div class="semesters orange" data-value="5"> 5ο Εξάμηνο </div>
     <div class="semesters orange" data-value="6"> 6ο Εξάμηνο </div>
     <div class="semesters green" data-value="7"> 7ο Εξάμηνο </div>
     <div class="semesters green" data-value="8"> 8ο Εξάμηνο </div>
   </div>
   <!-- ###### end page4 ###### -->
   <!-- ###### start page5 ###### -->
   <div id="page5">
    <div class="course-grade-title orange sem_num">
     <span></span>ο Εξάμηνο
     </div>
     <div class="course-grade-title red" > Θεωρίες </div>
     <div id="theory">
    </div>
     <div class="course-grade-title red"> Εργαστήρια </div>
    <div id="lab">
    </div>
    <button id="save_grades">Αποθήκευση</button>
   </div>
   <!-- ###### end page5 ###### -->
  </div>
 </body>
</html>
```
Η λογική που έχουμε ακολουθήσει για τη δημιουργία της εφαρμογής είναι να δημιουργήσουμε εξ' αρχής τις απαραίτητες σελίδες μας και κάθε φορά ανάλογα με τις ενέργειες του χρήστη να ενημερώνεται και να εμφανίζεται μόνο η μία από αυτές τις σελίδες. Στη συγκεκριμένη περίπτωση απαιτούνται έξι διαφορετικές σελίδες (ή αλλιώς οθόνες, όπως καλούνται στην περίπτωση των εφαρμογών κινητών συσκευών). Οι σελίδες αυτές αναλύθηκαν παραπάνω και παρουσιάζονται στα επόμενα screenshots:

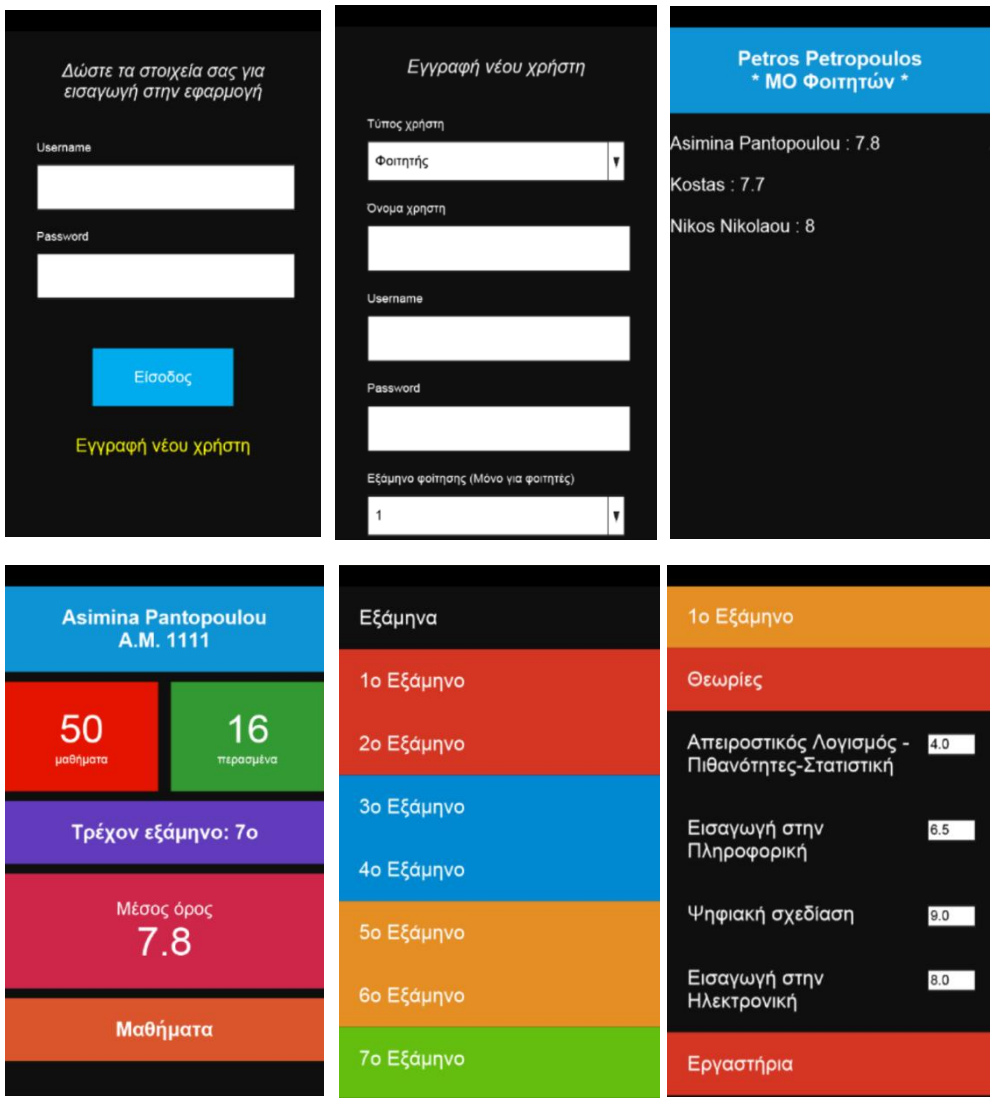

**Εικόνα 62. Οι έξι οθόνες της εφαρμογής**

Όπως είπαμε το πρώτο αρχείο που καλείται είναι το index.html και μέσα από αυτό καλούνται τα css και JavaScript αρχεία.

Όσον αφορά στα javascript αρχεία, αρχικά δημιουργούμε ένα αρχείο με όνομα app.js όπου εκεί γράψαμε όλη τη λειτουργικότητα της εφαρμογής μας. Στη συνέχεια δημιουργούμε έναν event listener ο οποίος καλεί μια συνάρτηση όταν η εφαρμογή μας έχει ανοίξει. Αυτό γίνεται για να προλάβει να φορτώσει με τη σωστή σειρά τον javascript κώδικά μας:

document.addEventListener("deviceready", onDeviceReady, false);

Παρατηρούμε από την παραπάνω γραμμή κώδικα ότι ο event listener καλεί τη συνάρτηση onDeviceReady, στο σώμα της οποίας έχουμε γράψει όλο τον υπόλοιπο κώδικά μας. Με τον τρόπο αυτό θα προλάβει να φορτώσει πρώτα το index.html και κατόπιν το javascript αρχείο μας.

Για τη σωστή λειτουργία της εφαρμογής, χρειάστηκε να υλοποιήσουμε δύο συναρτήσεις. Η πρώτη συνάρτηση είναι η function changePage(page) και δεύτερη είναι η function backpage(e).

### **4.2.4 Function changePage(page)**

Η συνάρτηση changePage δέχεται σαν όρισμα (η μεταβλητή με όνομα page) τον αριθμό της σελίδας στην οποία θέλει να μεταβεί ο χρήστης. Η κάθε μία από τις έξι σελίδες έχει κωδικοποιηθεί με έναν αριθμό από 0 έως 5. Οπότε σύμφωνα με τα παραπάνω για να αρχικοποιήσουμε την εφαρμογή καλούμε τη συνάρτηση changePage με όρισμα 1, δηλαδή page = 1, έτσι ώστε να εμφανιστεί η οθόνη για Login του χρήστη:

changePage(1)

Ας δούμε πως έχει υλοποιηθεί, μέσα στην changePage, η μετάβαση από σελίδα σε σελίδα. Αρχικά αποκρύπτουμε και τις έξι σελίδες, με τις επόμενες εντολές, στις οποίες χρησιμοποιούμε τα id της κάθε σελίδας (τα οποία έχουν δηλωθεί στην HTML) και τη συνάρτηση hide() της jQuery:

\$('#page0').hide();

\$('#page1').hide();

\$('#page2').hide();

\$('#page3').hide();

\$('#page4').hide();

\$('#page5').hide();

Στην jQuery η σύνταξη \$('#page1') ονομάζεται selector και δηλώνει το στοιχείο της HTML, στο οποίο θέλουμε να προσθέσουμε μια λειτουργία. Στη συγκεκριμένη περίπτωση η λειτουργία που προσδίδουμε είναι η απόκρυψη του στοιχείου με id ίσο με page1. Αφού έχουμε αποκρύψει και τις έξι σελίδες, σε επόμενο βήμα εμφανίζουμε την σελίδα στην οποία θέλουμε να μεταβούμε. Τη σελίδα αυτή τη γνωρίζει η συνάρτηση, αφού η τιμή της έχει σταλεί ως όρισμα και έχει αποθηκευτεί στη μεταβλητή page.

Στο σημείο αυτό θα πρέπει να δίνουμε περιεχόμενο δυναμικά σε κάθε σελίδα, όπου αυτό κρίνεται απαραίτητο. Πρώτα πρέπει να δούμε τι πληροφορία απαιτείται σε κάθε σελίδα. Στην αρχική σελίδα του κάθε φοιτητή (page3), η πληροφορία που θα εμφανίζεται δυναμικά (δηλαδή πληροφορία που είναι διαφορετική από χρήστη σε χρήστη) είναι το ονοματεπώνυμο του φοιτητή, ο αριθμός μητρώου του, ο αριθμός των μαθημάτων με προβιβάσιμο βαθμό και ο τρέχον μέσος όρος του βαθμού πτυχίου. Στην επόμενη σελίδα η οποία είναι η σελίδα επιλογής εξαμήνου παρατηρούμε ότι δεν χρειάζεται δυναμική ενημέρωση της σελίδας αφού όλοι οι χρήστες θα καλούνται να επιλέξουν κάποιο από τα 8 εξάμηνα. Στην σελίδα μαθημάτων (page5) απαιτείται επίσης δυναμική ανανέωσή της, αφού εμφανίζει τους βαθμούς των μαθημάτων του κάθε χρήστη. Οι σελίδες για εγγραφή (page2) και είσοδο (page1) του χρήστη είναι στατικές σελίδες.

Ο JavaScript κώδικάς που χρειάζεται για την δυναμική ανανέωση («γέμισμα») της πρώτης σελίδας εμφανίζεται στο φοιτητή είναι:

if(page  $== 3$ ){

var uid = window.localStorage.getItem("uid");

\$.ajax({

url: 'http://fivegeo.com/asimina/page3.php',

dataType: 'jsonp',

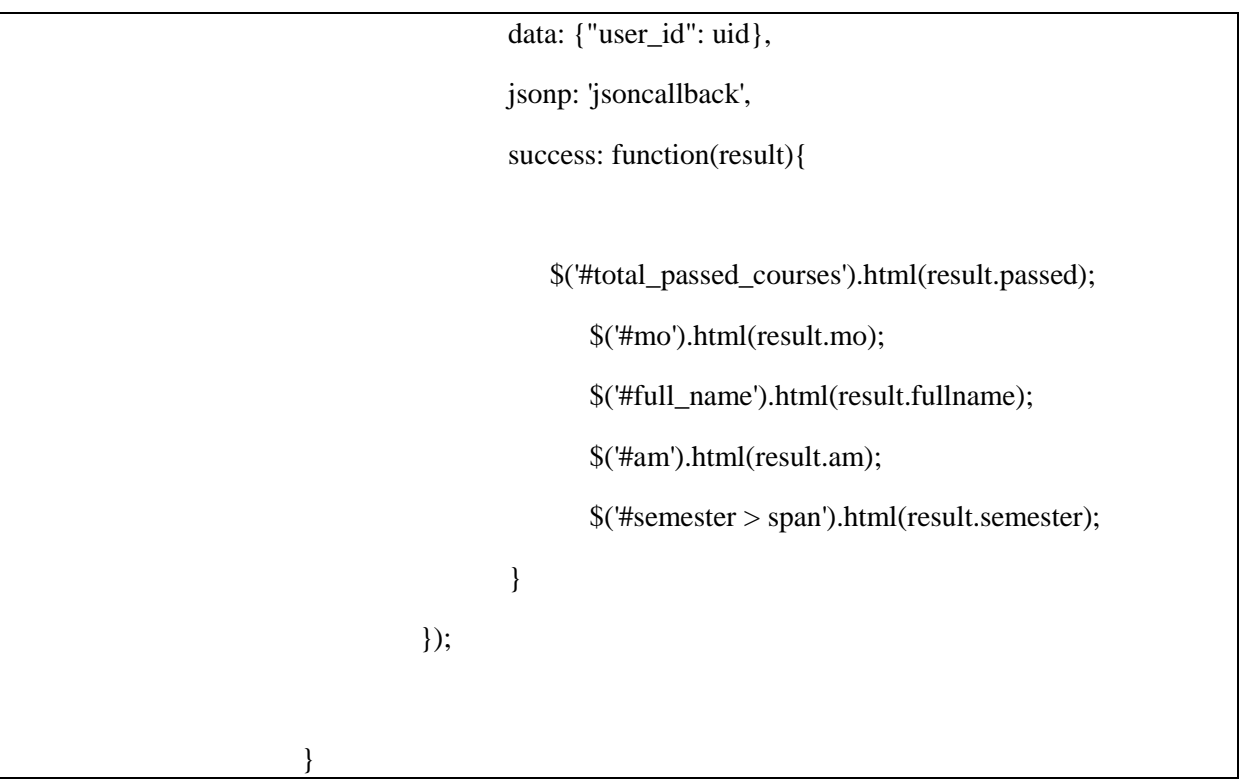

Στον παραπάνω κώδικα εκτελείται ένα ajax request το οποίο μας δίνει την δυνατότητα να επικοινωνήσουμε (στείλουμε/λάβουμε δεδομένα) με τον εξυπηρετητή (server), δηλαδή να επικοινωνήσουμε με τη βάση δεδομένων μας μέσω της γλώσσας προγραμματισμού PHP. Το ajax request δέχεται τέσσερα ορίσματα. Το πρώτο είναι το url και δηλώνει την τοποθεσία που έχουμε το PHP αρχείο το οποίο θέλουμε να εκτελέσουμε. Στη συγκεκριμένη περίπτωση το PHP αρχείο που θέλουμε να εκτελεστεί είναι το page3.php, το οποίο βρίσκεται στον φάκελο με όνομα asimina. Τα δύο επόμενα ορίσματα dataType και jsonp δείχνουν τη δομή με την οποία επιστρέφονται τα δεδομένα από τον server στην εφαρμογή μας. Στην εργασία αυτή έχουμε επιλέξει τα δεδομένα να επιστρέφονται σε μορφή jsonp (jsonp response format).

To JSON (JavaScript Object Notation) είναι ένα ελαφρύ πρότυπο ανταλλαγής δεδομένων. Είναι εύκολο για τους ανθρώπους να το διαβάσουν και γράψουν. Είναι εύκολο για τις μηχανές να το αναλύσουν (parse) και να το παράγουν (generate). Είναι βασισμένο πάνω σε ένα υποσύνολο της γλώσσας προγραμματισμού JavaScript. Το JSON είναι ένα πρότυπο κειμένου το οποίο είναι τελείως ανεξάρτητο από γλώσσες προγραμματισμού αλλά χρησιμοποιεί πρακτικές (conventions) οι οποίες είναι γνωστές στους προγραμματιστές της οικογένειας προγραμματισμού C, συμπεριλαμβανομένων των C, C++, C#, Java, JavaScript, Perl, Python, και πολλών άλλων. Αυτές οι ιδιότητες κάνουν το JSON μια ιδανική γλώσσα προγραμματισμού ανταλλαγής δεδομένων.

Το JSON είναι χτισμένο σε δύο δομές:

- Μια συλλογή από ζευγάρια ονομάτων/τιμών. Σε διάφορες γλώσσες προγραμματισμού, αυτό γίνεται αντιληπτό ως ένα object, καταχώριση, δομή, λεξικό, πίνακας hash (hash table), λίστα κλειδιών, ή associative πίνακας.
- Μία ταξινομημένη λίστα τιμών. Στις περισσότερες γλώσσες προγραμματισμού, αυτό γίνεται αντιληπτό ως ένας πίνακας (array), διάνυσμα, λίστα, ή ακολουθία.

Αυτά είναι τα universal data structures. Ουσιαστικά όλες οι μοντέρνες γλώσσες προγραμματισμού τα υποστηρίζουν με τον έναν ή τον άλλον τρόπο. Λογικό είναι πως ένα πρότυπο δεδομένων το οποίο είναι εύκολα μεταβαλλόμενο με γλώσσες προγραμματισμού οι οποίες επίσης είναι βασισμένες σε αυτές τις δομές.

Ένα παράδειγμα json είναι:

```
{ "users":[
                  \overline{f}"firstName":"Ray",
                        "lastName": "Villalobos",
                        "joined": {
                               "month":"January",
                              "day":12,
                              "year":2012
                        \mathcal{F}\left\{ \begin{array}{c} 1 \\ 1 \end{array} \right."firstName":"John",
                        "lastName":"Jones",
                        "joined": {
                               "month":"April",
                              "day":28,<br>"year":2010
                        \mathcal{F}\}1
```
Το τελευταίο όρισμα του ajax request είναι το success κατά το οποίο εκτελείται μια συνάρτηση μόλις σταλούν τα δεδομένα από τον server. Εδώ βλέπουμε πως καλείται η παρακάτω συνάρτηση:

success: function(result){

\$('#total\_passed\_courses').html(result.passed);

\$('#mo').html(result.mo);

\$('#full\_name').html(result.fullname);

\$('#am').html(result.am);

\$('#semester > span').html(result.semester);

}

η οποία δέχεται ως όρισμα τον πίνακα result που έχει επιστραφεί από τον server. Ο πίνακας αυτός περιέχει 5 στοιχεία: τον αριθμό των μαθημάτων με προβιβάσιμο βαθμό (result.passed), τον τρέχοντα μέσο όρο του βαθμού πτυχίου (result.mo), το ονοματεπώνυμο του χρήστη (result.fullname), τον αριθμό μητρώου (result.am) και το τρέχον εξάμηνο φοίτησης (result.semester). Η συνάρτηση html() του jQuery μας δίνει την δυνατότητα να εισάγουμε δεδομένα σε ένα στοιχείο της HTML. Οπότε μετά την εκτέλεση του παραπάνω κώδικα, θα εμφανιστεί η σελίδα:
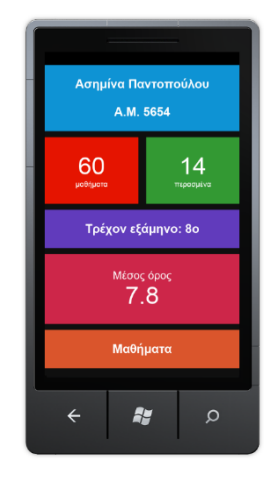

**Εικόνα 63. Η αρχική σελίδα του φοιτητή στην εφαρμογή**

Το PHP αρχείο που χρειάστηκε να υλοποιήσουμε για την αρχική σελίδα του φοιτητή της εφαρμογής για κάθε φοιτητή είναι:

```
<?php
header('Content-Type: text/html; charset=utf8');
$dbc = @mysqli connect ('db21.grserver.gr', 'asimina','silver', 'asimina db')
OR die ('Could not connect to MySQL: ' . mysqli connect error() );
if (mysqli set charset ($dbc, "utf8"))
\{\texttt{Suser id} = \texttt{S GET}['user id'];
    # ypologismos mesou orou kai perasmena
    # dilwsi kai arxikopoisisi metavlitwn me 0
    \deltaarithmitis = 0;
    $paronomastis = 0;
    $perasma = 0;# dimiourgoume to erwtima gia ti vasi
    Sq = "SELECT grade, course_id FROM gradesWHERE user id = '$user id'";
    \varsigmar = @mysqli query(\varsigmadbc, \varsigmaq);
    while(Srow = mysplit\_fetch\_array(Sr, MYSQLIDOTH)) {
         \text{Ggrade} = \text{Srow}['grade']\texttt{Source_id} = \texttt{grow['course_id'}if ($grade >= 5) {
```

```
\sqrt{q} = "SELECT ects FROM courses
         WHERE course id = '$course id'
         LIMIT 1";
          \frac{1}{2}r2 = @mysqli query($dbc, $q2);
          if ($row2 = mysqli fetch array ($r2, MYSQLI BOTH)) {
              \text{Sects} = \text{Srow2} \left[ \text{Cects}^{\dagger} \right]$multi = $ects * $grade;Sarithmitis = Sarithmitis + Smulti;Sparonomastis = Sparonomastis + Sects;$perasmena = $perasmena + 1;
\text{Smo} = \text{Sarithmitis} / \text{Sparonomastis}\varsigmamo = round(\varsigmamo, 1);
sq2 = "SELECT name, student number, semester FROM usersWHERE user id = \sqrt{5}user id'
LIMIT 1";
\frac{1}{2}r2 = @mysqli query($dbc, $q2);
if(\text{Srow2} = mysqli fetch array(\text{Srz}, MYsQLI BOTH)) {
    $fullname = $row2['name']\text{Sam} = \text{Srow2}['student number'];
    $semester = $row2['semester']
```
Όπως παρατηρούμε εκτελούμε ένα ερώτημα στη βάση δεδομένων, το οποίο μας επιστρέφει το μέσο όρο του βαθμού πτυχίου (μεταβλητή \$mo) και τον αριθμό των μαθημάτων με προβιβάσιμο βαθμό (μεταβλητή \$perasmena). Τέλος επιστρέφονται αυτές οι δυο τιμές σε μορφή πίνακα.

Όμοιες ενέργειες με αυτές που περιγράψαμε για την πρώτη σελίδα, θα πραγματοποιηθούν και για την πέμπτη σελίδα (σελίδα μαθημάτων).

```
if(page == 5)var sem n = window.localStorage.getItem("sem_num");
                 var uid = window.localStorage.getItem("uid");
                 \{\text{C.sem num} > \text{span}\}\.html(sem_n);
                 $. ajax({
                          url: 'http://fivegeo.com/asimina/page5.php',
                          dataType: 'jsonp',
                         data: {les_num : sem_n, user_id: uid},
                         jsonp: 'jsoncallback',
                          success: function(result){ 
                                  $('#theory').html('');
                                  $('#lab').html('');
```
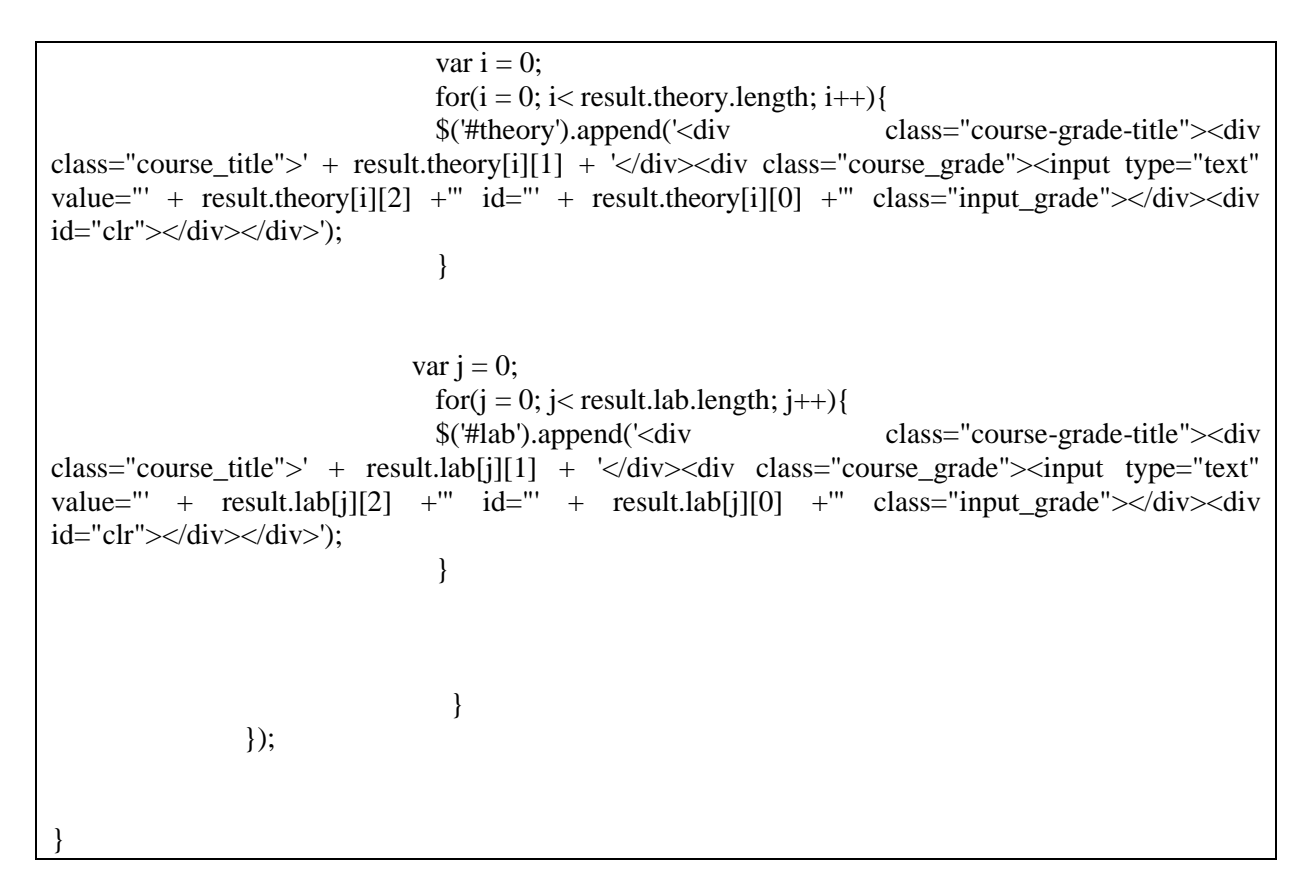

Σε αυτή την περίπτωση το PHP αρχείο που καλείται είναι το page5.php. Το αρχείο μας επιστρέφει ξανά σε μορφή jsonp δύο πίνακες. Ο πρώτος πίνακας είναι ο theory και έχει όλες τις θεωρίες (id μαθήματος, όνομα μαθήματος, βαθμός μαθήματος) και ο δεύτερος πίνακας είναι ο lab και περιέχει όλα τα εργαστήρια (id εργαστηρίου, όνομα εργαστηρίου, βαθμός εργαστηρίου). Αφού επιστραφούν αυτά τα δεδομένα εμφανίζουμε τη λίστα μαθημάτων χρησιμοποιώντας 1 for-loop (δομή επανάληψης for) για κάθε πίνακα.

Αυτό που πρέπει να επισημάνουμε είναι ότι σε αυτή την περίπτωση χρειάζεται να «ενημερώσουμε» τον server από πιο εξάμηνο επιθυμούμε τη λίστα μαθημάτων. Αυτό γίνεται με ένα επιπλέον όρισμα στο ajax request:

data:  $\{$ "les num" : sem n $\}$ 

όπου les\_num είναι η μεταβλητή για τον αριθμό εξαμήνου που θα χρησιμοποιήσουμε στο PHP αρχείο ενώ η μεταβλητή sem\_n είναι μεταβλητή της javascript και έχει πάρει τιμή από τη μεταβλητή sem\_num που είναι αποθηκευμένη στη μνήμη του κινητού μας (localStorage): var sem\_n = window.localStorage.getItem("sem\_num");

Ο κώδικας του αρχείου page5.php είναι:

```
// eksamino pou stelnetai apo javascript
     $semester = $ GET['les num"]\texttt{Suser id} = \texttt{S GET}['user id'];
     $theory = array()$lab = array();\zeta q = "SELECT course id, course name
     FROM courses
     WHERE semester='$semester' AND type = '1'"; # to 1 simainei theories
     \varsigmar = @mysqli query (\varsigmadbc, \varsigmaq);
     while ($row = mysqli_fetch_array($r, MYSQLI_BOTH)) {
          $course id = $row['course id'];
          \texttt{Scourse name} = \texttt{Srow}['course name']\sqrt{q} = "SELECT grade
          FROM grades
          WHERE course id='$course id' AND user id='$user id'
          LIMIT 1";
          $r1 = 0mysqli query ($dbc, $q1);
          if(\xi \text{row1} = \text{mysgli} \text{ fetch array}(\xi r1, \text{MYSQLI BOTH}))\text{Square} = \text{Srow1} ['grade'];
          J.
          $theory[] = array( $course id, $course name, $grade);
   \varsigma q = "SELECT course id, course name
   FROM courses
   WHERE semester="$semester" AND type = '2'"; # to 2 simainei ergastiria
   \varsigmar = @mysqli query (\varsigmadbc, \varsigmaq);
   while ($row = mysqli_fetch_array($r, MYSQLI_BOTH)){
        $course id = $row['course id'];
       \texttt{Scourse name} = \texttt{Srow['course name']};\zeta q1 = "SELECT grade
       FROM grades
       WHERE course id='$course id' AND user id='$user id'
       LIMIT 1";
       $r1 = 0mysqli_query ($dbc, $q1);
       if(\text{from 1 = mysgli fetch array}(\text{for 1, MYsgli BOTH}))\text{Ggrade} = \text{Srow1}['grade']$lab[] = array({$course id, $course name, $grade)};echo $ GET['jsoncallback'] . '(' . json encode (array (theory => $theory, lab => $lab)) . ');';
```
Αρχικά στη μεταβλητή \$semester αποθηκεύεται ο αριθμός του εξαμήνου που στάλθηκε με το ajax request.

 $$semester = $_GET['les_number$ ;

Στην συνέχεια δημιουργούμε τους δύο πίνακες theory και lab.

 $$theory = array$ ;  $$lab = array();$ 

Τέλος εκτελούμε δύο ερωτήματα (queries) στη βάση δεδομένων λαμβάνοντας υπόψη των αριθμό των εξαμήνων και τον τύπο του μαθήματος (1 για θεωρίες, 2 για εργαστήρια).

\$q = "SELECT course\_id, course\_name

FROM courses

WHERE semester='\$semester' AND type =  $'1''$ ; # to 1 simainei theories

 $\text{\$r = @mysqli_query ($dbc, $q)$};$ 

while( $\text{from} = \text{mysgli}$  fetch array( $\text{fr}, \text{MYSQLI}$  BOTH)){

\$course  $id =$ \$row['course  $id'$ ];

\$course\_name = \$row['course\_name'];

 $$q1$  = "SELECT grade

FROM grades

WHERE course\_id='\$course\_id' AND user\_id='\$user\_id'

LIMIT 1";

 $$r1 = @mysqli_query ($dbc, $q1);$ 

if(\$row1 = mysqli\_fetch\_array(\$r1, MYSQLI\_BOTH)){

 $\text{grade} = \text{Srow1}$  ['grade'];

}

 $$theory$ [] = array(\$course id, \$course name, \$grade);

}

Έχοντας γεμίσει τους πίνακες με τα σωστά στοιχεία, τους επιστρέφουμε στην εφαρμογή μας για να τους εμφανίσουμε:

echo  $\text{\$ GET['isoncallback']}. '(' . ison encode(array(theory => $theory, lab => $lab))'. ');';$ 

### **4.2.5 Function backpage(e)**

Η δεύτερη συνάρτηση είναι η backpage η οποία εκτελείται όταν πατούμε το hardware backbutton του windows phone κινητού. Η συνάρτηση αυτή αρχικά εντοπίζει σε ποια σελίδα είμαστε

var cur\_page = window.localStorage.getItem("current\_page");

Και μόνο αν βρισκόμαστε στην δεύτερη ή στην τρίτη πηγαίνουμε στην πρώτη και δεύτερη αντίστοιχα.

var cur\_page = window.localStorage.getItem("current\_page");

if(cur\_page  $>$  3){

```
var back_page = cur_page - 1;
       //var back page = cur page--;
}else if(cur_page == 2 || cur_page == 3 || cur_page == 0){
       var back_page = 1;
}
changePage(back_page);
```
#### **4.2.6 Event handlers**

Εκτός από τις δύο παραπάνω συναρτήσεις έχουμε υλοποιήσει και τρεις event handlers για να εντοπίζουμε τα click events σε κάποια html στοιχεία. Έτσι αν ο χρήστης πατήσει (click / tap) στο div με id ίσο με courses τότε εκτελείται μετάβαση στη σελίδα 2 (σελίδα εξαμήνων).

> \$(document).on("click", "#courses", function (e){ changePage(2);

});

Στη συνέχεια αν κάνουμε click σε ένα εξάμηνο (κλάση .semesters) τότε αποθηκεύουμε τον αριθμό του εξαμήνου και εκτελούμε μετάβαση στην τρίτη σελίδα.

\$(document).on("click", ".semesters", function (e){

var semester\_number =  $$(this).data('value');$ 

window.localStorage.setItem("sem\_num",semester\_number);

changePage(3);

 $\}$ :

Τέλος όταν κάνουμε click στην αποθήκευση των αλλαγών στη βαθμολογία των μαθημάτων εκτελείται ο κώδικας:

\$(document).on("click", "#save\_grades", function (e){

\$(".input\_grade").each(function(){

var  $attr_id = $(this).attr("id");$ 

var grade  $=$  \$(this).val();

 $$. a$ jax({

url: 'http://my\_domain.com/asimina/input\_grades.php',

dataType: 'jsonp',

data: {"a": attr\_id, "b" : grade },

jsonp: 'jsoncallback',

success: function(result){

}

});

});

});

Σύμφωνα με τον οποίο για κάθε μάθημα στέλνουμε στο server τη βαθμολογία και το id του μαθήματος. Κατόπιν στο PHP αρχείο αποθηκεύεται (UPDATE) στη βάση δεδομένων ο βαθμός του κάθε μαθήματος.

```
header('Content-Type: text/html; charset=utf8');
$dbc = @mysqli connect ('db21.grserver.gr', 'asimina','silver', 'asimina db')
if (mysqli set charset ($dbc, "utf8"))
\{# to id tou mathimatos kai o vathmos
    # stelnontai apo ti javascript sto server
    $course id = $ GET["course id"];
    \texttt{Scourse\_grade} = \texttt{S_GET}("grade");\text{Suser id} = \text{S GET}[\text{"user id"}];
    if ($course grade >=0 AND $course grade <= 10) {
         \sqrt{q} = "UPDATE grades SET grade='$course grade'
         WHERE course id = '$course id' AND user id = '$user id' ";
         \varsigmar = @mysqli query (\varsigmadbc, \overline{\varsigma}q);
}
```
## **4.2.7 Διαδικασία εισόδου και εγγραφής**

Κατά την είσοδο του χρήστη (όταν ο χρήστης πιέζει το button για login) αποστέλλεται το επόμενο ajax request:

```
$. ajax(url: 'http://fivegeo.com/asimina/user login.php',
    dataType: 'jsonp',
    data: {"user_username": user_username, "user_password": user_password},<br>jsonp: 'jsoncallback',
    success: function(result){
         if(result.login == 0)$('#login-error').html(result.error);
         window.localStorage.setItem("uid", result.user id);
             if(result.user_type == 1){
                 changePage(3);
             }else{
                 changePage(0);
             Þ
         ł
    3
\mathcal{W}:
```
Σύμφωνα με τον παραπάνω javascript κώδικα στέλνουμε στον server (user\_login.php) τις τιμές των username και password που συμπλήρωσε ο χρήστης. Τότε στο php αρχείο ελέγχουμε αν υπάρχει όντως εγγεγραμμένος χρήστης με αυτά τα στοιχεία. Σε περίπτωση που τα στοιχεία που έδωσε ο χρήστης αντιστοιχούν σε κάποιο εγγεγραμμένο μέλος τότε επιστρέφεται ο αντίστοιχος αύξων αριθμός του χρήστη (user\_id). Σε διαφορετική περίπτωση επιστρέφεται μια συμβολοσειρά ως μήνυμα λάθους (Σφάλμα! Ελέγξτε τα στοιχεία που δώσατε...), έτσι ώστε να ενημερωθεί ο χρήστης. Όλα αυτά φαίνονται και στην επόμενη εικόνα που παρουσιάζει το php αρχείο που υλοποιήθηκε

```
if(mysqli set charset($dbc, "utf8"))
\left\{ \right.$user username = $ GET["user username"];
    $user\_password = $GET['user\_password"];
    sq = "SELECT user_id, typeFROM users
    WHERE username = '$user username' AND password = '$user password'
    T.TMTT 1":
    sr = \n Qmysqli query (\n  <i>6</i> dbc, <i>9</i>) ;if($row = mysqli fetch array($r, MYSQLI BOTH)) {
        $login = 1;
        $user id = $row['user id'];
        \sqrt{\arctan x} = \sqrt{7};
        $user_type = $row['type'];
    \left\{ \right\}else\left\{$1ogin = 0:
        $error = 'Σφάλμα! Ελέγξτε τα στοιχεία που δώσατε...';
        $user_type = 0;echo $ GET['jsoncallback'] . '(' . json encode (array (login => $login, error => $error,
                                                               user id => $user id, user type => $user type)) . ');';
```

```
$.ajax({<br>url: '<u>http://fivegeo.com/asimina/user registration.php</u>',<br>dataType: 'jsonp',<br>data: {"user_type": userType, "fullname": fullname, "reg_username": regUsername, "reg_password": regPassword, "st_number": stNumt<br>jsonp
                if(result.error == 0){<br>\thangePage(1);<br>}else{<br>$('#reg-error').html(result.error);<br>}
\left\{ \right\} ):
```
# **5 Αποτελέσματα**

## **5.1 Συμπεράσματα**

Η χρήση και τον ενδιαφέρον για τις κινητές συσκευές αυξάνονται συνεχώς, λόγω της ανάγκης για γρήγορη και εύκολη πρόσβαση σε μεγάλο πλήθος διαφορετικών πληροφοριών, με αποτέλεσμα την εξέλιξη τόσο στο υλικό, όσο και στο λογισμικό τους μέρος. Ταυτόχρονα, παρατηρείται ανάπτυξη και εξέλιξη συσχετιζόμενων και συμπληρωματικών πλατφορμών.

Μια κατηγορία των πιο δημοφιλών κινητών συσκευών είναι τα smartphones, τα οποία συνδυάζουν δυνατότητες κινητού τηλεφώνου και προσωπικού ψηφιακού βοηθού, με μία πληθώρα πρόσθετων και προηγμένων λειτουργιών. Για την υποστήριξη αυτών των λειτουργιών απαιτείται ένα λογισμικό αντίστοιχο με το λειτουργικό σύστημα ενός υπολογιστή, με φυσική συνέπεια τη δημιουργία και συνεχή ανάπτυξη λειτουργικών συστημάτων για κινητές συσκευές και συγκεκριμένα για κινητά τηλέφωνα. Μέσα στην ευρεία γκάμα αυτών των λειτουργικών συστημάτων, ξεχωρίζουν τα πιο δημοφιλή Android της Google, iOS της Apple, Windows Phone της Microsoft και BlackBerry OS της BlackBerry, τα οποία εκτός από βασικά κοινά στοιχεία και λειτουργίες, προσφέρουν ξεχωριστές δυνατότητες και υπηρεσίες.

Για παράδειγμα, το Android ξεχωρίζει και πλεονάζει για την δυνατότητα τροποποίησης και την ελευθερία του λογισμικού που προσφέρει, ενώ μειονεκτεί στο ότι το ακριβές σύνολο χαρακτηριστικών και υλοποίησης εξαρτώνται από τους κατασκευαστές κινητών και τους παρόχους υπηρεσιών. Το αποκλειστικό λειτουργικό του iPhone, iOS, δίνει έναν πιο ολοκληρωμένο συνδυασμό υλικού και λογισμικού μαζί με μεγαλύτερο αριθμό εφαρμογών, με ένα πιο κομψό και απλό στη χρήση τηλέφωνο. Από την άλλη πλευρά όμως παραιτούμαστε της δυνατότητας να τροποποιήσουμε το τηλέφωνο και τις εφαρμογές και θα πρέπει να αρκούμαστε στους κανόνες της Apple όσον αφορά του τι επιτρέπεται να τρέξει στο τηλέφωνο. Αν μας ενδιαφέρουν το λογισμικό της Microsoft και οι υπηρεσίες της, τότε το Windows Phone είναι μια εξαιρετική επιλογή. Αν όμως θέλουμε να έχουμε στην διάθεσή μας μια μεγάλη γκάμα εφαρμογών με αξιοσημείωτες δυνατότητες, το Windows Phone δεν είναι η πλατφόρμα για μας. Το BlackBerry OS είναι ευρέως γνωστό για τον προσανατολισμό του στις επιχειρήσεις και την υποστήριξη εταιρικού email, η επιλογή όμως εφαρμογών τρίτων είναι αδύναμη.

Έτσι ο χρήστης, ανάλογα με τις ανάγκες του και τις προτιμήσεις του, έχει να επιλέξει ανάμεσα στα παραπάνω – και όχι μόνο - λειτουργικά συστήματα, αλλά και στις κινητές συσκευές που τα φέρουν. Η ανάγκη επίσης των χρηστών να μπορούν να υλοποιούν τις επιθυμίες τους μέσω των κινητών τους συσκευών, οδήγησε στην ανάπτυξη και άλλων πλατφορμών όπως η πλατφόρμα phonegap.

To PhoneGap δίνει τη δυνατότητα στους προγραμματιστές να υλοποιούν εφαρμογές για smartphones και tablets, χωρίς να χρειάζεται να γνωρίζουν τη γλώσσα προγραμματισμού που απαιτεί το κάθε λειτουργικό σύστημα. Αρκεί μόνο η γνώση της γλώσσας javascript όσον αφορά τη λειτουργικότητα και των HTML και CSS όσον αφορά τη διεπαφή χρήστη, για να μπορέσουν να αναπτυχθούν λειτουργικές εφαρμογές για ποικίλα λειτουργικά συστήματα.

Στην παρούσα εργασία χρησιμοποιήθηκε η πλατφόρμα του PhoneGap για την υλοποίηση μιας εφαρμογής σε λειτουργικό windows phone. Η εφαρμογή αυτή ακολούθησε την αρχιτεκτονική μιας εφαρμογής όπως αυτή προβλέπεται από το PhoneGap καθώς και τα πρότυπα επικοινωνίας μεταξύ ενός απομακρυσμένου εξυπηρετητή και μια βάσης δεδομένων MySQL.

Επίσης μελετήθηκαν και αναλύθηκαν όλα τα μειονεκτήματα και τα πλεονεκτήματα της χρήσης του PhoneGap. Τέλος παρουσιάστηκαν άλλες εφαρμογές αναγνωρισμένων τεχνολογικών επιχειρήσεων οι οποίες έχουν χρησιμοποιήσει την πλατφόρμα του PhoneGap.

# **Βιβλιογραφία**

- [1] F. Berkman, «How the Cellphone Got 'Smart',» 15 Oct 2012. [Ηλεκτρονικό]. Available: http://mashable.com/2012/10/15/cellphones-smartphones/. [Πρόσβαση 03 Feb 2013].
- [2] «Nokia 9000i Communicator,» [Ηλεκτρονικό]. Available: http://www.retrobrick.com/nokia9000.html. [Πρόσβαση 03 Feb 2013].
- [3] M. Mayer, «The Evolution of Mobile Phone Design,» 04 Oct 2011. [Ηλεκτρονικό]. Available: http://emobilephonedeals.co.uk/the-evolution-of-mobile-phone-design/. [Πρόσβαση 03 Feb 2013].
- [4] «Ericsson R380,» 2012. [Ηλεκτρονικό]. Available: http://en.wikipedia.org/wiki/Ericsson\_R380. [Πρόσβαση 03 Feb 2013].
- [5] «Nokia 9210 Communicator,» 2013. [Ηλεκτρονικό]. Available: http://en.wikipedia.org/wiki/Nokia\_9210\_Communicator. [Πρόσβαση 09 Mar 2013].
- [6] «Nokia 9500 Communicator,» 2013. [Ηλεκτρονικό]. Available: http://en.wikipedia.org/wiki/Nokia\_9500\_Communicator. [Πρόσβαση 09 Mar 2013].
- [7] «Nokia E90 Communicator,» 2013. [Ηλεκτρονικό]. Available: http://en.wikipedia.org/wiki/Nokia\_E90\_Communicator. [Πρόσβαση 09 Mar 2013].
- [8] L. Gade, «Kyocera QCP 6035 Palm OS Smartphone,» May 2001. [Ηλεκτρονικό]. Available: http://www.mobiletechreview.com/kyocera6035.htm. [Πρόσβαση 09 Mar 2013].
- [9] «Pocket PC 2002,» 2013. [Ηλεκτρονικό]. Available: http://en.wikipedia.org/wiki/Pocket\_PC\_2002. [Πρόσβαση 09 Mar 2013].
- [10] «Palm Treo,» 2013. [Ηλεκτρονικό]. Available: http://en.wikipedia.org/wiki/Palm\_Treo. [Πρόσβαση 09 Mar 2013].
- [11] «blackberry 5810 specifications and features,» 16 June 2009. [Ηλεκτρονικό]. Available: http://www.bbguru.com/blackberry-phone-models/blackberry-5810-specifications-andfeatures/. [Πρόσβαση 09 Mar 2013].
- [12] «iPAQ,» 2013. [Ηλεκτρονικό]. Available: http://en.wikipedia.org/wiki/IPAQ. [Πρόσβαση 09 Mar 2013].
- [13] «iPhone,» 2013. [Ηλεκτρονικό]. Available: http://el.wikipedia.org/wiki/IPhone. [Πρόσβαση 09

Mar 2013].

- [14] Μ. Σ. Κωνσταντινιάδης, «Nokia N95,» 27 Σεπτ 2006. [Ηλεκτρονικό]. Available: http://www.myphone.gr/devices/preview-255.html. [Πρόσβαση 09 Mar 2013].
- [15] J. B. Teresa Brewer, «Apple Introduces the New iPhone 3G,» 09 June 2008. [Ηλεκτρονικό]. Available: http://www.apple.com/pr/library/2008/06/09Apple-Introduces-the-New-iPhone-3G.html. [Πρόσβαση 09 Mar 2013].
- [16] M. H. LAURA M. HOLSON, «T-Mobile to Offer First Phone With Google Software,» 14 Aug 2008. [Ηλεκτρονικό]. Available: http://www.nytimes.com/2008/08/15/technology/15google.html?\_r=3&ref=technology&oref =slogin&. [Πρόσβαση 09 Mar 2013].
- [17] «BlackBerry Storm,» 2013. [Ηλεκτρονικό]. Available: http://en.wikipedia.org/wiki/BlackBerry\_Storm. [Πρόσβαση 09 Mar 2013].
- [18] «Motorola Droid,» 25 Feb 2013. [Ηλεκτρονικό]. Available: http://en.wikipedia.org/wiki/Motorola\_Droid. [Πρόσβαση 09 Mar 2013].
- [19] I. Karavas, «Nexus One: Το Google Phone πλέον διαθέσιμο,» 06 Ιαν 2010. [Ηλεκτρονικό]. Available: http://www.away.gr/2010/01/06/nexus-one-release/. [Πρόσβαση 09 Mar 2013].
- [20] «Dell Streak,» [Ηλεκτρονικό]. Available: http://t3mag.gr/reviews/dell-streak. [Πρόσβαση 09 Mar 2013].
- [21] G. Iosifidis, «ΗΤC Evo 4G, Τα χαρακτηριστικά που ξεχωρίζουν,» 09 Μαίου 2010. [Ηλεκτρονικό]. Available: http://mynextphone.gr/htc-evo-4g-full-specs/. [Πρόσβαση 09 Mar 2013].
- [22] «HTC Mozart με Windows Phone 7, Φωτογραφίες και τεχνικά χαρακτηριστικά,» 11 Oct 2010. [Ηλεκτρονικό]. Available: http://techblog.gr/mobile/htc-mozart-windows-phone-7-4886/. [Πρόσβαση 09 Mar 2013].
- [23] V. Ananiadis, «iPhone 4,» [Ηλεκτρονικό]. Available: http://www.iphonehellas.gr/iphone-4/. [Πρόσβαση 09 Mar 2013].
- [24] V. Ananiadis, «iphone 4s,» [Ηλεκτρονικό]. Available: http://www.iphonehellas.gr/iphone-4s/. [Πρόσβαση 09 Mar 2013].
- [25] «samsung galaxy note,» [Ηλεκτρονικό]. Available: http://www.samsung.com/gr/consumer/mobile-phone/mobile-phone/galaxynote/GT-I9220ZBAVGR. [Πρόσβαση 09 Mar 2013].
- [26] «iphone 5,» 2013. [Ηλεκτρονικό]. Available: http://www.apple.com/gr/iphone/. [Πρόσβαση 09 Mar 2013].
- [27] «Palm OS,» 21 Feb 2013. [Ηλεκτρονικό]. Available: http://en.wikipedia.org/wiki/Palm\_OS#Palm\_OS\_1.0. [Πρόσβαση 09 Mar 2013].
- [28] «Pocket PC 2000,» 07 Mar 2013. [Ηλεκτρονικό]. Available: http://en.wikipedia.org/wiki/Pocket\_PC\_2000#Pocket\_PC\_2000. [Πρόσβαση 09 Mar 2013].
- [29] «Series 40,» 07 Mar 2013. [Ηλεκτρονικό]. Available: http://en.wikipedia.org/wiki/Series\_40. [Πρόσβαση 09 Mar 2013].
- [30] «Mobile operating system,» 07 Mar 2013. [Ηλεκτρονικό]. Available: http://en.wikipedia.org/wiki/Mobile\_operating\_system. [Πρόσβαση 09 Mar 2013].
- [31] «The evolution of mobile operating systems,» 2011. [Ηλεκτρονικό]. Available: http://www.xcubelabs.com/evolution-of-mobile-operating-systems.php#. [Πρόσβαση 09 Mar 2013].
- [32] «Maemo,» 08 Mar 2013. [Ηλεκτρονικό]. Available: http://en.wikipedia.org/wiki/Maemo. [Πρόσβαση 09 Mar 2013].
- [33] «iOS version history,» 04 Mar 2013. [Ηλεκτρονικό]. Available: http://en.wikipedia.org/wiki/IOS\_2.0. [Πρόσβαση 09 Mar 2013].
- [34] D. Moren, «Apple officially releases iPhone OS 2.0 update,» 11 July 2008. [Ηλεκτρονικό]. Available: http://www.macworld.com/article/1134438/iphone2\_official.html. [Πρόσβαση 09 Mar 2013].
- [35] S. Segan, «BlackBerry OS 4.5,» 21 Oct 2008. [Ηλεκτρονικό]. Available: http://www.pcmag.com/article2/0,2817,2332976,00.asp. [Πρόσβαση 09 Mar 2013].
- [36] «Symbian,» 27 Feb 2013. [Ηλεκτρονικό]. Available: http://en.wikipedia.org/wiki/Symbian. [Πρόσβαση 09 Mar 2013].
- [37] «WebOS,» 08 Mar 2013. [Ηλεκτρονικό]. Available: http://en.wikipedia.org/wiki/WebOS. [Πρόσβαση 09 Mar 2013].
- [38] «Android version history,» 09 Mar 2013. [Ηλεκτρονικό]. Available: http://en.wikipedia.org/wiki/Android\_version\_history. [Πρόσβαση 09 Mar 2013].
- [39] J. Diaz, «iPhone 3.0 OS Guide: Everything You Need to Know,» 17 Mar 2009. [Ηλεκτρονικό]. Available: http://gizmodo.com/5171796/iphone-30-os-guide-everything-you-need-to-know. [Πρόσβαση 09 Mar 2013].
- [40] K. McInnes, «BlackBerry OS 5 download for the Bold, 8900, Tour, 8520 and Storm,» 18 Oct 2009. [Ηλεκτρονικό]. Available: http://www.blackberrycool.com/2009/10/18/blackberry-os-5 download-for-the-bold-8900-tour-8520-and-storm/. [Πρόσβαση 09 Mar 2013].
- [41] A. Tzorvas, «Μια σύντομη εισαγωγή στο MeeGo,» 09 Feb 2011. [Ηλεκτρονικό]. Available: http://osarena.net/hacks-guides/%CE%BC%CE%B9%CE%B1- %CF%83%CF%8D%CE%BD%CF%84%CE%BF%CE%BC%CE%B7- %CE%B5%CE%B9%CF%83%CE%B1%CE%B3%CF%89%CE%B3%CE%AE- %CF%83%CF%84%CE%BF-meego.html. [Πρόσβαση 09 Mar 2013].
- [42] N. Mokey, «BlackBerry OS 6.0: Everything You Need to Know,» 11 Aug 2010. [Ηλεκτρονικό]. Available: http://www.digitaltrends.com/mobile/blackberry-os-6-0-everything-you-need-toknow/. [Πρόσβαση 09 Mar 2013].
- [43] «Windows Phone 7,» 28 Feb 2013. [Ηλεκτρονικό]. Available: http://en.wikipedia.org/wiki/Windows\_Phone\_7.5#Development\_history. [Πρόσβαση 09 Mar 2013].
- [44] «WebOS version history,» 05 Dec 2012. [Ηλεκτρονικό]. Available: http://en.wikipedia.org/wiki/WebOS\_version\_history. [Πρόσβαση 09 Mar 2013].
- [45] «Οδηγός χρήσης Νέα χαρακτηριστικά στο BlackBerry 7,» 2013. [Ηλεκτρονικό]. Available: http://docs.blackberry.com/frfr/smartphone\_users/deliverables/38600/Whats\_new\_1677271\_11.jsp. [Πρόσβαση 09 Mar 2013].
- [46] J. Gamet, «Apple to Release iOS 5 October 12,» 04 Oct 2011. [Ηλεκτρονικό]. Available: http://www.macobserver.com/tmo/article/apple\_to\_release\_ios\_5\_october\_12/. [Πρόσβαση 09 Mar 2013].
- [47] «bada 2.0 Features,» 2011. [Ηλεκτρονικό]. Available: http://www.bada.com/whatisbada/platformfeatures\_01.html. [Πρόσβαση 09 Mar 2013].
- [48] T. Steer, «Tizen 1.0 Larkspur SDK and Source Code Release,» 30 Apr 2012. [Ηλεκτρονικό]. Available: https://www.tizen.org/blogs/tsg/2012/tizen-1.0-larkspur. [Πρόσβαση 09 Mar 2013].
- [49] «Android (operating system),» 2013. [Ηλεκτρονικό]. Available: http://en.wikipedia.org/wiki/Android\_%28operating\_system%29. [Πρόσβαση 04 Sept 2013].
- [50] «Advantages and Disadvantages Android mobile phone,» Feb 2013. [Ηλεκτρονικό]. Available: http://mobilecon.info/advantages-and-disadvantages-android-mobile-phone.html. [Πρόσβαση 04 Sept 2013].
- [51] CarpeNoctum, «Πώς λειτουργεί και πώς χρησιμοποιούμε το Multitasking στο iOS 4.0,» 27 June 2010. [Ηλεκτρονικό]. Available: http://carpenoctum.gr/how-tos/odigos-pws-leitourgeikai-pws-xrisimopoioume-to-multitasking-sto-ios4/. [Πρόσβαση 04 Sept 2013].
- [52] «IOS,» 2013. [Ηλεκτρονικό]. Available: http://en.wikipedia.org/wiki/IOS. [Πρόσβαση 06 Sep 2013].
- [53] E. Chester, «iPhone 5 Review iOS 6 Interface and Usability,» 16 July 2013. [Ηλεκτρονικό]. Available: http://www.trustedreviews.com/apple-iphone-5\_Mobile-Phone\_review\_ios-6 interface-and-usability\_Page-3. [Πρόσβαση 04 Sept 2013].
- [54] adam, «the new ios 6 for the iphone 4,» 01 Oct 2012. [Ηλεκτρονικό]. Available: http://www.kdgtech.com/blog/the-new-ios-6-for-the-iphone-4/. [Πρόσβαση 04 Sept 2013].
- [55] «Android or iOS Advantages and Disadvantages,» 17 Aug 2011. [Ηλεκτρονικό]. Available: http://www.i-chipstech.com/android-or-ios-advantages-and-disadvantages/. [Πρόσβαση 04 Sept 2013].
- [56] «Windows Phone,» March 2013. [Ηλεκτρονικό]. Available: http://en.wikipedia.org/wiki/Windows\_Phone. [Πρόσβαση 04 Sept 2013].
- [57] J. Diaz, «Windows Phone 7 Interface: Microsoft Has Out-Appled Apple,» 15 Feb 2010. [Ηλεκτρονικό]. Available: http://gizmodo.com/5472010/windows-phone-7-interfacemicrosoft-has-out+appled-apple. [Πρόσβαση 04 Sept 2013].
- [58] RichBest, «Windows Phone 7 Pros and Cons,» 15 Nov 2012. [Ηλεκτρονικό]. Available: http://richbest.hubpages.com/hub/Windows-Phone-7-Pros-and-Cons. [Πρόσβαση 04 Sep 2013].
- [59] M. W. Talbert, «The Pros and Cons of Windows Phone 7 OS,» 15 Oct 2010. [Ηλεκτρονικό]. Available: http://www.blackenterprise.com/technology/the-pros-and-cons-of-windowsphone-7-os/. [Πρόσβαση 04 Sep 2013].
- [60] K. Michaluk, «BlackBerry 6 Review, FAQ and New Features,» 04 Aug 2010. [Ηλεκτρονικό]. Available: http://crackberry.com/blackberry-6-review. [Πρόσβαση 04 Sep 2013].
- [61] G. team, «BlackBerry Bold 9900 review: Business reimagined,» 20 Sep 2011. [Ηλεκτρονικό]. Available: http://www.gsmarena.com/blackberry\_bold\_touch\_9900-review-645p3.php. [Πρόσβαση 04 Sep 2013].
- [62] A. Lobo, «BlackBerry OS 7 and 7.1 Explored,» 09 Oct 2012. [Ηλεκτρονικό]. Available: http://www.techiecop.com/software/blackberry-os-7-and-7-1-explored.html. [Πρόσβαση 04 Sep 2013].
- [63] Andrew, «Difference Between BlackBerry 7 OS and BlackBerry 6 OS,» 15 Sep 2011. [Ηλεκτρονικό]. Available: http://www.differencebetween.com/difference-betweenblackberry-7-os-and-vs-blackberry-6-os/. [Πρόσβαση 04 Sep 2013].
- [64] «Google Play,» Feb 2013. [Ηλεκτρονικό]. Available: http://en.wikipedia.org/wiki/Google\_Play. [Πρόσβαση 05 Sept 2013].
- [65] M. Sabatini, «Google Play (Android Market) vs Apple App Store 2012,» April 24 2012. [Ηλεκτρονικό]. Available: http://www.androidauthority.com/google-play-vs-apple-app-store-

2012-76566/. [Πρόσβαση 05 Sept 2013].

- [66] P. Viswanathan, «iOS App Store Vs. Google Play Store for App Developers,» 22 Oct 2012. [Ηλεκτρονικό]. Available: http://mobiledevices.about.com/od/additionalresources/a/Ios-App-Store-Vs-Google-Play-Store-For-App-Developers.htm. [Πρόσβαση 05 Sept 2013].
- [67] «App Store (iOS),» Feb 2013. [Ηλεκτρονικό]. Available: http://en.wikipedia.org/wiki/App\_Store\_%28iOS%29. [Πρόσβαση Sept105 2013].
- [68] «Windows Phone Store,» Feb 2013. [Ηλεκτρονικό]. Available: http://en.wikipedia.org/wiki/Windows\_Phone\_Store. [Πρόσβαση 05 Sept 2013].
- [69] M. Sabatini, «Google Play vs. Windows Phone Marketplace,» 09 May 2012. [Ηλεκτρονικό]. Available: http://www.androidauthority.com/google-play-vs-windows-phone-marketplace-2012-78170/. [Πρόσβαση 05 Sept 2013].
- [70] J. Svetlik, «Windows Phone Store hits 150,000 apps, doubled in last year,» 31 Dec 2012. [Ηλεκτρονικό]. Available: http://crave.cnet.co.uk/software/windows-phone-store-hits-150000-apps-doubled-in-last-year-50010072/. [Πρόσβαση 05 Sept 2013].
- [71] «BlackBerry App World,» Feb 2013. [Ηλεκτρονικό]. Available: http://en.wikipedia.org/wiki/BlackBerry\_App\_World. [Πρόσβαση 05 Sept 2013].
- [72] «BlackBerry Developer,» 2013. [Ηλεκτρονικό]. Available: https://developer.blackberry.com/blackberryworld/. [Πρόσβαση 05 Sept 2013].
- [73] A. Forrester, «The Pros and Cons of Blackberry Mobile Platform,» [Ηλεκτρονικό]. Available: http://www.articlesalley.com/article.detail.php/267145/116/Ecommerce/Internet-and-Businesses-Online/13/The\_Pros\_and\_Cons\_of\_Blackberry\_Mobile\_Platform. [Πρόσβαση 05 Sept 2013].
- [74] «Ice Cream Sandwich,» [Ηλεκτρονικό]. Available: http://developer.android.com/about/versions/android-4.0-highlights.html#UserFeatures. [Πρόσβαση 05 Sept 2013].
- [75] J. Lendino, «How to: Sync Android With Microsoft Outlook,» 07 Feb 2012. [Ηλεκτρονικό]. Available: http://www.pcmag.com/article2/0,2817,2382337,00.asp. [Πρόσβαση 05 Sept 2013].
- [76] S. Azizpour, «Review: Android 4.0.3 Ice Cream Sandwich for Nexus S,» 13 Jan 2012. [Ηλεκτρονικό]. Available: http://smartphoneblogging.com/2012/01/review-android-4-0-3-icecream-sandwich-for-nexus-s/. [Πρόσβαση 05 Sept 2013].
- [77] «ICloud,» 2013. [Ηλεκτρονικό]. Available: http://en.wikipedia.org/wiki/ICloud. [Πρόσβαση 06 Sept 2013].
- [78] «Αναλυτικά τι είναι το iCloud και πώς λειτουργεί,» 07 Jyne 2011. [Ηλεκτρονικό]. Available: http://tech.in.gr/presentations/article/?aid=1231112277. [Πρόσβαση 06 Sept 2013].
- [79] A. Mills, «iOS 5 Twitter Integration Detailed,» 06 June 2011. [Ηλεκτρονικό]. Available: http://www.gottabemobile.com/2011/06/06/ios-5-twitter-integration/. [Πρόσβαση 06 Sept 2013].
- [80] M. Peckham, «Apple iOS 6 Here Next Week, iTunes Update Today, New iTunes in October,» 12 Sept 2012. [Ηλεκτρονικό]. Available: http://techland.time.com/2012/09/12/apple-unveils-ios-6-icloud-enabled-itunes-but-youll-have-to-wait-a-little-longer/. [Πρόσβαση 06 Sept 2013].
- [81] «Windows Phone 7,» 2012. [Ηλεκτρονικό]. Available: http://en.wikipedia.org/wiki/Windows\_Phone\_7. [Πρόσβαση 06 Sept 2013].
- [82] «My Windows Phone,» 2013. [Ηλεκτρονικό]. Available: http://en.wikipedia.org/wiki/My\_Windows\_Phone. [Πρόσβαση 06 Sept 2013].
- [83] @sleepy2009, «More info on blackberry 7 social feeds 2.0,» 15 Sept 2011. [Ηλεκτρονικό]. Available: http://nerdberry.net/2011/09/15/more-info-on-blackberry-7-social-feeds-2-0/. [Πρόσβαση 06 Sept 2013].
- [84] «Πληροφορίες σχετικά με την εφαρμογή Social Feeds,» 2013. [Ηλεκτρονικό]. Available: http://docs.blackberry.com/nlnl/smartphone\_users/deliverables/43197/About\_feeds\_1058136\_11.jsp. [Πρόσβαση 06 Sept 2013].
- [85] S. Dracopol, «Blackberry Desktop Manager,» 2013. [Ηλεκτρονικό]. Available: http://blackberry-desktop-manager.software.informer.com/. [Πρόσβαση 06 Sept 2013].
- [86] L. Cassavoy, «Google Android OS Review,» 2013. [Ηλεκτρονικό]. Available: http://cellphones.about.com/od/softwarereviews/fr/google-android-os-review.htm. [Πρόσβαση 06 Sept 2013].
- [87] hzxu, «iOS: UI Customisation, design guideline/user-friendliness and future proof,» 10 Oct 2012. [Ηλεκτρονικό]. Available: http://stackoverflow.com/questions/12829998/ios-uicustomisation-design-guideline-user-friendliness-and-future-proof. [Πρόσβαση 06 Sep 2013].
- [88] B. Reid, «Famous iOS Customization App "Pimp Your Screen" Lands On The Mac Download Now!,» 08 March 2012. [Ηλεκτρονικό]. Available: http://www.redmondpie.com/famous-ioscustomization-app-%E2%80%9Cpimp-your-screen%E2%80%9D-lands-on-the-mac-downloadnow/. [Πρόσβαση 06 Sep 2013].
- [89] B. Richards, «How can I customize the appearance of Windows Phone?,» 27 April 2012. [Ηλεκτρονικό]. Available: http://windowsphone.stackexchange.com/questions/123/how-cani-customize-the-appearance-of-windows-phone. [Πρόσβαση 06 Sep 2013].
- [90] P. Morris, «How To Add Widgets And Dynamic Backgrounds To Your Windows Phone Lock Screen [Homebrew],» 08 Apr 2012. [Ηλεκτρονικό]. Available: http://www.redmondpie.com/how-to-add-widgets-and-dynamic-backgrounds-to-yourwindows-phone-lock-screen-homebrew/. [Πρόσβαση 06 Sep 2013].
- [91] A. Imran, «How To Customize Windows Phone Home Screen Live Tiles With Themes For WP7,» 13 Dec 2011. [Ηλεκτρονικό]. Available: http://www.redmondpie.com/how-to-customizewindows-phone-home-screen-live-tiles-with-themes-for-wp7-video-tutorial/. [Πρόσβαση 06 Sep 2013].
- [92] U. Ghani, «Bazaar For Windows Phone 7 Is A Cydia-Like Store For WP7 Homebrew Apps,» 11 Dec 2011. [Ηλεκτρονικό]. Available: http://www.redmondpie.com/bazaar-for-windowsphone-7-is-a-cydia-like-store-for-wp7-homebrew-apps-download-now/. [Πρόσβαση 06 Sep 2013].
- [93] B. S., «Five Tip Friday Five tips for organizing and customizing your BlackBerry 7 OS smartphone,» 27 Jul 2012. [Ηλεκτρονικό]. Available: http://helpblog.blackberry.com/2012/07/customize-blackberry-7/. [Πρόσβαση 06 Sep 2013].
- [94] «en.wikipedia.org,» [Ηλεκτρονικό]. Available: http://en.wikipedia.org/wiki/Comparison\_of\_mobile\_operating\_systems. [Πρόσβαση 24 Sept 2013].